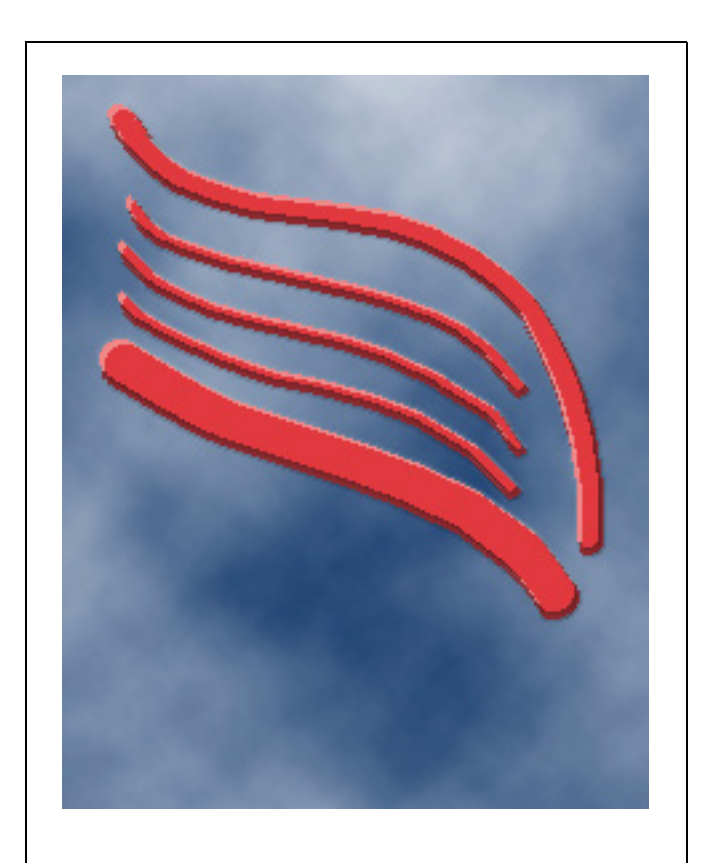

# **Mercury/32**

A Mail Server for Microsoft Windows and Novell NetWare Systems

This manual, the Mercury Mail Transport System Software and all associated text and graphics are Copyright (c) 1993-2008 David Harris, all rights reserved.

"Mercury Mail Transport System", "Mercury", and "Mercury/32" (in the context of electronic mail servers) are trademarks of David Harris, all rights reserved.

# **Contents**

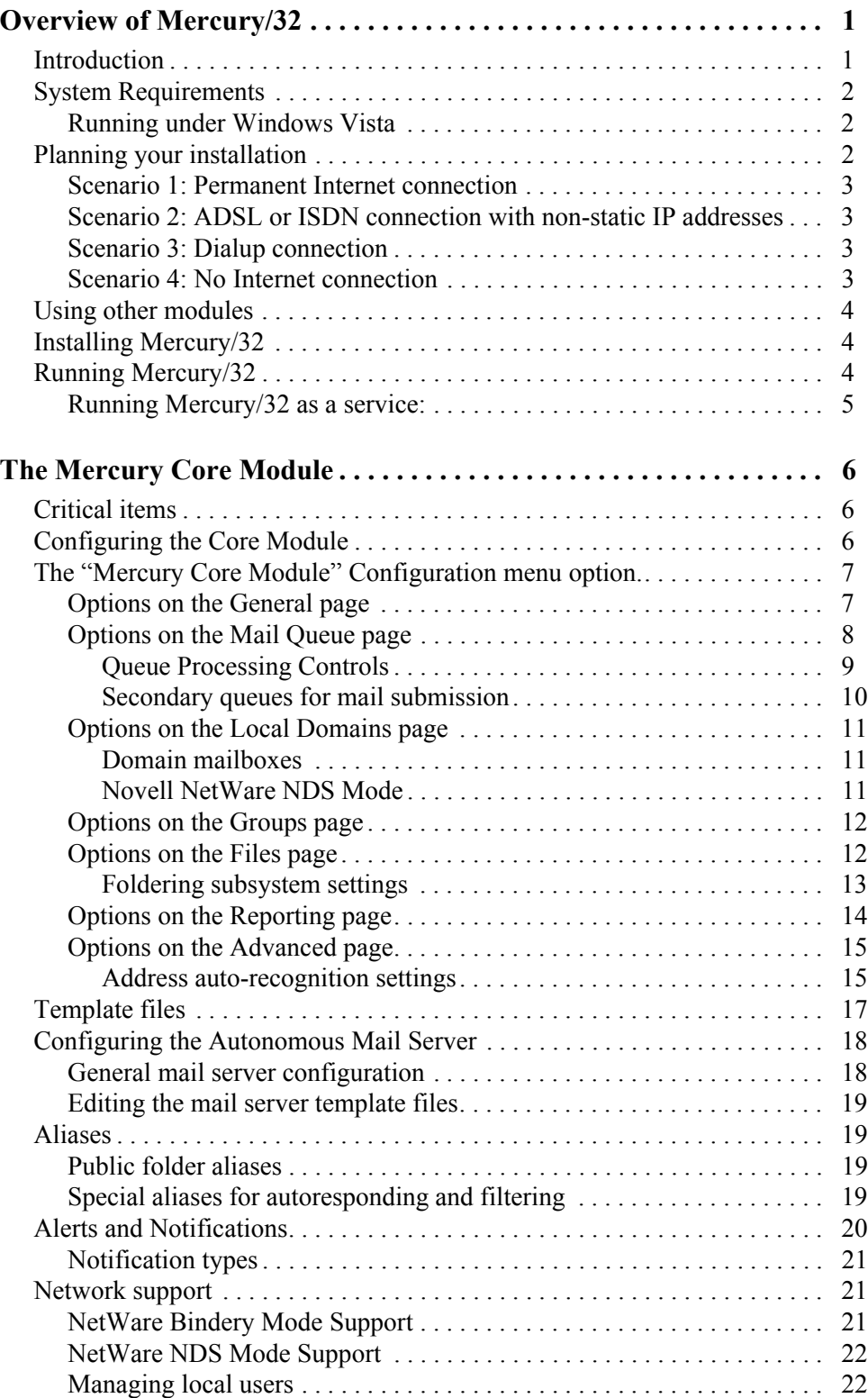

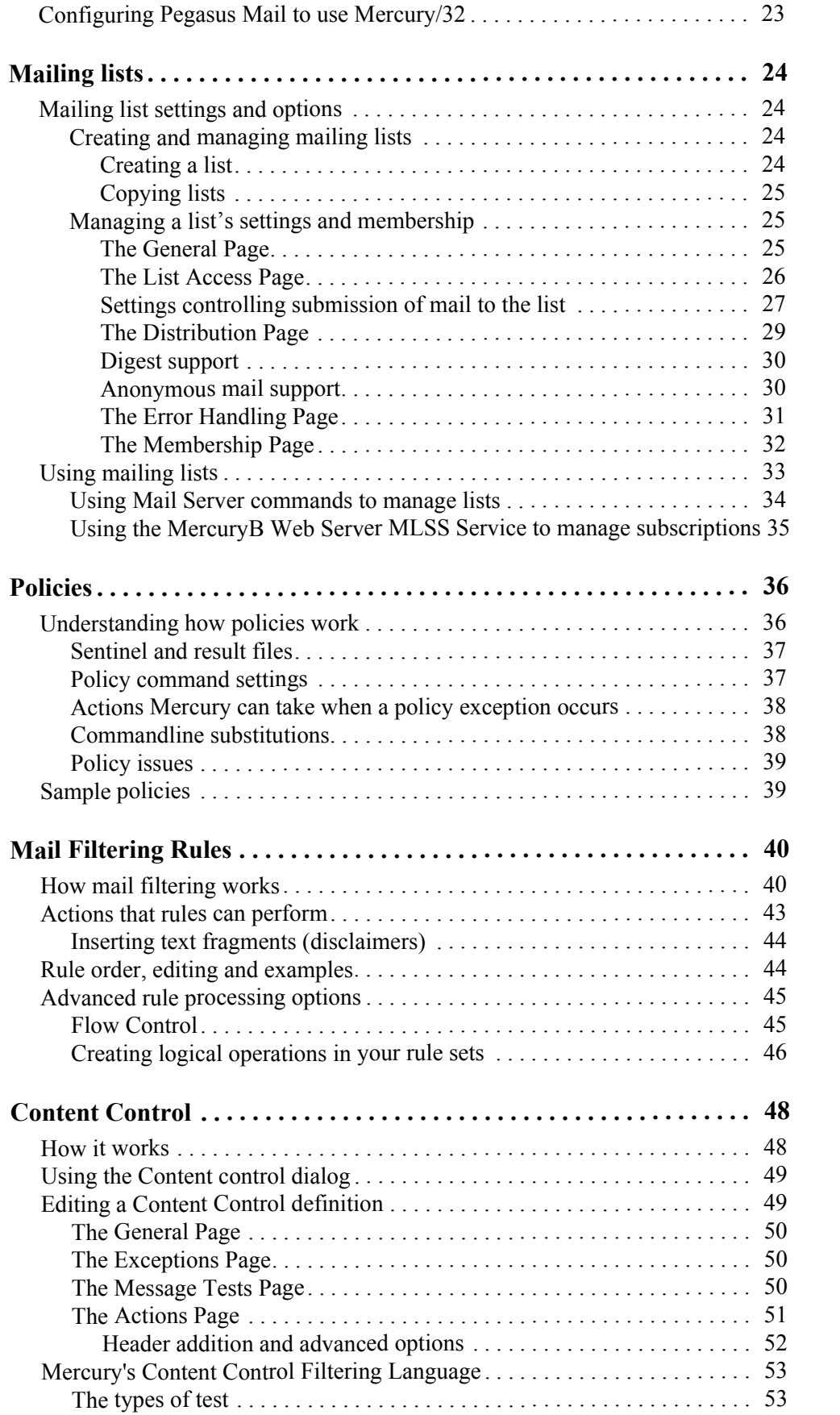

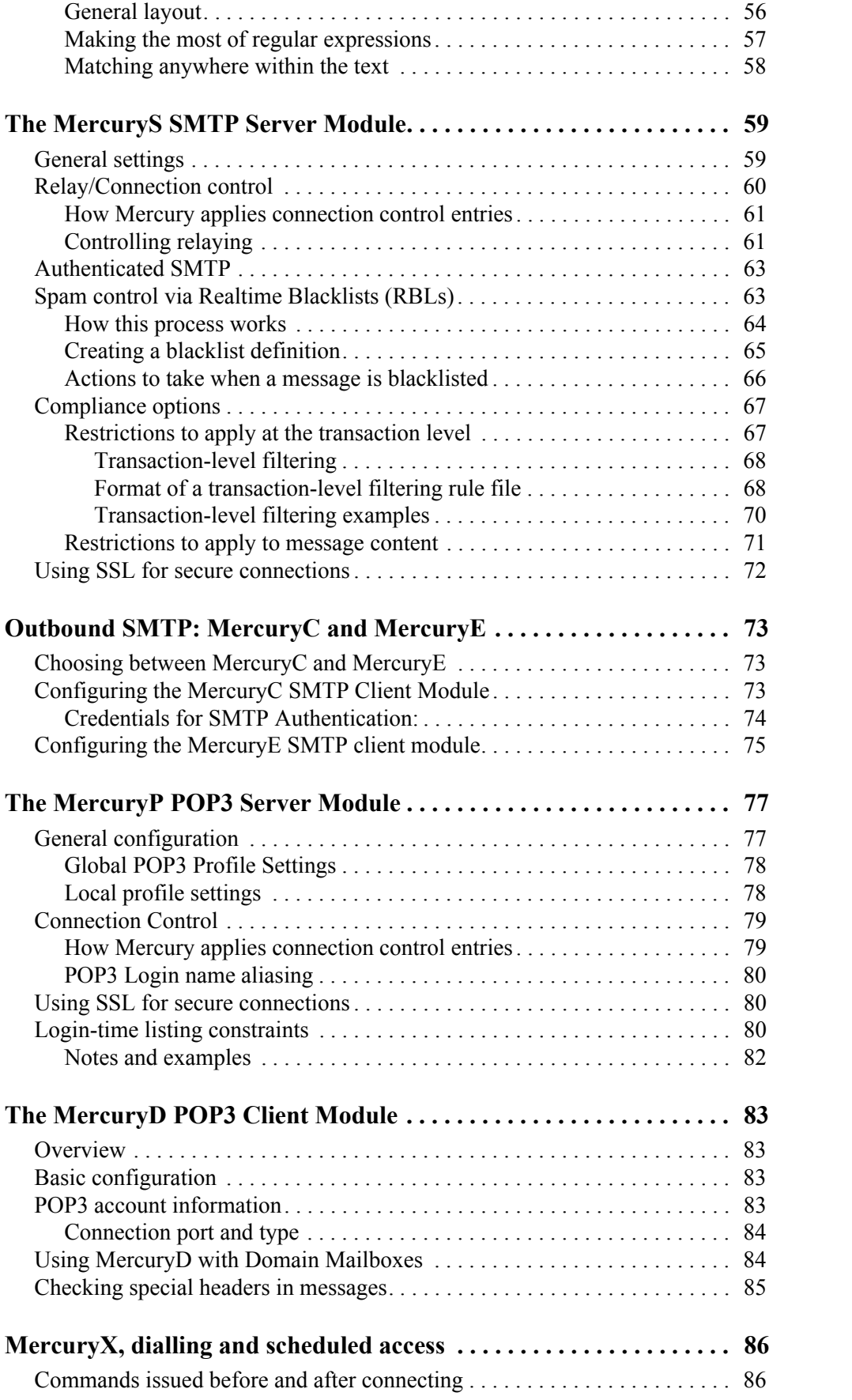

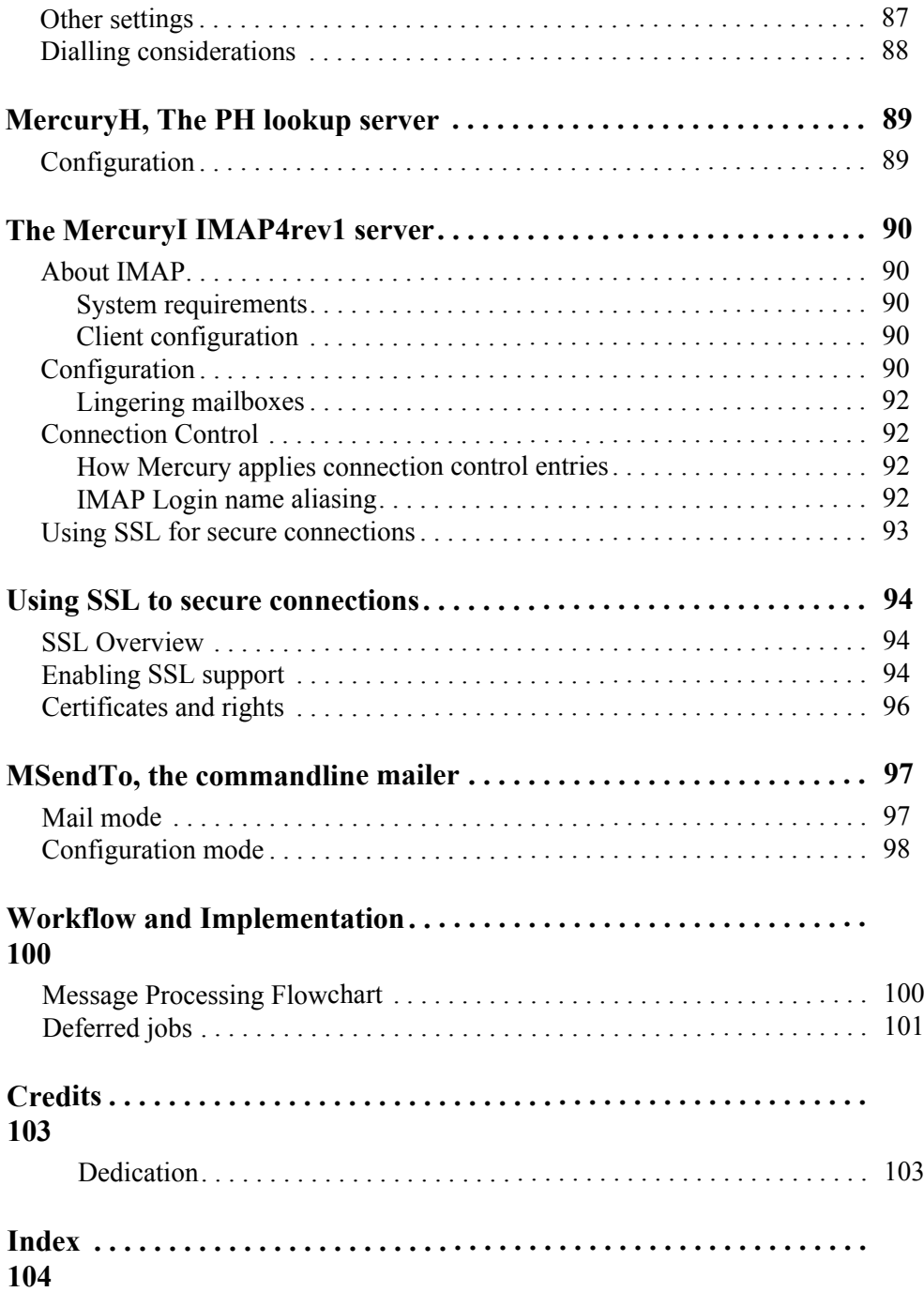

# <span id="page-5-0"></span>**Overview of Mercury/32**

## <span id="page-5-1"></span>**Introduction**

Mercury/32 is a *Mail Transport System* — a suite of programs designed to move electronic mail messages from one computer system to another (possibly different) system. Unlike a *user agent,* or *client* such as Pegasus Mail, with which individual users interact to read and send mail, Mercury is seldom directly encountered by users; its operation is largely invisible — it is a "black box" running in the background, performing tasks autonomously.

Mercury/32 is divided into a core processing module (MERCURY, EXE) and a set of "service" components, called *protocol modules*. Each protocol module supplies a specific service to the core processing module – for instance, the Mercury SMTP Server Module, MERCURYS, accepts incoming mail delivery connections and submits them to the core module for processing. The core module is responsible for routing mail (that is, deciding whether messages are local or need to be sent to the outside world), and for providing core services such as the autonomous mail server, mailing list management and error handling.

The following protocol modules are supplied with Mercury/32:

*MercuryS – SMTP server module* This module is responsible for handling incoming mail delivery connections from the outside world. It accepts mail and places it in the core module's mail queue for processing. MercuryS implements the Internet SMTP standard (*Simple Mail Transfer Protocol*) and supports several *Extended SMTP* extensions.

*MercuryC – SMTP client module* MercuryC is responsible for sending mail to the outside world using the Internet SMTP mail protocol. MercuryC is what is known as a *relay mailer* – it does not attempt to deliver mail directly to the recipient; instead, it asks a larger SMTP implementation (often a unix host) to deliver it on its behalf. This relay model makes MercuryC particularly suitable for use behind firewalls, since it can ask the firewall system to send mail on its behalf.

*MercuryE — SMTP direct delivery module* MercuryE is an alternative SMTP client module for Mercury; like the MercuryC module, it is responsible for sending mail from your system to the outside world. Unlike MercuryC, though, MercuryE can perform complete end-to-end delivery without requiring a relay host. MercuryE is typically used in situations where you have either a permanent Internet connection, or one with fast establishment, such as an ISDN connection. You can choose to install either MercuryC or MercuryE, depending on your needs, but you can only install one, not both.

*MercuryP – POP3 server module* MercuryP listens for connections from POP3 client packages, such as Pegasus Mail, Eudora or Outlook Express, and provides access to new mail waiting on the server via the POP3 protocol. MercuryP conforms to Internet Standards Document RFC1939, including support for advanced commands such as APOP and UIDL.

*MercuryD – POP3 client module* MercuryD acts as a POP3 client on behalf of one or more users on your system. Using MercuryD to download mail for your users from an Internet Service Provider allows you to centralize your Internet connection to the single machine where Mercury runs – users can see their mail without their own workstations actually being connected to the Internet or having modems. MercuryD can also retrieve mail from *Domain Mailboxes* – that is, single mailboxes where all mail destined for a specific domain gets delivered – and route the contents to the local users on your system.

You can change the set of protocol modules Mercury loads at any time using the *Protocol Modules* option on the *Configuration* menu.

*MercuryI – IMAP server module* MercuryI allows users running IMAP-capable mail programs such as Pegasus Mail and Microsoft Outlook to access entire mailboxes of folders remotely. Where the POP3 protocol only makes new mail available to the remote client, all of a user's folders can be opened and manipulated using the IMAP protocol. IMAP is also a common way of providing WebMail services - many WebMail interfaces can connect to an IMAP server to provide their services.

*MercuryX – scheduling module* MercuryX is a specialized module that provides scheduling services: it can be used to start and stop other protocol modules periodically. This can be particularly valuable when your Internet connection is based on dialup services and is charged on elapsed time, since it means you can receive and send mail at specific times.

*MercuryH — PH directory lookup server* MercuryH allows you to publicize addresses using the Internet PH protocol. You simply create a Pegasus Mail address book and tell MercuryH to use it, and it will answer queries about addresses and users on your system using information from that addressbook.

*MercuryW — Change password server* MercuryW implements the PopPass protocol to allow your users to change their POP3 mailbox passwords. Common mail clients such as Eudora and Pegasus Mail support the PopPass protocol.

# <span id="page-6-0"></span>**System Requirements**

Mercury/32 requires Windows 98, ME, NT 4.x, 2000, XP, Vista, or Windows Server 2003 to run: we suggest running Mercury/32 on Windows Server 2003 or XP for best results. We recommend a minimum of 8MB RAM for Windows 95 systems, a minimum of 32MB of RAM for Windows NT systems, and a minimum of 128MB RAM for Windows 2000 and Windows XP systems. A properly installed TCP/IP services layer (implemented in a file called WSOCK32.DLL) must be installed and correctly configured on the workstation where Mercury/32 is to run – consult your Windows manuals for information on setting up your workstation for TCP/IP operation. Mercury/32 has full support for Novell NetWare local area networks, but you must use genuine Novell workstation client software to take advantage of this - the Microsoft NetWare client software lacks the full NetWare support required by Mercury and cannot be used.

### <span id="page-6-1"></span>**Running under Windows Vista**

Windows Vista (introduced in February 2007) no longer supports the WinHelp help system offered in previous versions of Windows. Unfortunately, the help system it *does* support, HTMLHelp, is badly broken (because of its reliance on Microsoft's Internet Explorer engine) and will not display help files when they are located on a shared volume, a common form of installation for Mercury/32. This means that under Vista, there is effectively no help system that an application can use reliably. In the medium term, we will be writing our own help system to get around this problem, but in the short term, if you use Vista and wish to be able to access Mercury's online help, you will need to download WinHelp for Vista from the Microsoft web site - http://www.microsoft.com/downloads/details.aspx?familyid=6ebcfad9-d3f5-4365-8070-334cd175d4bb&displaylang=en.

# <span id="page-6-2"></span>**Planning your installation**

Before you install Mercury/32, you should spend a few minutes working out what mail services you need, and how best to configure Mercury/32 to provide them. In this section, we pro-

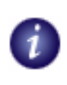

Mercury has support for NetWare 3.2 in Bindery Mode, and for NetWare 4.x, 5.x and 6.x in native NDS mode.

vide a few common scenarios with suggested installations to match them, although we cannot stress enough that every installation is different, and these should therefore be regarded as guidelines only.

The key issue in any installation of Mercury is to decide which Mercury protocol modules will best suit your needs. In the end, this issue is primarily dependent on exactly how you connect to the Internet and on the services provided by your ISP (Internet Service Provider).

### <span id="page-7-0"></span>**Scenario 1: Permanent Internet connection**

If you have a full-time connection to the Internet, for instance using a leased circuit, or a microwave link, then you will typically install MercuryS to handle incoming mail, and MercuryE to handle outbound mail. In this scenario, the computer where Mercury/32 is running needs a permanent IP address and a domain name that is properly advertised by your domain's authoritative DNS server. The same combination will also typically work quite well if you are on a permanently-connected network that uses NAT to assign addresses: in this case, you can only have one SMTP server anywhere on your network - typically MercuryS.

### <span id="page-7-1"></span>**Scenario 2: ADSL or ISDN connection with non-static IP addresses**

If you are using an ISDN or ADSL connection to access the Internet, then you will typically not have a permanent IP address, which complicates the process of receiving mail somewhat. The choice of modules you will make in this environment depends on whether or not your ISP provides what are known as "*smart DNS services*", in which your computers' domain names are dynamically mapped in real-time to the addresses allocated by your ISP. If your ISP provides this kind of dynamic DNS mapping, you can proceed as if using scenario 1 (see above). If your ISP does not provide dynamic address mapping for your hostnames, then you will need to have your mailboxes located on one of your ISP's systems and download mail from them using the MercuryD distributing POP3 client module. For outgoing mail you can usually use MercuryE, although you may save some connection time by using the MercuryC module and relaying through your ISP's smart host (you will need your ISP's permission and some configuration on their systems to do this).

### <span id="page-7-2"></span>**Scenario 3: Dialup connection**

If you connect to the Internet via an intermittent connection, such as a dialup connection using a conventional modem, then you will need to use the MercuryD module to retrieve your mail from POP3 mailboxes stored on your ISP's systems, the MercuryC module to send outgoing Internet mail via one of your ISP's mail hosts (you will need your ISP's permission and some configuration on their systems to do this), and the MercuryX scheduling module to synchronize these operations on a scheduled basis. In this scenario, your ISP must be ready to create and maintain POP3 mailboxes for you on one or more of their systems - this is so that mail can be stored until you are online and available to retrieve it.

### <span id="page-7-3"></span>**Scenario 4: No Internet connection**

Even if you do not have any kind of Internet connection, Mercury can still be useful to you and provide services on your local area network. In this scenario, all mail is local, so you will typically only install the MercuryS SMTP module (and you may not even need to install this if your users run Pegasus Mail as their mail client, because Pegasus Mail can interact with Mercury through a much simpler file-based interface). Using Mercury in an unconnected environment still gives you access to powerful features like its mailing list management services and directory lookup functions.

You can also get dynamic DNS services from organizations like DynDns, <http://www.dyndns.org>

# <span id="page-8-0"></span>**Using other modules**

If your users are not running Pegasus Mail locally, or if you want to access your mailbox from remote locations (such as hotels, or cybercafes), then you may wish to consider installing the MercuryI module to provide IMAP services. MercuryI is also a useful back-end service provider for many popular webmail interfaces, such as Twig, SquirrelMail, and Horde/IMP.

If you want to provide remote access to users' new mail folders via the POP3 protocol, you will typically install the MercuryP module. This is primarily useful if you have users who use a mail program that does not support the IMAP protocol.

If you want to provide address lookup services, you may want to consider installing the MercuryH module: popular mail programs such as Pegasus Mail and Eudora support the PH protocol offered by MercuryH.

If you want to allow your user to change their passwords remotely, you will typically install the MercuryW module. Your users must be running a mail program that supports the POP-Pass protocol to be able to use this facility – Pegasus Mail and Eudora do, but Outlook does not.

## <span id="page-8-1"></span>**Installing Mercury/32**

As supplied, Mercury/32 will typically be packaged in a self-extracting, self-installing archive called M32-XXX.EXE, where XXX is the version number of the program. Simply run this archive and follow the prompts to install the program. The installer will prompt you for the information it needs on a step by step basis, and each step has extensive online help. You can change any aspect of the installation from within the program after installation is complete, so if there are specific areas that you don't understand or where the help is insufficient, you can always adjust them later.

Under normal circumstances, the installer will create a basic working Mercury/32 setup for you, but the program is enormously rich and configurable, so you will almost certainly want to change aspects of its operation after installation – that is the focus of much of the remainder of this manual.

# <span id="page-8-2"></span>**Running Mercury/32**

There are two ways you can run Mercury/32 – either by selecting the Mercury/32 shortcut created for you in the Windows Start menu by the installer, or by using the *Mercury/32 loader*: the loader program starts Mercury/32 for you, then sits in the background; if there is a problem with Mercury/32, or if you instruct Mercury/32 to exit once a day (you can do this in the program's preferences) the loader will wait a few seconds then restart the program for you automatically. The choice of run method depends on your needs and preferences, but our opinion is that it is probably best to run Mercury via its loader instead of directly.

Note that the Mercury loader program will only attempt to reload Mercury a maximum of six times in any 60 minute period: if it has to restart the program more often than this, then it will assume that there is something terribly wrong (typically a major misconfiguration) and will give up.

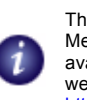

The latest versions of Mercury are always available from our home web site, <http://www.pmail.com>

### <span id="page-9-0"></span>**Running Mercury/32 as a service:**

Windows NT, 2000 and XP support a concept called a *Service*, or a special type of process that runs in the background in a space separate from the desktop and the user. Mercury/32 currently cannot operate as a native service, but there are third-party tools, such as Microsoft's SRVANY program (available as part of the Windows NT Resource Kit), which can be used to run Mercury in this way. Running the program as a service has some trade-offs, especially if you are using either of its NetWare-specific personality modules, and as a result, installation of Mercury/32 as a service using a third-party tool should only be attempted by experienced network administrators.

# <span id="page-10-0"></span>**The Mercury Core Module**

Like the NLM version of Mercury, Mercury/32 stores its configuration and settings in a file called MERCURY.INI, located in the directory where it is installed, but in general you will not modify this file directly - you will use the program's *Configuration* menu instead. In this chapter, we will cover configuring the core module and its support modules while it is running, using the Configuration menu options.

## <span id="page-10-1"></span>**Critical items**

There is a handful of configuration items in Mercury/32 that you *must* get right or the program will not work properly. The most important of these are the following:

- The *Local Domains* section of the core module configuration dialog (see below)
- The computer's Internet name in the core module *General* configuration page
- The Mercury Primary Mail Queue directory in the core module *Mail queue* configuration page
- The name of the local user who is to act as your postmaster

The computer must also have a properly-configured temporary files directory referenced in either a TEMP or TMP environment variable. In practically all cases this is assured by Windows itself, but we mention it here because it is a key requirement for the proper operation of Mercury/32.

# <span id="page-10-2"></span>**Configuring the Core Module**

Various options on the Configuration menu directly control the operation of the Mercury core module: the items on the Configuration menu that are covered in this chapter are the following:

- *Mercury Core Module* is used to configure the general operation of the system. Many of the settings made using this option will have a direct bearing on other modules in the system.
- *Template files* is where you will configure the text of messages returned by Mercury when errors or confirmations need to be generated automatically.
- *Mail server* allows you to configure Mercury's autonomous mail server a robotic process that acts on commands sent to it via e-mail.
- *Aliases* allows you to create alternative versions of addresses on the system. An alias can be used anywhere the real address would be used.
- *Network support* Mercury has specific support modules that allow it to interact intelligently with various Local Area Network (LAN) environments. Network support is loaded and maintained by the core module, so its configuration is covered in this chapter.
- *Managing local users* When you are not using a LAN personality module for Mercury, it maintains its own database of users and their mailboxes. The *Manage local users* option is where you will create and manage your users and their mailboxes in this mode.

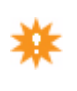

If you answer all the questions in the installer correctly, these items will all be set to reasonable default values.

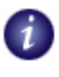

The *Manage Local Users* option is disabled if you are using a network personality module, such as the Novell NetWare modules..

### **7** The Mercury Core Module

*The "Mercury Core Module" Configuration menu option.*

Note that in places in this manual, we may use the term *Standalone Mode* to describe a copy of Mercury running with no LAN personality module selected.

• *Configuring Pegasus Mail* Mercury's companion mail client, Pegasus Mail, has specific support for Mercury that can be configured using this option.

### <span id="page-11-0"></span>**The "Mercury Core Module" Configuration menu option.**

Choosing this option opens a dialog that allows you to configure many general aspects of the core Mercury processing program. The dialog has seven different pages, each controlling a different configuration area. The last of these, *Policy*, is covered separately in a later chapter, while the remaining pages will be described here.

*General note:* in the descriptions that follow and in other sections of the manual where options are explained, you may see a word in brackets (parentheses to our American friends) after the blue name of the configuration option: this is the keyword for the item in the appropriate section of MERCURY.INI that is equivalent to the option.

### <span id="page-11-1"></span>**Options on the** *General* **page**

*Internet name for this system (myname)* Enter here the Internet name for the machine on which Mercury is running. Mercury will use this information when forming certain addresses, such as the postmaster address. The name you enter here should be a fully-qualified domain name; if you are intending to use Mercury to provide mail services outside your immediate organization, the name you provide will need to be advertised to the world by a properly-configured Domain Name Server (DNS) system

*Local mailbox directory path (newmail\_path)* This option is only meaningful if Mercury/32 is not using a Network Personality module (for example, MN\_NW4.DLL, the personality module for Novell NetWare 4.x and later); it tells Mercury/32 how to locate the directories for each user on the system where new mail is to be stored. It should contain a full path (UNC network paths are recommended) to a directory, and will usually contain one of two special sequences – ~8, or ~N: these special sequences are called *substitutions* – Mercury/32 will replace them with either the user's full username (for  $\sim$ N) or with the first eight characters of the user's username (for  $\sim$  8) when it is constructing the path. To illustrate how this works, imagine that all your users have new mail folders as subdirectories of the directory  $D: \text{MAIL}$ on your computer, and you have entered  $D:\M{A\amalg L\sim N}$  in this field: when Mercury receives mail for a user called BRIAN, it will replace the  $\sim$ N with the user's name, resulting in the path D: \MAIL\BRIAN, which is presumed to be the proper directory for Brian's new mail.

*Time zone (timezone)* Enter here the timezone for your site, expressed as a plus or minus difference from GMT. So, if you are in Los Angeles and are currently nine hours behind GMT, you would enter *-0900* in this field. Mercury will accept the so-called "vernacular" time zone formats, such as *PST* and *CST*, but the use of these formats is no longer recommended on the Internet and we strongly advise you to avoid them, since their use makes it difficult for some mail programs to sort properly by date. In normal use, you should tick the control labelled *Auto*, which tells Mercury/32 to ask your operating system for the proper timezone. If you check the *Auto* button, any timezone you enter in the Timezone field is ignored.

*Poll for new mail every x seconds (poll)* This setting controls how often the core module should check to see if there is mail waiting to be processed in the queue. For performance reasons, we recommend that you do not set it below ten seconds.

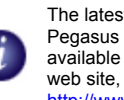

The latest versions of Pegasus Mail are always available from our home http://ww

dress here.

Your postmaster alias must refer to a valid local user on your system. Do not use a non-local ad*Username of postmaster (postmaster)* Every system capable of receiving Internet mail must have a user called postmaster, to whom problem and status reports are sent. The postmaster account is usually an alias to a real user on your system, and this is the expectation within Mercury. Enter in this field the username of the user on the machine where Mercury is running who is to act as your postmaster. While it is permissible to have a non-local address as your postmaster address, we strongly recommend that you do not do this, since it can create real problems and mail loops when the remote machine is unreachable. This setting is mandatory - Mercury cannot run properly without it.

*For delivery failures return x lines of the message (returnlines)* When Mercury cannot deliver a message to a local user for some reason, it will invoke a *template file* you provide for delivery failures. One of the optional replacements that can be used in the delivery failure template file is a special substitution that sends a certain number of lines from the failed message. This configuration option controls how many lines of the message are returned when the special partial return substitution is encountered.

*Broadcast notifications for normal mail (broadcast)* Mercury has special Network awareness modules that allow it to take advantage of certain specific features of some local area networks. One of the features that some networks (such as Novell NetWare) support is the transmission of a single-line broadcast message that appears on the target user's screen. If this control is checked and you are running Mercury on a network that supports broadcast messages, Mercury will send a short message to users when new mail arrives for them.

*Broadcast notifications for receipts (receipts)* (See the preceding section for more detail) This control determines whether Mercury should send broadcast messages advising the arrival of mail messages that confirm reading or delivery.

*Send copies of all errors to the postmaster (pm\_notify)* If this control is checked, Mercury will send a copy of all error reports it generates to the local postmaster as well as to the original sender of the message. This allows the postmaster the option of correcting addressing errors and other simple problems.

*Change file ownership to recipient (change\_owner)* As with broadcast notifications, some Network systems support the idea of file ownership, usually to calculate disk space usage. If your network supports this idea and this control is checked, then Mercury will attempt to change the ownership of all the messages it delivers so that the actual recipient owns the file.

*Suppress validation of From field when processing mail (gullible)* Mercury usually attempts to validate that the *From* field of all mail it delivers is legal. This can sometimes cause problems if you receive mail from sites that use broken or faulty mail programs; if this is the case, you can suppress the validity test Mercury makes by checking this control.

*Hard to quit* If this control is checked, then Mercury will ignore any attempt to quit the program: this prevents the server from being accidentally stopped when run on a public machine. To quit from Mercury when this option is turned on, you must hold down the  $Ctrl$  key while selecting *Exit* from the *File* menu.

### <span id="page-12-0"></span>**Options on the Mail Queue page**

Mercury stores mail messages it is processing in directories called *Queues*. All Mercury systems must have at least one queue, called the *Primary Queue*, which is where jobs reside as they transit the system. The primary queue should always be located on a drive local to the machine where Mercury is running if at all possible. If you place the primary queue on a re-

### 9 **The Mercury Core Module**

*The "Mercury Core Module" Configuration menu option.*

mote system, and the connection to the remote system becomes unavailable, mail may be lost or damaged.

Mercury creates *Queue Job Files* in the primary queue: queue job files are typically pairs of files with the same name part and different extensions: a job will always have a *Queue Control File* (with the extension .QCF) and a *Queue Data File* (with the extension .QDF); any job may also have one or more *Queue Information Files* (with the extension .QIF). Queue information files do not necessarily have the same name part as the job to which they belong - they are used to store information about the processing state of the job, such as error messages. While queue job files may look like text files, they are not - they have a very specific structure, and you should not attempt to edit them manually unless you are very sure of what you are doing.

*Primary queue directory* Enter here the directory on a local drive which Mercury should use as its primary mail queue. If you have a real-time virus scanner system, make sure that this directory is exempted from its operation: real-time scanners interfere with Mercury's access to its files and may result in damage or loss of mail. To perform anti-virus scanning of your mail, create a Mercury policy, or use a Mercury anti-virus Daemon (plugin) such as Lukas Gebauer's ClamWall instead.

#### <span id="page-13-0"></span>**Queue Processing Controls**

This group of controls manage the way Mercury accesses the queue, and how it handles errors and delays.

*Basic minimum period between queue job retries* Controls how frequently Mercury/32 should retry messages that have temporary delivery problems. You cannot set a retry period shorter than one minute. 60 minutes is usually a good default value for this control, unless you are using Mercury's progressive backoff algorithm (see below), in which case we recommend a value of 15 minutes.

*Maximum number of retries allowed before failure* Controls the maximum number of times a job should be retried before Mercury should conclude that it cannot be delivered. You cannot set fewer than two, or more than 99 retry attempts.

*Send delivery status notifications...* These three controls allow you to configure Mercury to send out *Delivery Status Notifications* (DSNs) when a message is delayed in the queue. By default, Mercury will send DSNs at 3 hours (180 minutes), 24 hours (1440 minutes) and 72 hours (4320 minutes) of delay, but you can specify any gap you wish between the notifications. To suppress a DSN, enter a value of zero for its delay. To suppress status notifications altogether, set all three fields to zero. Mercury uses a template file called DWARN.MER in the same directory as MERCURY. EXE to prepare Delivery Status Notifications; deleting or renaming this file will also prevent DSNs from being generated.

*Only send delivery status notifications to local users* If you check this control, Mercury will only send DSNs (see above) when it can identify the sender of the message as being a local address, or an address served by an alias on the local machine. Checking this reduces the likelihood of having DSNs for delayed spam cluttering up your system - you should normally leave it checked (the default state).

*Use progressive backoff algorithm to calculate job retries* When you check this control, Mercury will change the way it calculates retries on undeliverable mail. Normally, it simply adds whatever retry period you have defined to the current time, but in progressive mode, it will increase the period between retries the more of them there are. For every ten retries, the time between retries increases by progressively larger steps, to a maximum of seven times the

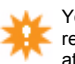

You cannot currently set a retry count greater than 99 attempts.

If you notice that you are occasionally seeing messages that appear to be truncated, try turning this

option on.

retry period you have defined. Progressive retry mode works well when you use a retry period of fifteen minutes and a maximum of 99 retries (giving a maximum retry period of about four days).

*Process the queue in two passes (file locking fix)* If you check this control, Mercury will change the way it processes mail submitted by programs such as Pegasus Mail; instead of taking the submitted job immediately, it will wait until the job has the same non-zero size for two polling cycles in a row before processing it. This can be necessary in systems such as Windows Peer-to-Peer networking where file locking is not properly implemented; it ensures that the client has finished writing the mail message to the queue before Mercury tries to process it. Turning this option on is always safe, but will result in a slightly longer delay in mail being sent out.

#### <span id="page-14-0"></span>**Secondary queues for mail submission**

When Pegasus Mail and Mercury are used together, Pegasus Mail submits mail to be processed by Mercury as files in a queue directory. Mercury then takes these submission files and creates its own special queue format from them.

Mercury and Pegasus Mail can, if you wish, simply share a queue directory - this is completely safe. In some cases, though, there may be advantages in separating the core Mercury queue from the submission directory used by Pegasus Mail. To do this, click the Secondary queues button, and tell Mercury the full path to the directory where it should look for the submission files created by Pegasus Mail. You can create as many secondary queues as you wish - the Mercury core module will poll them in the order they are defined at the start of each mail polling cycle.

There are typically two reasons why you might want to create secondary queues:

- *Improved reliability* If your file server or shared volume is less than completely reliable, then moving the Mercury core queue to a local drive can reduce the likelihood of problems during processing if the file server or shared volume becomes unavailable for some reason.
- *Novell NetWare NDS mode* When using Novell's NDS-based networking products, licensing is calculated based on the number of connections made to the server, rather than the number of actual users. If your users need to authenticate to a specific server to place mail in the Mercury queue directory, then each such authentication will consume a license entry, even if the user primarily functions on another file server on the network.Creating a secondary queue on each server can dramatically reduce the number of licensed connections used on your NDS network, because the user does not have to establish separate authentication just to send mail - he or she can simply use the queue on the server to which they are currently attached.

*Performance note:* In the Novell NetWare environment, you can gain significant extra performance from Mercury by having its processing queue on a local hard drive on the workstation and the Pegasus Mail submission queue on the NetWare server. This type of configuration also means that Mercury can usually continue running more or less normally if your file server crashes or goes offline for any short period of time.

It is up to you to ensure that any secondary queues you define are accessible by Mercury..

*Important note:* when using secondary queues, it is up to you to ensure that the path is valid, and that the workstation where Mercury is running has been authenticated to the file server where the queue is located - Mercury does not attempt authentication by itself. We recommend in the strongest possible terms that you use the Windows UNC format to specify the location of the secondary queue, rather than a drive letter.

*The "Mercury Core Module" Configuration menu option.*

### <span id="page-15-0"></span>**Options on the** *Local Domains* **page**

This is probably the single most critical area of configuration in the Mercury system – if you get this section wrong, you will inevitably get mail loops and other problems. In this section, you must tell Mercury all the Internet domain names it should regard as "local" – that is, for which it should attempt direct delivery on the local system rather than forwarding the mail to another machine for processing. The *host/server* section of each definition is intended to allow Mercury to deliver mail to multiple file servers in supported network environments: if you are running Mercury on a single system or serving Pegasus Mail in either networked or multi-user standalone mode, the host/server entry is ignored. In the NetWare environment, this entry is used to tell Mercury that a particular domain represents addresses on a specific file server or tree. When entering domains into this section, you should usually provide three entries per local Internet domain – a fully-qualified version, a simple version, and a special entry called a *domain literal* version, which is the IP number of your system enclosed in square brackets. For example, if your system's Internet name was calli-

ope.pmail.gen.nz (192.156.225.76), you might create these domains definitions:

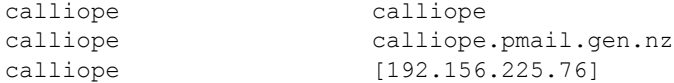

If you are running Mercury on a network that is behind a NAT router, you typically should *not* add the domain literal form, because the internal addresses have no meaning beyond the NAT router.

#### <span id="page-15-1"></span>**Domain mailboxes**

Mercury supports the idea of a *domain mailbox*, or a mailbox that accepts mail addressed to any user at a given domain. To create a domain mailbox, first create the user account that is to receive all mail addressed to the domain, then place an entry in the *Domains recognized as local by this server* section in the following format:

DM=username domain address

username can be any valid reference to a single local user on your system. So, to create a domain mailbox where user mailserver receives all mail addressed to any user in the domain fish.net, you would create this entry:

```
DM=mailserver fish.net
```
With this entry in place, mail sent to [any address]@fish.net will be delivered into user mailserver's mailbox.

#### <span id="page-15-2"></span>**Novell NetWare NDS Mode**

In NetWare NDS mode, the domains section can be used to tie a domain to a specific portion of your tree. So, if you have all mail sent to the domain myorg.com to a context in your NDS tree called sales.us.myorg, you would use this entry:

sales.us.myorg myorg.com

When specifying an NDS domain, you can apply the definition to an entire portion of a tree (including all sub-levels within the NDS tree) by prefixing the context name with the special character / - so, in the example above, if you simply wanted to equate your entire NDS tree with the domain myorg.com, you would use this entry:

/[root] myorg.com

### <span id="page-16-0"></span>**Options on the** *Groups* **page**

Many network systems, such as Novell NetWare, support the idea of user groups, or arbitrary collections of users on the file server. Use this page if you are using a network plugin module that supports the idea of groups and you want to allow Mercury to deliver mail to some or all of the groups on your system. Group delivery is like a specialised form of mailing list containing only local users. By default, Mercury does not make groups available for mailing purposes - this is partially a security issue and partially a configurability issue. In order to make a group on your system available to receive mail, you must add it here. Making a group available involves providing three pieces of information:

*Public name* The *public name* of a group is the e-mail address people will use to send mail to the group. You can give a group the same public name as its actual name on your system, but there may often be reasons why you might not want to do this - for instance, you might feel that the group everyone on your Novell NetWare server is less suitable than the name staff, so you might define the group's public name to be staff. People would then mail everyone on your server by sending a message to staff@server.domain. You will also need to use different public names for groups on different servers that have the same group name.

*Group name* The actual name of the group on your network. The group's public name may be different from this name.

*Host system* The server or host on which the group is based. In single-server environments you will not have to enter anything in this field, and the value entered here will vary depending on the underlying network: for instance, under Novell NetWare Bindery Mode, the host name will be the name of the Bindery Server that holds this group.

#### *Example:*

Your NetWare server's Internet name is orange.com, and you have a group on it called SUPPORT, which you want people to be able to mail as tech-support@orange.com.

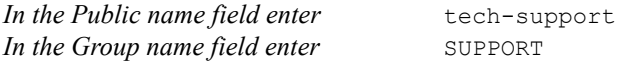

Note that when defining groups you do *not* add your system's domain name.

#### <span id="page-16-1"></span>**Options on the** *Files* **page**

Use this page to tell Mercury the locations in which it should look for various files associated with specific features of the program. There should usually be little or no need to change these values. Note that when you are using Mercury on a Network, all paths should be entered in *UNC format* - like this: \\SERVER\VOLUME\PATH. It is permissible to use DOS paths as well, but you should not use non-standard paths, such as the Novell NetWare path format. In all cases it is permissible for the filename you enter not to exist — Mercury will create it as necessary. In most cases, however, the directory in which the file is located must exist – Mercury generally will not create directories automatically.

*"List of lists" file (listfile)* The location and name of the file in which Pegasus Mail stores information about the mailing lists available on your system.

*Scratch files directory* A path to a directory where Mercury can create temporary files. If supplied, this path should be on a local workstation volume, not on a file server volume. If you leave this field blank, Mercury will use either the temporary directory configured for Windows, or the directory specified in a TEMP or TMP environment variable.

*The "Mercury Core Module" Configuration menu option.*

*Alias database file (aliasfile)* The location and name of the file in which your system aliases are stored. Mercury will create this file as required – it need not exist.

*Synonym database file (synfile)* Synonyms are a specialised form of alias used in conjunction with the Pegasus Mail system to provide alternative addressing formats on your system. If you have created synonyms on your system using the Pegasus Mail PMGRANT utility, you will need to use the CH\_SYN.EXE utility supplied with Mercury to build a synonym database for Mercury, and enter the name and location of that file here. (note that if running in NDS mode, you will use the NDS-aware synonym builder NSYNONYM.EXE instead).

*Delivery confirmation template (confirmfile)* The name and location of a template file that Mercury should use when reporting confirmation of delivery. This is the file that will be edited when you choose *Delivery confirmation* from the *Template files* submenu of the *Configuration* menu.

*Delivery failure template (failfile)* The name and location of a template file that Mercury should use when reporting delivery failures. This is the file that will be edited when you choose *Delivery failure* from the *Template files* submenu of the *Configuration* menu.

*System log file (logfile)* The name and location of a file into which Mercury should store information about the jobs it processes. If this entry is left empty, Mercury will not perform any logging.

*Directory for noticeboards (noticeboards)* If you have created a noticeboard system within Pegasus Mail, Mercury can delivery mail to it. Enter the top directory in your noticeboard structure here (exactly the same as the NB environment variable you give to Pegasus Mail). Mail can be sent to any noticeboard using the address format <br/>boardname>%nb@host.domain - so, for example, if you have a noticeboard called comp.sys.mail, you could mail it using the address comp.sys.mail%nb@host.domain. *Hint:* we suggest you set up aliases for noticeboards that you plan to mail regularly — this can simplify addressing the message, since the % format is probably not immediately intuitive for most users.

#### <span id="page-17-0"></span>**Foldering subsystem settings**

The foldering subsystem is the Mercury component that manages user mailboxes: when you connect to Mercury using the IMAP protocol, your access to your mailbox all happens through this subsystem.

*Enable 'lingering mailboxes'* The process of accessing a user's mailbox requires a lot of initialization, and if the mailbox contains many folders, it can be quite time consuming. When users connect to your mail server using a conventional IMAP client such as Pegasus Mail or Microsoft Outlook, this initialization typically doesn't have a large impact, because the IMAP client keeps the connection open while it uses it. By contrast, other types of IMAP client, such as webmail interfaces and cellphones, often do not hold the session open, but establish a new session each time they need to download information: for this type of client, the repeated delay caused by mailbox initialization can become quite a problem. To get around this, Mercury supports the idea of 'lingering mailboxes': when this feature is enabled, Mercury does not break down the mailbox image when the connection to it is closed - instead, it puts it into a short-term cache: if a new connection comes in for the mailbox before it expires from the cache, it can be reused immediately, without any initialization at all. For IMAP-intensive environments, this setting can significantly reduce connection delays, increase IMAP performance, and can result in marked reductions of I/O loading on your server.

If you leave this field blank, Mercury will not respond to requests for confirmation of delivery. *Who should use lingering mailboxes?* If your clients primarily connect to their mailboxes via IMAP or webmail, then you should consider enabling this option. If your users mostly use a local copy of Pegasus Mail to access their mail, and only occasionally access their mailbox via IMAP, you typically should not enable this option, or should enable it with a short timeout period. The reason for this is that while the mailbox is in the cache, it remains "in use" and locked, and local copies of Pegasus Mail will be unable to access the mailbox until the cache entry times out.

*Linger timeout (seconds)* The number of seconds a mailbox should be allowed to stay in the cache without being accessed before it is broken down and removed from the cache. You cannot set this field to a value lower than 15 seconds, and you should exercise considerable caution in setting it to any value much greater than about 600 seconds.

*Lingering mailboxes and memory* A fully-initialized mailbox occupies quite a lot of server memory (200 - 300KB is typical), and while the mailbox is in the linger cache, that memory remains allocated. Now, 300KB is nothing on modern systems, but if you have 100 users, suddenly the number goes up to 30MB, which is starting to get more significant. If you use lingering mailboxes and have lots of users, make sure you are running Mercury on a system that has adequate memory.

### <span id="page-18-0"></span>**Options on the** *Reporting* **page**

One of Mercury/32's most powerful features is its ability to gather statistics about mail flowing through the system. You can view the statistics gathered by the program in real time by opening the *Statistics* window using the option on the *Window* menu: the settings in this page control other options for saving or posting the statistical information, and allow you to control the type of information Mercury should display in its *System Messages* window.

*Save statistics to a file periodically* If you enable this control, Mercury/32 will save its statistical information to a file periodically. You supply the name of a directory on your computer (note that it is a directory, not a filename) and Mercury will create statistics log files in that directory. Statistics log file names have the format YYMMDDHH.MSR.

*E-mail statistics periodically* Enabling this control tells Mercury/32 to send out its statistical information to an e-mail address periodically. The e-mail address need not be local, but it is a restriction at present that you can only enter a single address here. It is perfectly reasonable to enable both the file save and e-mail options, usually with different periods — this allows you to keep as much information about the running of your system as you wish, and to get an overview of it mailed to you less frequently.

*Automatically open the statistics window at startup* If this control is checked, the Statistics window will always be opened when you first start Mercury/32.

*Collect statistics about mail sent by local users* If you check this control, Mercury/32 will gather information about the size and number of messages sent by each user on your system, presenting them in a statistics window section called *User statistics - sending*. This setting is an option because it can consume a significant amount of memory on your system if you have many users, but it is an extremely useful way of tracking usage patterns on the server.

*System messages* These options control the way the Mercury/32 *System Messages* window behaves. The *System Messages* window (opened using the option on the *Window* menu) acts as a kind of console on which the various modules in the system can report information of varying kinds to you. Modules will typically give each message they generate a *priority value*, indicating how significant it is: you can control the significance level you want Mercury to display using the first control, *System message reporting level*. There is usually no reason

### **15** The Mercury Core Module

*The "Mercury Core Module" Configuration menu option.*

to alter this from its default setting, *3: Normal messages*, but the more verbose reporting levels can be useful when tracking down problems in the system. The *Number of messages to store* entry controls how many messages Mercury/32 should store before starting to discard the oldest messages. You can set this value as high as you like, although the higher you set it, the more memory will be consumed storing the messages. If you always want the System Messages window to open when you run Mercury, check the control labelled *Automatically open the System Messages Window at startup*.

#### <span id="page-19-0"></span>**Options on the** *Advanced* **page**

The items in this page control some of the more advanced Mercury features.

*Allow file-based forwarding specification using FORWARD files* Autoforwarding is normally a restricted feature in Mercury and Pegasus Mail, controlled in NetWare mode by the system administrator. In non-NetWare modes, and in NetWare mode if the administrator wishes to open the feature up, you can check this control to enable an alternative autoforwarding feature. When this control is enabled, Mercury will look for a file called FORWARD in the user's new mail directory. If it finds a FORWARD file, it will open it and examine it for lines specifying how forwarding should be done. FORWARD files can contain the following lines:

Forward-To : <address> Deliver-Also : Y|N

The *Forward-To* line indicates the address to which the message should be sent. You can enter any single valid local or Internet address in this line. You may have multiple Forward-To lines in the file, in which case the message will be forwarded to the address in each line encountered.

The *Deliver-Also* keyword controls whether or not the message should be delivered locally as well as being forwarded. If set to Y, a copy of the message will be delivered to the user's mailbox even if it is also forwarded to another address.

Enabling this feature can create a security issue, since it is possible for another user with write access to a user's new mail directory to create a "fake" FORWARD file and forward the user's mail without his or her knowledge. In environments where a little trust is possible, however, it's a very useful feature. You can almost always avoid the security issue by creating an empty (zero-length) FORWARD file in each new user's mail directory.

*Suppress automatic replies system-wide* If you do not want your system to send automatic replies, even if your users have attempted to enable the feature, check this control. Note that this only suppresses standard user autoreplies - it does not affect messages generated by rules, by the built-in mail server, or automatically generated notifications.

*Show hostname in system tray and taskbar icons* When this control is checked, Mercury will add the value you entered as *Internet name for this system* in the *General* configuration page to its taskbar and system tray icons. This is very useful if you run multiple copies of Mercury on the same machine. Certain third-party utilities developed for earlier versions of Mercury, however, may not run correctly when this option is turned on - if you depend on any utilities falling into this category, leave the control unchecked to have Mercury behave as it did in previous versions.

#### <span id="page-19-1"></span>**Address auto-recognition settings**

 The controls in this group allow you to configure Mercury to recognize certain common Internet address formats based on the names of your users. When any of these controls is enabled, it tells Mercury that it should perform some extra comparisons when trying to work out

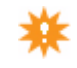

if an address is local, by comparing the address with your local users' names, as they appear in the Mercury "Manage local users" dialog. Note that at present, Mercury does not support these options if either of its NetWare-specific identity modules is active – these options only work with Mercury's own internal user database ("standalone mode").

In the examples below, we use myname.com to represent your Internet mail domain.

*Automatically recognize "Firstname.Lastname" forms* This is one of the most common Internet addressing formats: if you have a user whose username is peter and whose full name is Peter Smith, then his e-mail address is both peter@myname.com and Peter.Smith@myname.com.

*Automatically recognize "Initial.Lastname" forms* This is like the previous setting, but it combines your user's Initials and surname. So, given our hypothetical Peter Smith user, with this setting enabled, his address is both peter@myname.com and P. Smith@myname.com.

*Recognize variants using either periods or underscores* This setting combines with either of the previous two settings, by allowing either an underscore character or a period to appear in place of spaces in your users' addresses. So, if all three controls in this group were checked, our Peter Smith user could be mailed using any of the following addresses:

```
peter@myname.com
Peter.Smith@myname.com
P.Smith@myname.com
P_Smith@myname.com
Peter_Smith@myname.com
```
All of these settings are smart enough to handle multiple names or initials. So, if our Peter Smith was actually Peter O.Smith, then his addresses would be P.O.Smith, Peter.O.Smith or whatever.

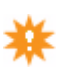

It is up to you to ensure that your usernames are sufficiently distinct from each other if you use these settings - Mercury will use the first valid match it can find. So, if you have both Peter Smith and Patricia Smith on your system, and you use the Initial.Lastname format, you should make sure you enter a middle initial for at least one of the two so their addresses become distinct.

*Allow the use of "+" forms in addresses to carry user-specified data* If this control is checked, then Mercury will support a specialized address variation where the user can append data to his address using a "+" sign, and Mercury will still recognize it as local. An example might serve to explain how this could be useful: user bob@mydomain.com has subscribed to the Useful widgets mailing list and wants to use the filtering features of his mail program to move all mail from that list into a folder automatically... To do this, he subscribes to the list using the following address: bob+widgets@mydomain.com When the mailing list software sends the message to Mercury, Mercury ignores the "+widgets" part and correctly identifies the message as being for bob, delivering it accordingly. Bob's mail program can then filter on the address and when it sees the "+widgets", recognize that the message should be moved into the Useful widgets folder.

*Daily maintenance settings* Once a day, Mercury performs a certain number of routine maintenance tasks (such as handling automatic expirations in mailing lists). These settings allow you to control when that maintenance should occur, and to force Mercury to perform a graceful restart each day.

*Time to perform daily maintenance tasks* Just what the title suggests. Enter the time you want Mercury to perform its tasks in 24-hour format - so, 22:00 for 10pm. Mercury will perform its maintenance tasks on the first poll cycle after the specified time.

*Exit and restart each day after performing daily maintenance* In rare instances, you may wish to restart Mercury each day (for instance, your network connection may need to be relinquished periodically in order to keep it alive). If you check this control, then Mercury will perform a graceful shutdown after it has completed its daily maintenance tasks. If you are using the Mercury loader program, LOADER.EXE, to run it, the loader will restart Mercury after a three second delay.

## <span id="page-21-0"></span>**Template files**

Template files are files used by Mercury to generate messages automatically. In a template file, you can enter plain text, and also special substitution characters that Mercury will replace with system-specific information. Delivery failure notifications, confirmations of delivery and some of the mail server responses are formatted using template files.

A template file is a plain text file and can be created using any standard editor, for example the Windows NOTEPAD command. It must be formatted as a mail message - in fact, the first four lines of the message will usually look something like this:

```
From: postmaster@~N (Mail System Administrator)
To: ~T
Subject: Confirmation of delivery
Date: ~D
```
The  $\sim N$ ,  $\sim T$  and  $\sim D$  characters are special substitutions, replaced with the system's domain name, the recipient's mail address and the date respectively. The rest of the message can take any form you wish and you can use any of the special substitutions as often as you need.

Mercury recognizes the following substitutions in template files:

- ~~ A single tilde character
- $\sim$ D The date, in proper RFC822 format
- $\sim$ T The recipient's mail address
- $\sim$  G The first x lines of the message
- $~\sim$ M The entire original message
- ~B The entire original message body (no headers)
- $~\leq R$  The failure text, or mail server search results
- ~S The subject field from the original message
- ~N The current system's Internet domain name
- $~\gamma$  A valid MIME Multipart boundary separator

*Using Multipart MIME format in Template files* MIME is the dominant Internet standard for message formatting. One of the more powerful features of MIME is its ability to generate messages with multiple parts: in order to do this, you need to add some special headers to the message, and to separate the parts of the message from each other using a special boundary string. To generate a Multipart MIME message in a template file, add the following two lines to the headers of your template file, exactly as they are shown:

MIME-Version: 1.0

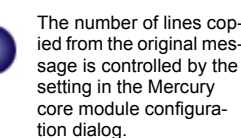

Content-type: Multipart/Mixed; boundary=~Y

Now, at the start of each part of your message, add the following lines

 $-\mathsf{\sim}$ y Content-type: Text/Plain

Making sure that there is a single blank line between these lines and the start of the text of the message part (note that there are two dash characters before the  $\sim$ Y on the first line).

For an example of how to generate Multipart MIME messages in Mercury, please see the sample delivery failure template file, FAILURE.MER, supplied with Mercury.

### <span id="page-22-0"></span>**Configuring the Autonomous Mail Server**

Mercury's Autonomous Mail Server provides a number of automated services, including automatic mailing list subscription and unsubscription, file transmission, user lookup and search facilities, and remailing messages at specific times. In the description of each option below, the word in brackets after the name of the configuration option is the keyword in MER-CURY.INI that is equivalent to that option.

#### <span id="page-22-1"></span>**General mail server configuration**

*Help file (helpfile)* The file Mercury should send when it receives a *help* command, or when it receives any command it does not recognize.

*Lookup results file (lookupfile)* The name of a template file that the mail server should use to return the results of user searches using the Lookup command. If this field is left blank, then the lookup command will be disabled.

*Log file (logfile)* The name of a file in which the mail server should record all the commands it processes. If this field is left blank, the mail server will not perform any logging.

*"Send" directory (send\_dir)* The directory in which the mail server should search for files requested using the Send command. Files in this directory must be text files, so if you want to make binary files available via the Send command, you will have to uuencode them yourself first. The mail server will only look in the directory you specify here and will not accept filenames containing paths; because of this, the option is an extremely safe way of distributing data to the public via e-mail. If this entry is blank, then the mail server's Send command will be disabled.

*"Notify" queue directory (notify)* Mercury's mail server supports two deferred mail commands -  $\text{Notify}$ , which sends a broadcast message to the sender at a given time (if broadcasts are supported on your network), and Remail, which sends a mail message at a particular time. For these commands to be available, Mercury requires a directory where it can create status files for each request: enter the path to that directory in this field (the directory must exist already - Mercury will not create it). If this field is blank, the notify and remail commands will be unavailable.

*Disable the mail server "Lookup" command* Check this control if you do not want the Lookup command to be available on your system.

*Only accept "notify" commands from local users (local only)* If this command is checked, then the mail server will only accept Notify commands from users who are local to your

system (that is, to whom it could actually deliver a message). If the control is unchecked, then anyone, no matter where they are located, may queue "notify" requests for users on your server.

### <span id="page-23-0"></span>**Editing the mail server template files**

The options to edit the mail server help file and to edit the lookup results template let you customise the responses generated by the mail server to certain commands. (See the previous section for information on editing template files). The Mail Server help file is a plain text file - template substitutions cannot be used in it.

# <span id="page-23-1"></span>**Aliases**

An alias is a specialised form of e-mail address that stands in for another e-mail address on your system. Aliases are often used to create addresses that do not vary, even though the person receiving the mail may change. For example, say you want to offer your users an e-mail address they can use to obtain help; it is clearly much better to use an address like help@mydomain.com than to give the address of a user on your system, since if that user leaves or is transferred, you can simply point the alias for "help" at the person's replacement and your users are not forced to change their addressing habits.

Mercury has very powerful aliasing features: you can access them either from this dialog, or by using the commandline import/export tool MALIAS.EXE supplied with Mercury. An alias simply consists of two parts - the *alias* (or, the address people use to send mail) and the *real world address* (the address to which Mercury should deliver any messages it receives addressed to the alias). The real world address does not have to be a local address - it is perfectly valid to have an alias for an address on a remote system (this approach is often used to redirect mail to someone while they are absent, or if they leave the organization). To create an alias, fill in the alias and the real world address, then click the *Add as new* button.

To change either the alias or the real world address of an existing alias, click on it in the list, then make the changes and press the *Change* button.

To remove an alias, click on it in the list then press the *Delete* button.

*Exporting aliases* You can save your alias list to a simple text file in the format expected by the MALIAS commandline utility by clicking the *Export* button.

### <span id="page-23-2"></span>**Public folder aliases**

Mercury's companion mail client, Pegasus Mail, supports the idea of *Public Folders* - folders that can be accessed by more than one user at a time. Mercury can deliver mail directly into Pegasus Mail's public folders in the proper format, ready to read. To allow Mercury to do this, you need to create an alias for each public folder to which delivery is to be enabled. The alias type for public folders is PUBLIC:, followed by the full path to the directory. So, if you have a public folder in  $P:\PELIC\MAIL1$ , and want any message sent to public1@example.com to be delivered automatically into that folder, you would create this alias:

public1@example.com = PUBLIC:p:\public\mail1

### <span id="page-23-3"></span>**Special aliases for autoresponding and filtering**

Mercury supports three specialised aliases that work differently from other aliases - FILE: aliases, TFILE: aliases and FILTER: aliases. A FILE: alias is an address that will return the

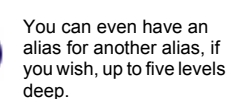

contents of a text file to the sender when it receives any message, while a TFILE: alias returns a formatted message using a *template file* (see above).

To create a FILE: or TFILE: alias, enter the alias as normal, but for the real world address enter either TFILE: or FILE: followed immediately by the path to the file you want to use.

#### *Examples:*

```
info = FILE:\\myserver\sys\system\mercury\info.txt
faqs = TFILE:r:\system\mercury\faq.mer
```
Note that it is very important that the file specified in a TFILE: alias is actually a template file: if you do not specify a valid template file, Mercury may crash when it tries to send the reply.

TFILE: and FILE: aliases are completely secure - they are only accepted if they actually appear in your alias file: a user cannot send a message to a TFILE: address to obtain files illegally from your system.

FILTER: aliases are used to associate a set of Mercury filtering rules with an address on your system. This powerful feature allows you to create addresses that are completely automated, and which can perform extremely complex processing on incoming mail messages. For the same general security reasons as for TFILE: and FILE: aliases, filtering rules can only be tied to addresses through aliases – doing it this way removes the possible security threats implicit in allowing users to create dangerous rule sets for their accounts. To create a FILTER: alias, first create and edit a Mercury General Rule set (see the section *Mail Filtering* later in this manual for more information on this). When you have done this, open the alias editor window and create a new alias. For the *alias,* enter whatever real-world mail address you wish to trigger the rule set, and for the *real address* portion, enter FILTER: followed immediately by the full path to the file in which you saved the Mercury rule set.

### <span id="page-24-0"></span>**Alerts and Notifications**

If you have purchased a license for your copy of Mercury, you can enable Mercury's automatic notification service. This process periodically checks with the Mercury development team to see if there have been security bulletins or alerts, notifications of new releases or updates, or simply general news about the system.

The presence of a valid license will enable the controls in this dialog. Once you have specified local recipients in the *Distribute advisories to...* field, Mercury will then poll using the period you have defined: if the development server reports new advisories of the types in which you have specified interest, they will be automatically downloaded and distributed to the users you specify (notifications take the form of standard e-mail messages).

*Important note:* In order to implement this feature, Mercury "calls home" - that is, it establishes a connection to the Mercury development server, validates its license information with that server, then retrieves any new advisories the server offers. Mercury does not supply any other information or data from your system or environment during this process. If you work in a corporate, military or government environment, you should check with the appropriate authorities in your organization that you can implement this type of "phone home" operation. If you run a firewall, you must also allow your copy of Mercury to establishing outgoing connections to Port 110 (POP3) on the notification host through your firewall.

#### 21 The Mercury Core Module *Network support*

*Resetting notifications* If you find, for some reason, that you want to reset Mercury so that you receive all existing notifications again, delete the file MLNOTIFY. MER from the directory where MERCURY.EXE is installed. Notifications are usually purged from the development server after a couple of months.

*Notification host* This is the name of the host Mercury should check for new advisories. The default value is  $notify$ .  $pmail$ . com, and you should only change it if specifically instructed to do so by the Mercury Technical Support group.

*Check for advisories every* This control specifies how often Mercury should check for new advisories, in hours. You cannot specify a value lower than four hours in this field.

*Distribute advisories to* In this field, you can type any number of valid local usernames, separated by commas: Mercury will deliver any advisories it downloads as mail messages to these local users. It is important to understand that you can only enter local usernames in this field – you cannot enter an alias or any address containing  $\langle \omega \rangle$ , and no filtering, content control, policy or autoforwarding will be applied to the advisories (which guarantees that you won't miss an important notification through an over-zealous spam filter). You can be confident about the messages you retrieve from this service – we have taken elaborate steps to ensure that they are safe and secure, and pre-scan them to verify that they are completely free from any type of malicious content.

### <span id="page-25-0"></span>**Notification types**

You can specify the types of advisory you want to receive using the 'Enable' checkboxes.

*Security and vulnerability advisories* These are the highest priority notifications: they will detail any potential security weaknesses that might be discovered in Mercury, and will provide any known workarounds for avoiding them. All licensed sites should check this control.

*Updates, patches and new releases* These advisories will appear any time there is a new or updated version of Mercury, or a patch for any Mercury component.

*General information and news* This type of advisory is informational and will usually be fairly infrequent (typically not more than one per month at most). They might give an overview of what we're working on, upcoming release schedules, or long-term planning overviews.

# <span id="page-25-1"></span>**Network support**

The *Network support* configuration menu option is only available if you are using a *Network personality module* for Mercury. Network personality modules allow Mercury to take advantage of specialised features of the Local Area Network system you use – at the time of writing, network personality modules are available for Mercury/32 providing support for Novell NetWare bindery based file servers (that is, NetWare  $3.x - 6.x$  using Bindery emulation), and also for Native Novell NetWare NDS mode on NetWare 4.x, 5.x and 6.x file servers.

*Note:* because of deficiencies in the way Bindery Emulation is managed on NetWare 4.x and later systems, we do not recommend that you use the Bindery mode personality module  $(MN_NW3. DLL)$  on these servers – use the native NDS mode module instead.

### <span id="page-25-2"></span>**NetWare Bindery Mode Support**

Mercury's NetWare Bindery mode support is implemented in a file called MN\_NW3.DLL, which will be installed by the Mercury installer if you choose NetWare Bindery mode oper-

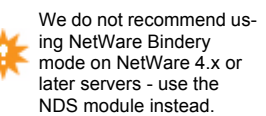

ation at install time. When this module is loaded, selecting Network support will bring up a dialog allowing you to configure Mercury to support multiple file servers.

In multi-server mode, Mercury requires privileged access to every server to which it is to provide mail services. You should enter in this dialog the name of the server, the username Mercury should use to login to that server (we recommend that you use SUPERVISOR or ADMIN) and the password matching that username. Passwords are stored in a heavily encrypted local format, safe from prying eyes.

When using Mercury in multiserver mode, there must be some way for Mercury to tell which server is the destination for any given address: the easiest way to do this is to assign a different Internet domain name to each server, then have multiple entries in the [Domains] section of MERCURY.INI, one for each server. If you want Mercury to service all your servers under a common domain name (that is, you want one Internet domain name to apply to all your file servers) then every user will need a unique address and an entry in the alias file. The alias entry should resolve to a standard NetWare SERVER/USER reference – so, if the address bob@foo.com referred to a user called "BOB" on a server called "STAFF", your alias entry would look like this:  $\text{bob@foo.com} == \text{STATE}/\text{BOB}.$ 

### <span id="page-26-0"></span>**NetWare NDS Mode Support**

Mercury's NetWare NDS Mode support is provided by a file called  $MN_1NW_4$ . DLL, which will be installed by the Mercury installer if you choose NetWare NDS mode operation at install time. NetWare NDS mode requires slightly more configuration than Bindery mode, but takes full advantage of the features offered by NDS. When running Mercury in NDS mode, you will need to use the NCONFIG utility (supplied as part of the Mercury/32 distribution archive, and installed in the directory where Mercury is installed) to create mailboxes on the file server for your NDS users. For more information on issues associated with NDS mode installation, please see the NCONFIG help file.

When running in NDS mode, selecting *Network Support* from the Mercury *Configuration* menu will bring up a dialog containing only one item – *Use LDAP synonyms*: if this option is enabled, then Mercury will use the special NDS user attribute called *Internet Email Address* when working out delivery addresses for your users. In this mode, the NDS database is searched for the address synonym, and a conventional Mercury synonym database is not required.

#### <span id="page-26-1"></span>**Managing local users**

This option is only available when no Network personality module is loaded. It allows you to create and manage users and mailboxes on the local system. This option directly manipulates the Pegasus Mail user database file, **PMAIL.USR**, and is compatible with Pegasus Mail in its multi-user standalone modes. Selecting this option presents a list of users known to Mercury on the current system: users with administrative privileges (that is, users who are permitted to add and edit the details for other users) are shown with an \* next to their username. To edit a user, double-click his or her entry in the list.

*POP3 password, APOP secret* These values are used by the MercuryP POP3 server to control access to user mailboxes via the POP3 protocol. The APOP secret is an optional extra password that can be used to increase the security of the connection: the user must be using a mail program that supports the APOP protocol (Pegasus Mail v2.75 and later, and Eudora support APOP) and must enter the same secret value into that client as the value entered in this dialog. When APOP is used, the user's POP3 password is not required, and no plain text version of a password is ever passed across the network: using APOP is strongly recommended in Local Area Network environments.

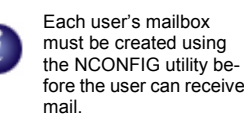

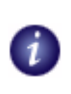

The user's LDAP Synonym can be edited using the NCONFIG utility, or the Novell NWADMN32 system utility.

.

23 **The Mercury Core Module** *Configuring Pegasus Mail to use Mercury/32*

> *Copy default mail messages* This option is only available when you create a user. If checked, Mercury will look for files in the same directory as MERCURY. EXE that have the extension .DMI: any it finds are copied into the new user's mailbox as default mail messages that the user will see the first time he or she reads new mail.

# <span id="page-27-0"></span>**Configuring Pegasus Mail to use Mercury/32**

Pegasus Mail and Mercury/32 were designed with each other in mind, and as a result there is a tight integration between them. When you are using a Network personality module in Mercury (for instance, the Novell NetWare Bindery mode personality module) then the integration between the two systems is usually automatic, but in environments where there is no specific network support, you need to tell Pegasus Mail a little information to allow it to interact with Mercury. Mercury can create the necessary information for Pegasus Mail automatically using this option – simply type in the path to the directory where the copy of the Pegasus Mail executable is installed, and Mercury will provide it with the gateway definition it needs to run. If you have more than one copy of Pegasus Mail installed in different directories (for instance, if you have the DOS and Windows versions installed in different directories) you will need to use this option once for each version.

*What this option actually does* At the technical level, this option creates a specialized gateway definition that Pegasus Mail uses to submit messages to Mercury. Gateway definitions are manipulated using the Pegasus Mail PCONFIG program and are stored in a file called PM-GATE.SYS in the same directory as the Pegasus Mail executable: this option creates PM-GATE.SYS if it does not already exist, then adds or updates a definition for a gateway called MERCURY. You can examine and modify the gateway definition created by Mercury using the PCONFIG program, which is supplied with both Pegasus Mail and Mercury. PCONFIG is a DOS program and should be run from a command prompt: run it, and choose the *Manage User-defined Gateways* option. to see or modify the settings created by Mercury.

# <span id="page-28-0"></span>**Mailing lists**

Mercury has strong support for *Mailing Lists* – groups of addresses that can be associated with a single address on your system. When a mail message is sent to the address associated with the list, Mercury will send it on to everyone who has subscribed to the list. Mercury's mailing lists are created and managed using the *Mailing lists* option on the *Configuration* menu. This menu option directly manipulates the Mercury *List of Lists* file, the location of which is configured in the *Files* page of the core module configuration dialog.

Mailing lists have three key elements: *Membership*, *Moderators* and *Settings*.

*Membership* The *membership* of a mailing list is the group of people who are subscribed to it at any given time. Mercury's mail server allows people to subscribe and unsubscribe automatically by sending it messages containing subscription commands. List members also have a certain amount of control over the way they receive mail — they can choose to enable and disable receipt of mail from the list, and if you have enabled digest support for a list, they can choose whether or not they want to receive their mail in digest format.

*Moderators* A mailing list can have one or more *Moderators*, who are effectively managers for the list (other systems sometimes also use the term *List Owners* to describe moderators). Moderators have full control over the membership and settings of a list, and you can also configure a list so that only moderators may actually send mail to its membership: when you configure a list this way, then the list is said to be *moderated* – that is, only specific people can send mail to it. The intention of a moderated mailing list is that mail must be submitted to the moderator, who will then decide if it should be distributed. Note that a list can have moderators without being a moderated list – so, a list can have supervisors, but can still distribute mail sent from the general public; having moderators on an otherwise public list means that there is always someone who can handle subscription problems for users when their addresses change. A list need not have any moderators if you wish, and it is quite possible for a moderator not to be a member of the list.

*Settings* Mercury offers a wide range of settings that can be applied to a mailing list, which control the way it behaves when it receives mail for distribution, and the way it responds to control requests, such as subscription messages. This chapter provides a summary of the basic mailing lists settings supported by Mercury and how to enable and manage them.

# <span id="page-28-1"></span>**Mailing list settings and options**

### <span id="page-28-2"></span>**Creating and managing mailing lists**

To create a mailing list, choose *Mailing lists* from the Mercury Configuration menu. A window will open displaying the lists that are currently present on your system.

#### <span id="page-28-3"></span>**Creating a list**

To create a list, click the *Add new list* button: another window will open asking you for the two pieces of information mandatory for all lists – the *List address,* which is effectively its "username" or "mail address" on your system, and the name of a file in which Mercury should store details of the list's membership. The list address must be valid as an e-mail address, which means that there are some significant restrictions on the characters it can contain: in parrticular, a list address may contain the letters A-Z, the digits 0-9, a period, an underscore or a hyphen (dash) character. You cannot use punctuation, spaces or international characters

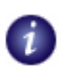

List addresses may contain the letters A-Z, the digits 0-9, periods, underscores and hyphens only.

### 25 Mailing lists

*Mailing list settings and options*

in a list address (this restriction is imposed by the standards governing Internet mail, not by Mercury specifically).

The membership file is a file Mercury uses to store information about the current subscribers to the list. It need not exist (in fact, it *should not exist* when you create the list), and must have the extension .MLF (Mercury will automatically add this extension for you). You must provide a full path to the membership file: if the file is to be located on a network drive, we strongly recommend you use the Windows UNC format  $(\text{select}(path)\text{file})$  to specify this path.

The *Change selection* and *Remove selection* buttons allow you to edit the two mandatory settings for a list and remove a list from your system, respectively – use the *Remove selection* button with care; once deleted, a list cannot be restored. You can also double-click any existing list entry to edit its settings and membership.

#### <span id="page-29-0"></span>**Copying lists**

A quick and effective way of creating new lists is to copy an existing list, using the *Copy* button. Copying a list creates a new list (so you have to provide a list name and a membership file) , then gives you a number of options for setting up the new list based on the settings, membership and moderator list of the current selection in the list. You can choose to import the current list's moderators and subscribers. If you choose to import current subscribers, you can choose to import only active members, and can reset posting statistics and subscription dates if you wish.

*Tip:* If you use a lot of lists, try creating some basic lists set up the way you like, then use them as templates for new lists, by copying one of the basic lists instead of creating a new one.

### <span id="page-29-1"></span>**Managing a list's settings and membership**

When you create or edit the settings for a mailing list, you will be presented with a tabbed dialog that has five pages:

- *General* Contains the basic definition for the list, and is where you specify any moderators that the list should have.
- *List access* Allows you to control the way people subscribe to the list, and to control who can send mail to the list for distribution. This is also where you set passwords for list access.
- *Distribution* Includes controls that determine how Mercury should construct the messages that it sends to the list membership. You can enable digest support, anonymous mailing facilities and other distribution settings in this page.
- *Error handling* Allows you to control the way delivery errors should be processed when mail is sent out to the list.
- *Membership* Lists the current subscribers and their personal settings.

### <span id="page-29-2"></span>**The General Page**

*List title* Every list must have a title -- a descriptive name that Mercury will use to form the "from" field of messages sent to the list. Try to keep the title short and descriptive and avoid international or accented characters. On rare occasions, you may wish to include address details as part of the title (Mercury usually adds the proper address to the list title automatically): in this case, you should ensure that the address you enter conforms to RFC2822 addressing rules and includes a fully-qualified domain address appropriate for the list, then check the control labelled *Is a full address* next to the list title. *NOTE*: This feature is extreme-

The filename for a mailing list's membership file must include a full path. preferably in an absolute format such as UNC. The extension for a list membership file is always MLF

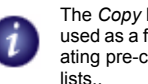

The *Copy* button can be used as a fast way of creating pre-configured

ly specialised and is not normally required; because it can cause problems with mail delivery, we recommend that you only use it if you are very sure of what you are doing.

*Membership file* The name of a file where Mercury should store the membership information for the mailing list. Mercury will automatically add the extension .MLF to whatever path you enter here. You must enter a filename with a full path in this field.

*Archive file* Mercury can save copies of every message sent to a list in an archive file. If you want it to do this, enter an archive filename here. The filename must be a legal filename and can include a path if you want to create it in a specific directory. You can use the following special characters in the filename:

- $\sim$ Y The year, expressed as two digits
- $~\sim$ M The month, expressed as two digits
- $\sim$ D The day, expressed as two digits
- $~\sim$ W The week of the year, expressed as two digits

Using these substitution characters allows you to create sequences of archive files matching specific periods of activity.

*Allow membership enumeration via the mail server REVIEW command* The Mercury mail server has a REVIEW command that can be used to list the members currently subscribed to a mailing list. The REVIEW command will only be processed for any given list if this control is checked in that lists's definition- if it is unchecked, the command will return an error.

*Conceal this list from the Mail server's LIST command* The Mercury Mail Server, MAISER, has a command  $(LIST)$  that returns all the lists serviced by the running copy of Mercury. If you do not want a list to appear in responses to this command, check this control and it will not be included in the summary returned by the mail server.

*List owners (moderators)* A mailing list can have one or more *moderators*, who are effectively managers for the list. Moderators have full control over the membership and settings of a list, and you can also configure a list so that only moderators may actually send mail to its membership: when you configure a list this way, then the list is said to be *moderated*. The intention of a moderated mailing list is that mail must be submitted to the moderator, who will then decided if it should be distributed. Note that a list can have moderators without being a moderated list - that is, a list can have supervisors, but can still distribute mail sent from the general public. A list need not have any moderators if you wish, and it is permissible for a moderator not to be a member of the list. To create or change the moderators for the list, use the *Add new moderator*, *Change selection* and *Remove selection* buttons next to the moderator list.

*Adjusting the order of moderators* The first moderator in the list of moderators for a list has a special role: he or she is known as the *Primary Moderator*, and will be the person to whom queries and other issues associated with the list will be addressed. You can adjust the order of moderators in the list, and hence the primary moderator, using the *Move selected up* and *Move selected down* buttons next to the list.

#### <span id="page-30-0"></span>**The List Access Page**

*Welcome files, farewell files* You can create simple text files that are automatically sent when someone subscribes or unsubscribes from a mailing list. These files should usually contain instructions for unsubscribing and resubscribing to the list, but can contain anything you feel is appropriate. Enter the filenames for the Welcome and Farewell files in their respective

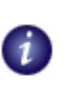

The first moderator named for a list has a special role, and is known as the *primary moderator*: his address is always given as the technical contact for the list.

### 27 **Mailing lists**

*Mailing list settings and options*

fields in this page. You can edit the files once you have entered a name, by clicking the *Edit* button next to the field.

*Standard files* Mercury comes pre-installed with a set of standard welcome and farewell files that it will use by default - these standard files will cover the majority of common list types and applications. You can instruct Mercury to use its standard set of files by typing the word STANDARD in either or both of these fields. You cannot edit the standard files using the Edit buttons, but if you wish, you can change them manually using a text editor - look for files called STDSUB\_?.MER and STDFW\_?.MER in the directory where Mercury is installed.

*Confirmation file* You can configure your list so that subscriptions to it will only be accepted when the subscriber replies to a confirmation message sent out by the mail server on receipt of the original request (this process is widely known as *double-opt-in*). Doing this reduces the likelihood of someone subscribing to the list with a mis-typed or invalid e-mail address, since they will never get the confirmation request if the address is unreachable; it also prevents people from maliciously subscribing other people to a list. Mercury has a default confirmation request text (contained in a file called CONFIRMS.MER), which it will use if you leave this field blank, but you can also provide your own text by entering a filename here and clicking the *Edit* button next to the field. Your confirmation text should include detailed instructions on how the confirmation should be sent - see the base CONFIRMS.MER file for a recommended text.

*Allow public subscription (anyone may subscribe)* If this control is checked, then anyone may subscribe to the list by sending a SUBSCRIBE command to the Mercury/32 Mail Server, or by connecting to the MercuryB mailing list web service and using its *Subscribe to list* option. If this control is not checked, then only list moderators may add subscribers, using the mail server's ADD command.

*Require confirmation from subscribers before activating new subscriptions* If this control is checked, new subscribers will be required to reply to a confirmation request (i.e, to doubleopt-in) before being added to the list. See *Confirmation file*, above, for more details.

*Automatically set new subscribers to digest mode if available* If this control is checked and digest support is available for the list, new subscribers will automatically be subscribed to the list in digest mode.

*Subscriptions expire automatically after x days* If you enter a non-zero value in this field, then subscriptions to your mailing list will have a limited life span: "x" days after the subscription is activated, the subscriber will be removed from the list. When a user's subscription to a list expires, Mercury sends a short message advising the user that it has happened. If the list is moderated, Mercury sends the file AUTOEXPM.MER, and if the list is not moderated, it sends the file AUTOEXP.MER. You can modify these files if you wish, but they are used for all lists maintained by Mercury.

#### <span id="page-31-0"></span>**Settings controlling submission of mail to the list**

*Mail can be submitted to the list by* This group of controls determines who is permitted to send mail to the list for redistribution. If *Anyone* is checked, then Mercury simply distributes any mail sent to the list without performing any checks. If *Subscribers/Moderators* is checked, then Mercury will only permit mail to be distributed to the list if it is sent by a current subscriber or list moderator. If *Moderators only* is checked, then the list is considered to be fully-moderated, and only mail sent by people whose addresses currently appear in the moderator list will be distributed to the list. Note that a list moderator is *not* required to be a current subscriber to the list.

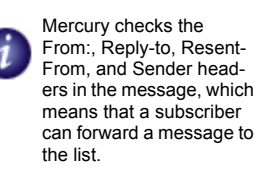

*Size limit* If you enter a non-zero value in this field, then only messages smaller than that number of bytes can be distributed to the list - messages larger than the limit will be returned to the sender with an error. Leaving this entry set to zero allows messages of any size to be distributed to the list.

*Automatically redirect unauthorised postings to the primary moderator* If this control is checked, Mercury will forward unauthorised list postings to the first moderator in the moderator list (the primary moderator). Clearly, this setting has no effect if mail can be submitted to the list by anyone. The moderator will receive the message in a special multipart format that preserves the original message intact - using most competent mail clients, it should be easy for the moderator to forward the original message with or without changes to the list to allow it to be distributed.

*Require an X-Password field with a valid password for submissions* When this control is checked, Mercury will only accept messages for submission to the list if it can find an X-Password header field in the message's headers, and that header contains either a valid moderator password or a valid subscriber password (see below). Many mail clients will permit you to add custom headers to messages - in Pegasus Mail, for instance, you would add the X-Password field in the *Special* view of the Message Editor window.

*Subscription passwords* Mercury allows you to require that subscribers provide a password in order to subscribe to a list. Password-protected subscription of this type is very useful if you want to prevent people from casually subscribing to a list but do not want to force a moderator to become involved with every subscription. You will typically provide the subscription password by some external means, such as via a reference on a web page, or by e-mail.

*Moderator passwords* A password or passwords can be associated with a mailing list. When this is done, commands that can only be issued by moderators will need the password before they can be processed. The password is supplied by issuing a PASSWORD command in the message to the mail server at some point in the message prior to the command that needs it. So, if you have set the password fubar on the list called vobis on your server and a moderator wants to add a user to that list, he or she will need to send something like this:

password fubar add vobis user@host.domain

*Subscriber passwords* Subscriber passwords are like Moderator passwords, but are only used in association with *X-Password* header lines to authorize messages for delivery to the mailing list.

*Single passwords vs password files* For subscription, moderator and subscriber passwords, you can provide either a single password, or a file of passwords. If you provide a file of passwords, then any password in the file can be used to gain access to the feature it controls. This latter approach allows you to give each moderator or subscriber his own password, and revoke it without affecting other users in the event that he or she ceases to need access.

*Default account password for new subscribers* If you wish, you can provide a default password that will be automatically applied to new subscriptions if the subscription request does not include a specific password. The user can typically change the password any time he or she wishes using the MercuryB Web server's Mailing List Subscriber Services (MLSS) module (see the section on MercuryB later in this manual for more details).

# 29 **Mailing lists**

*Mailing list settings and options*

*Automatically generate and assign passwords for subscribers without them* When this control is checked, Mercury will do two things: first, whenever a new subscriber is added to the list, it will automatically create a randomly-generated list access password for the subscriber (the password will be shown in the welcome message sent to the user). Secondly, when a user with no current password uses the "*Forgotten your password for a list*" option in the MercuryB web-based mlss subscription management module, it will automatically generate a password and assign it to the subscriber's account before mailing out the notification. Note that this option overrides the *Default account password* option described above - if both are selected, this is the one that will take precedence.

#### <span id="page-33-0"></span>**The Distribution Page**

*Headers and URLs* If the *Generate helper URL headers* option is turned on, Mercury will add specially-formatted headers to messages distributed to the list which will permit compliant mail programs like Pegasus Mail to perform automatic subscription management for the user. If you have a web page that describes the operation of the mailing list, enter its URL in the *Help URL* field. Using Helper headers and URLs can result in a considerable improvement in the usability and friendliness of your lists. For more information on the format and function of Helper URLs, please see Internet Standards Document RFC2369.

*Web-based (using MercuryB)* If you have installed and enabled Mercury's HTTP server, MercuryB, then you can instruct Mercury to generate helper URLs that refer to the "mlss" (Mailing List Subscriber Services) service run by MercuryB. When this control is checked, Mercury will ask MercuryB for the proper URL and port for access to the mlss service module, and will use that in the helper URL headers instead of maiser commands. Most users find it much easier to manage their settings using a web page than to send commands to a mail server, so this option is recommended unless you have specific reasons not to use it. If you enable this command but MercuryB is not loaded, Mercury will not generate those helper URL headers that depend on it.

*Signature file* A *list signature* is a small text file that is automatically appended to the end of every message distributed to the list membership. In digest mode, the list signature is appended once as a separate message at the end of the digest. The first line of the list signature must contain the text to be placed in the "Subject" field of the digest part; the remainder of the signature can be whatever text you wish to include. The "subject" line is ignored for non-digest subscribers. List signatures are usually used to include information on unsubscribing from the list, or on contacting the list moderator. They are optional - if you do not want to define a list signature, leave this field blank. Remember: the first line of the message is the digest subject line - you must leave a blank line there if your list does not support digests.

*Force replies to go to the list (using the reply-to header)* If you check this control, Mercury will place the mailing list's address in the reply-to field of all messages distributed to the list. This will cause any competent mail client to send replies to the list instead of to the person who originally sent the message.

*Disable header stripping for this list (allow headers to pass through)* Usually, when Mercury distributes a message to a mailing list, it rebuilds the message's headers, discarding the majority of the headers from the original: only headers that are essential to the structure of the message (for example, Content-Type and Content-Transfer-Encoding) are preserved, all others being replaced by new versions. In some cases, this may interfere with certain types of message; in such cases, you may find it useful to check this control, which tells Mercury to leave all headers in the message as they are, with the exception of key addressing headers (most notably  $From and Reply-To)$ . Use of this control is not tied to any hard and fast rules, and you will need to decide for yourself whether it is appropriate for your list.

In Pegasus Mail, the rightmost status indicator (an envelope with a tick and cross beneath it) will be enabled if Helper URL Headers are available in the message.

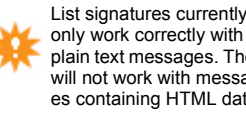

only work correctly with plain text messages. They will not work with messages containing HTML data.

*Modify subject lines using this string* Any text you enter in this field will be inserted at the start of the subject field (or at the end if the *Suffix* control is checked) of all mail distributed to the list. This feature is primarily intended for the comfort of MajorDomo users, and for the benefit of mail programs with only rudimentary filtering capabilities. You can enter any text you want in this field - the MajorDomo convention is usually to enter the list topic in square brackets... In any case, try to keep whatever you enter short. For replies to the list, where the subject line already contains the tag text, Mercury will strip it out and re-insert it after any occurrences of "Re", "Re:" or "Re $[x]$ :" at the start of the subject field, ensuring consistent placement without affecting clients that can thread-sort by subject.

*Enable Pegasus Mail-compatible encryption* If the subscribers to your mailing list all use Pegasus Mail, then you can encrypt the messages you send to the list by checking this control. Whatever key you supply will be used to encrypt the messages, and your subscribers must know that password in order to read the messages. Mail generated with this option turned on is only readable using Pegasus Mail.

*Explode submissions* For large lists, it can be significantly more efficient to send the message out to several chunks of the subscription list instead of simply generating one large message, since doing so allows multiple SMTP processes to handle the mail at the same time. If you enter a value here, Mercury will "explode" messages sent to the list into that number of outgoing jobs. This setting can have a dramatic impact on list delivery if you are using the MercuryE SMTP end-to-end delivery protocol module. You cannot explode a submission into more than 20 jobs.

#### <span id="page-34-0"></span>**Digest support**

Mercury has comprehensive support for mail digests – messages that simply contain a collection of other messages, like a kind of "mini-folder". To enable digest support for a mailing list, enter a simple filename in the *Digest filename* field. The filename you enter may not have a path component - it is always stored in the Mercury scratch directory. The filename may not contain substitution characters the way an archive filename does. If no filename is entered in a list definition, then digest support will not be available for that list. You cannot prevent a subscriber from changing in or out of digest mode if digest support is enabled for a list. The *Max size* and *Max waiting period* fields control the trigger conditions that determine when a digest is sent out to digest subscribers. If the *Max size* field is non-zero, then the digest will be distributed as soon as the digest file exceeds the number of bytes you enter. If the *Max waiting period* field is non-zero, then the digest will be sent after that number of hours has elapsed. Note that Mercury only checks digests every fifteen minutes, so the *Max waiting period* setting may not result in a precise delivery time.

*Create an index of subject lines and senders* When this control is enabled, Mercury will note down the sender and subject of every message in the digest, and will construct an "index" as the first item in the digest. The index contains a précis of the contents of the digest and is handy for people whose mail packages do not support the MIME digest format.

#### <span id="page-34-1"></span>**Anonymous mail support**

It is occasionally desirable to set up mailing lists that provide anonymity for people who send mail to them -- examples of this include suggestion boxes, and lists covering sensitive or dangerous subjects. Mercury lists support three levels of anonymity - *none*, where no attempt is made to hide the sender's identity; *logged*, where no indication of the sender's identity appears in mail sent out to the membership, but the sender's address is recorded in the Mercury log file; and *total*, where the sender's identity is neither shown in mail sent to the list nor in the Mercury log file. *WARNING*: In many states and countries, there may be legal issues associated with hosting an anonymous list, particularly if it involves discussion of activities that are illegal or subversive. Before agreeing to host an anonymous mailing list, we strongly rec-

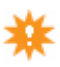

Lists cannot be exploded into more than a total of 20 separate jobs.

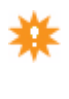

Running a server that allows anonymous mail may have legal implications in many places. Consult your legal counsel before using this facility.

#### 31 **Mailing lists** *Mailing list settings and options*

ommend that you consult your legal counsel and check what legal obligations you may have regarding disclosure and record-keeping.

#### <span id="page-35-0"></span>**The Error Handling Page**

If you've ever managed a large mailing list (one with 200 or more addresses) you'll know that handling errors quickly becomes a significant problem: people change e-mail addresses without unsubscribing from the list, domains change their names, temporary DNS problems result in valid addresses bouncing for a day or two - all this and more results in tens or hundreds of error notifications every time a message is sent to the list.

Unfortunately, the way the Internet's mail protocols work make it hard to come up with automatic ways of handling this kind of problem that aren't also very expensive in terms of the bandwidth they use. In recognition of this, Mercury allows you to choose between three different ways of handling errors on your mailing lists.

*1: Conventional error handling* When this method is chosen, a single address is supplied as the end point for errors in list mail. This address is placed in a special e-mail header called the Return-Path, which all responsible mail programs should use when returning error notifications. The result of this is that all "mail undeliverable" errors and other errors in sending mail to the list will be redirected to this one address, the idea being that a single person will be assigned the task of handling list errors manually. For smaller lists or lists where the personal touch is important, this approach usually works quite well, but it rapidly becomes unsustainable for larger lists.

*2: VERP-based error handling* VERP stands for *Variable Envelope Return-path Processing*: when you use this method, every subscriber in the list gets a separate copy of every message sent to the list, and in that copy of the message, a special version of the Return-path field is created that allows Mercury to work out the individual list and subscriber from any errors that get returned to it. Using this information, Mercury can automatically take certain actions when errors occur, such as setting the subscriber's entry to "NOMAIL" or deleting the subscription. Using VERP allows error handling to be almost entirely automated for a mailing list, but it is very "expensive" in the sense that it generates an individual message for every subscriber when a message is sent to the list. Even given the expense factor, however, VERP is often the only manageable way of handling larger mailing lists. *Note*: when using VERP error handling, any value you enter in the *Explode submissions into x jobs* field of the Distribution page of the Mailing List editor will be ignored - VERP-based mailing always generates a separate copy of every message for every subscriber on the list.

*3: Hybrid error handling* This approach combines both conventional error handling and VERP-based error handling, and is a good compromise for medium-sized mailing lists. In hybrid mode, messages sent to the list are distributed normally and conventional error handling (see above) is used to field errors arising from the distribution. Combined with this, however, you can instruct Mercury that it should periodically send a specialized VERP mailing using technique (2) above: this VERP mailing is called a *probe*, the idea being that the probe will result in errors that will be handled automatically by Mercury. The advantage of Hybrid error handling is that most of the mail sent to the list will go out normally, allowing the usual economies of scale associated with list mail, but the periodic VERP probe will automatically catch and handle the majority of error conditions within a reasonable time frame. Mercury allows you to create your own template file and use that to create the probe message. This means that you can send out a monthly help guide to remind people how to manage their subscriptions and so on, and have that guide double as your VERP probe.

*Error handling scheme for this list's mail* Choose between *Conventional error handling*, *VERP-based error handling* or *Hybrid error handling* (see above for more details on the dif-

Lists where VERP is enabled always generate a separate message for each subscriber.
ferences between these methods). The option you select will enable or disable certain other options in the dialog.

*Errors go to (only in Conventional and Hybrid mode)* Enter here the e-mail address to which any errors arising during delivery of mail to the list should be referred. In Hybrid mode, errors in normal mail distribution will use this address, but the periodic VERP probe will not.

*Errors allowed before error handling occurs (only in VERP mode)* Enter here the number of errors Mercury's VERP handler should allow on any individual address before taking action against it. By default, Mercury accumulates errors over the life of a subscription, but you can also tell it that it should zero its error count for a subscription on a weekly or monthly basis. It is up to you to decide how tolerant of errors you wish to be: if you set this field to zero, any errors at all will result in action being taken against the subscriber. When errors are accumulated on a weekly basis, each subscriber's error counter is reset on Sunday; similarly, when monthly accumulation is in force, each subscriber will have his or her error counter reset on the first day of the month.

*When a subscription reaches the error limit... (only in VERP and Hybrid modes)* Tells Mercury's VERP handler what action it should take against an address that generates too many errors. You can either suspend the subscription (which is the same as setting it to NOMAIL the subscription is still there and can be reactivated, but will receive no postings from the list until specific action is taken) or delete the subscription. Note that if you choose to delete the subscription, no "Farewell" message will be sent to the subscriber, even if you have one defined for the list. In Hybrid mode, there is an assumed error limit of "1" - so, if your periodic VERP probe message results in an error, the action you define here is taken immediately. *Note:* if a subscription is suspended by this action it will remain suspended even if you tell Mercury to reset its error count periodically: once a subscription is suspended, reinstating it must be done manually, either by the subscriber or by a list moderator.

*Mail a summary of VERP changes to moderators... (only in VERP and Hybrid modes)* If you check this control, Mercury's VERP processor will keep a log of the changes it makes and will periodically send that log to the list's moderators. All moderators will receive the log, not just the list's primary moderator. Weekly summaries are sent each Sunday, while monthly summaries are sent on the first day of each month.

*Enable sending VERP subscription probes (only in VERP and Hybrid modes)* Checking this control tells Mercury to generate a periodic message to the list in VERP mode automatically. In Hybrid mode, any errors resulting from this probe message will be processed immediately; in VERP mode, this option is useful for lists that do not generate much traffic. By default, Mercury uses a fairly nondescript template file to generate the probe message, but you can specify your own template file if you wish - doing this allows you to send out a periodic reminder about the list, its subscription and unsubscription processes, etiquette rules or whatever and have that reminder do double duty as a VERP probe. If you wish to use your own template for the VERP probe, type a full path to the template file in the using this template file field. Weekly VERP probes are send on Wednesdays, while monthly VERP probes are sent on the fifteenth day of the month.

#### **The Membership Page**

This page displays a list of all users currently subscibed to the mailing list. The *Status* column contains three letters that indicate a variety of information about the subscriber.

The first character in the status string is one of the following status indicators:

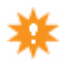

- A *Active record* A normal subscriber, receiving mail
- N *NoMail record* The subscriber is not currently receiving mail from the list. NoMail records are indefinite - they do not expire.
- V *Vacation record* The subscriber is not receiving mail, but will be automatically re-enabled at a particular date (you can inspect the date on which the record will be re-enabled by opening the subscriber's record using the *Change* button).
- S *Suspended record* The subscription has been set to NoMail by the Mercury VERP processor (see above) because it has generated errors in excess of the level allowed by the list's settings. A suspended record is exactly like a NoMail record and can be re-enabled using the same methods.
- X *Excluded record* An "Excluded" record denotes an address that is not permitted to subscribe to the list; you can use this option to prevent troublemakers from re-subscribing to the list.
- D *Deleted record* The subscriber has been removed from the list, but the Mercury daily cleanup has not purged the deleted record yet. You cannot edit, delete or otherwise alter a deleted record.

The second character in the status string is  $\ni$  if the user receives the list in Digest mode, or N if the user receives the list normally.

The third character in the status string is  $R$  if the user receives copies of his or her own postings to the list ("R" stands for "Repro mode", and is the default) or N if the user does not receive such copies.

To edit a subscriber's information, double-click his record, or click the *Change* button.

The *Toggle* button quickly changes a subscriber's status: if the user is currently marked as "Active" (A), it changes the subscription to "NoMail" (N) and vice-versa. If the user is currently marked as being "On Vacation" (V), it changes the subscription to "Active" (A).

To find a subscriber quickly, click the *Find* button: this will open an incremental search window, in which you can search for the user by any part of his name, address or both. When performing an incremental search, the portion of text you type in can appear anywhere within the name or address – it need not appear at the beginning.

Mercury remembers the date that the subscriber joined the list, the number of submissions made by the subscriber to the list since that time, and the date of the last submission made by the subscriber. You can view and reset these statistics in the editor dialog for the user's membership record.

### **Using mailing lists**

OK, you've created your mailing list... Now what do you do with it?

In general, the answer to this question depends on whether the list you have created is moderated or unmoderated. For moderated lists, only users marked as list moderators may send messages to the list: other users, even if they are subscribers, cannot send mail directly to the list. Moderated lists are useful for low-volume announcement lists, or in cases where the subject matter sent to the list needs to be scrutinized before posting.

Naturally, neither deleted nor excluded addresses receive list mailings - they are not really "subscribers" in the traditional sense.

In the normal case, however, the list will be unmoderated, which means that your users can manage their own subscriptions to it by sending commands to the Mercury Mail Server via e-mail, or by using the MercuryB Web Server's MLSS (Mailing List Subscriber Services) module via a web browser.

#### **Using Mail Server commands to manage lists**

Commands affecting list membership or operation should be sent to the mail server address: by default, this will be the reserved address Maiser at your site. Maiser is not a username it is a kind of alias handled in a special way by Mercury itself. Sending a message to maiser tells Mercury that the message body contains commands that it needs to process, rather than mail that needs to be delivered. Multiple commands can be included in a single message, one line per complete command, and command processing terminates as soon as Mercury encounters a blank line or an EXIT command. The user who sends the message will receive a short message back indicating the success or failure of the commands he has issued.

For mailing list management, the following commands are recognized by the mail server:

*1: Commands available to everyone*

```
SUBSCRIBE <list-name> [Full name]
   Add the sender's address to the list
   Also available as SUB <list-name> [Full name])
UNSUBSCRIBE <list-name>
   Remove the sender's address from the list
   Also available as UNSUB <list-name>
   Also available as SIGNOFF <list-name>
ENUMERATE <list-name>
   Return the list membership via e-mail
   Also available as REVIEW <list-name>
LIST
   Returns the lists available at this host
SET <list-name> DIGEST / NODIGEST
   Set your list subscription in or out of digest mode
SET <list-name> MAIL / NOMAIL
   Turn on or off delivery from a list
SET <list-name> VACATION X
   Temporarily turn off delivery from a list for X days
SET <list-name> REPRO / NOREPRO
   Receive / Do not receive copies of your own postings to the list
STATUS <list-name>
   Get current subscription information for a list
PASSWORD <password>
   Supply the password for subscriber-related commands, such as SUBSCRIBE.
2: Commands only available to list moderators:
ADD <list-name> <address> [Full name]
   Add a user to a list
REMOVE <list-name> <address>
   Remove a user from a list
MSET <user> <list> <option>
   Change a user's subscription options – option can be MAIL, NOMAIL, DIGEST, 
   NODIGEST, VACATION, REPRO or NOREPRO
MSTATUS <list-name> <user>
```
35 **Mailing lists** *Using mailing lists*

> Get a user's subscription status PASSWORD <password> Supply the password for moderator commands

#### **Using the MercuryB Web Server MLSS Service to manage subscriptions**

If you have loaded the MercuryB Web Server and its MLSS (*Mailing List Subscriber Services*) module in Mercury, your users can manage their subscriptions using any web browser. To access the MLSS service, your users need to point their web browser at:

http://<domain\_name>/mlss

Replacing "domain\_name" with the name of your server. So, if your server is called foo.example.com, your subscribers would manage their subscriptions by connecting to -

http://foo.example.com/mlss

If you have configured MercuryB to listen on a port other than the standard HTTP port (80), then you can use the standard ":xx" notation in the URL to indicate this: so, continuing our example above, if you had configured MercuryB to listen on port 8080, your subscribers would manage their subscriptions by connecting to -

http://foo.example.com:8080/mlss

MLSS allows your users to subscribe to lists (where public subscription is permitted), to unsubscribe from lists, and to manage their subscriptions. It presents simple web pages that should need little or no explanation.

If you have checked the *Web-based (using MercuryB)* option in the *Distribution* page of the mailing list definition, then Mercury will automatically generate URLs in the form shown above which your users can use to manage their subscriptions.

# <span id="page-40-0"></span>**Policies**

Mercury allows you to create *policies* – special tasks that are automatically applied to mail as it passes through the server. Using policies, you could do any of the following things and more:

- Scan incoming and outgoing mail messages for viruses
- Check messages for offensive or unsuitable content
- Keep copies of all mail messages sent to or from any address
- Create special logs indicating mail activity
- Start automated maintenance tasks simply by sending a mail message

In its simplest terms, a policy tells Mercury how to run an external program: the external program is responsible for performing whatever task is required and communicating the results back to Mercury, which then decides how to handle the message based on the program's response. The external program can be an executable program, batch file, a script in a suitable scripting language - just about anything you could run in the "Run..." dialog on the Windows "Start" menu. Policies are similar to filtering rules, but focus on providing the greatest possible control over the way the external program is run. The decision whether particular types of mail processing are better-handled by rules or policies will depend on your preferences and system requirements.

You can define as many policies as you wish, and Mercury will apply them all to each message in the central mail queue before it processes it. If any policy "triggers" (that is, indicates by its return value that the message fits the criteria for which it is designed to test), Mercury will perform the action associated with the policy, and will then delete the message.

To create or manage policies, select *Mercury Core Module* from the *Configuration* menu, and select the *Policy* page. The Policy page shows all the policies present on your system, along with the status of each policy (enabled or disabled). Policies are applied in the order they appear in this dialog – it is important to keep this in mind as you work with your policies, since the order of application can have a bearing on the point at which the actions you are planning will occur.

### **Understanding how policies work**

A policy consists of two parts - a *command*, which is an external program Mercury executes to determine if the policy has been triggered, and an *action*, which describes the steps Mercury should take when a policy's command indicates that a policy exception has occurred. The policy mechanism is intended to offer the maximum of ease and flexibility in running external processes - you should be able to run a program, a batch file, a script in a scripting language - anything that could reasonably be run on a Windows system. To support this flexibility, two different ways are provided for running the external process:

*Run a program and examine the return code* Mercury runs the external program and uses Windows' process control facilities to work out when the program terminates. When the program has finished, Mercury retrieves the program's return value from Windows and if it is greater than zero, it assumes that the message is a policy exception. If you are writing your own programs to implement policies for Mercury, this is usually the simplest and most efficient way of doing it - simply return 0 if the message is OK, or 1 if the message contains a policy exception. You can store any information about why the exception has occurred in the

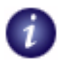

Starting with Mercury v4.01b, a policy can modify the actual data in the message; in earlier versions, policies only ever saw a copy of the message data and could not alter the original.

result file, for which you can specify an explicit name, or for which Mercury can create a name for you.

*Run a program using a sentinel file* When using this technique, Mercury creates an empty file called a *sentinel file*, then runs the external task. When the sentinel file is deleted, Mercury knows that the external task has completed, at which time it checks to see if another file, called the *result file*, exists on the system: if the result file has been created, Mercury assumes that the message has caused a policy exception. You can specify the names Mercury should use for the sentinel and result files if you wish: if you do not, Mercury will assign names for you. You can use commandline substitutions (see below) to pass the names of the sentinel and result files to your external task. The sentinel file approach is usually the best way of implementing your policy if you want to use batch files, scripting languages, or programs that do not indicate success or failure via their process return codes.

#### **Sentinel and result files**

As part of defining your policy's commandline, you can specify the names of either or both of two files: the sentinel file is only used if you are using the *Run a program using a sentinel file* method, and the result file applies to both types of program execution. If your task looks for a sentinel file with a specific name, or creates its result file with a specific name, enter that name in the relevant field. If you do not enter a name, Mercury will create a temporary filename for you automatically, which can be passed to your task on the commandline using substitutions (see below). The result file is particularly important in all cases, since Mercury expects your task to write some kind of explanatory message it can use as a diagnostic into this file.

### **Policy command settings**

The external command in your policy item can have a number of settings associated with it.

*This task requires attachment unpacking support* If you check this control, Mercury will check to see if the message contains multiple parts ("attachments"). If it does, Mercury will extract and decode each part and pass it to your task. This is extremely useful, since it allows programs that do not understand Internet transport encodings such as BASE64 or Quotedprintable to work with the raw data that they do understand. If you do not check this control, Mercury will invoke your task once for every message, passing it a file that contains the entire text of the message.

*This task only acts on the message headers* If your task only examines the headers of the mail message and is not interested in the body or any attachments, check this control. Mercury uses this control to determine whether it can optimize the policy application process by only extracting the headers of the message. Note that even if you check this control, your task may still be passed the entire text of the message, because Mercury only makes a single file and if any other active policy task does not have this flag set, Mercury is forced to put the entire text of the message into that file.

*This task should only be applied to mail originating locally* If you check this control, then your task will only be invoked if the message was submitted to Mercury locally - that is, the message was placed in the Mercury queue by a copy of Pegasus Mail or another compatible client. Mail received via MercuryD or MercuryS never qualifies as "local" in this context. This setting is primarily useful if you only want to apply the policy to mail sent to the outside world by your local users.

*This task should be applied before any filtering rules* Checking this control will cause the policy task to be executed before Mercury applies any global filtering rules you have defined,

The unpacking process can significantly increase the time it takes to apply your policy to the message.

whereas if you leave it unchecked, Mercury will execute the policy task after the global filtering rules have been applied to the message. It is up to you to decide what order is most suitable for your site.

This option is only available in Mercury v4.01b and later.

*This task modifies the raw data of the jobs it examines* If your policy task needs to be able to modify the messages it processes (for instance, by removing attachments or adding comments to the message body), then you must check this control. This tells Mercury that it should copy the temporary file it creates to pass to policies back into the job when policy processing has finished. Only one copy of the job is made for all policy tasks, and if a policy task modifies the message, the modified version will be supplied to the next policy in the task list, even if that policy does not have this control checked. If no active policy task has this control checked, the temporary copy of the job is simply deleted when all policy processing is complete. It is your responsibility to ensure that the modifications made by your policy are reasonable and that the message is still in a legal format afterwards. Checking this control in any active policy will increase the time it takes to handle policy processing.

#### **Actions Mercury can take when a policy exception occurs**

When a policy exception occurs (that is, your policy task indicates to Mercury that it has triggered) there are four actions Mercury can take:

- *Delete the message* with no further action
- *Forward the message to another address* enter the address to which the message should be forwarded in the "parameter" field. Mercury will attach the suspect message to a new message addressed to the address you supply, and will include any result text provided by your policy task in the body of the message.
- *Return the message as undeliverable* Mercury will return the message to the person who sent it. You can specify a template file in the parameter field - Mercury will use this template file to construct the body of the delivery failure message: you can use the  $\sim$ R substitution in the template file to include the result text provided by your policy task in the body of the message.
- *Save to a file and notify a user* In the parameter field, enter a directory where the file containing the message should be placed, then a comma, then the address of the person who should receive notification of the exception. So, for example, if you wanted to save messages that caused exceptions in C:\BADMAIL and to send a notification message to foo@bar.com, you would type C:\BADMAIL,foo@bar.com in the parameter field. Once the copy has been saved and the notification sent, the message is deleted from the queue.

#### **Commandline substitutions**

When you create a Mercury policy, one of the things you must provide is a *commandline*: this is the command that Mercury asks the Windows operating system to execute to test your policy conditions: it consists of the name of a program, and any optional parameters that program needs to run. You can imbed certain special characters in the commandline you enter in the Mercury policy editor - when Mercury runs your command, it will replace the special characters with the proper values they represent. This process is called *command substitution*.

You can use the following special characters in your policy commandlines:

 $\sim$ X Replaced by the name of the file containing the data to test

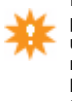

If your policy is an anti-viral policy, be cautious about using this option: most virus-generated messages have forged or invalid return addresses.

- $\sim$ A Replaced by the name of a file containing the entire text of the message
- $\sim$ R Replaced by the name of the result file (see above)
- $\sim$ S Replaced by the name of the sentinel file (see above)
- $\sim$ F Replaced by the "original" filename for the attachment as stored in the message
- $\sim$  2 Replaced by the extension part of the "original" filename for the attachment, as stored in the structure of the message
- $\sim$ Y Replaced by the current year expressed as two digits
- $~\sim$ M Replaced by the current month expressed as two digits
- $\sim$ D Replaced by the current day of the month, expressed as two digits
- $~\sim$ W Replaced by the current week of the year, expressed as two digits

The date substitutions are provided largely to allow you to do simple archiving of mail: they can be used to construct file or directory names as required.

#### **Policy issues**

*Performance* Each policy you define will slow down the processing of mail in the Mercury queue somewhat. Depending on the complexity of the task and the size of the message, this performance reduction can range from negligible to quite significant. If your system is extremely busy (for example, more than 750 messages per hour) you should monitor carefully the impact that policy application has on your server's mail throughput. Having any active policy task that can modify the content of the jobs it examines will further extend the time taken by policy processing.

*Timeouts and crashes* If a policy task crashes or hangs, Mercury will timeout after 90 seconds. In this case, Mercury treats the message as having passed the task's tests, and will allow it to be processed normally. During the time that Mercury is waiting for the timeout, however, no mail will be processed in the central queue - so it is obviously important for you to ensure that your policy tasks are reliable and complete as quickly as possible.

## **Sample policies**

Several sample policies exist in the Pegasus Mail and Mercury knowledgebase, an online reference stored at [http://kbase.pmail.gen.nz.](http://kbase.pmail.gen.nz) Please use this URL to examine the knowledgebase articles on Mercury/32:<http://kbase.pmail.gen.nz/mercury32.cfm>.

# **Mail Filtering Rules**

One of Mercury's most powerful features is its ability to perform complex processing on incoming mail based on sets of rules that you create. This process, called *mail filtering*, was invented for, and pioneered by Pegasus Mail in 1991, and can be used for almost any mail processing task you can imagine. Three types of mail filtering are available in Mercury/32:

*Global filtering* You can create exactly one set of global filtering rules, which are applied to every mail message processed by the Mercury Core Module. If your global filtering rules result in the message being deleted, or moved to another user, then the core module will make no further attempt to deliver the message.

*Outgoing mail filtering* As with global filtering, you can create exactly one set of filtering rules that will be applied only to messages leaving the server (i.e, outgoing mail). If, as many organizations do these days, you need to add disclaimer text to the messages leaving your site, this is the rule set where you will typically do it, using an *Insert text fragment* rule – but, of course, you can also do anything else Mercury's comprehensive rule process suite allows.

*General filtering* You can have as many general filtering rule sets as you wish, and can bind them to any address on your system via a FILTER: alias (see the section entitled *Aliases* for more information on doing this). Unlike Global filtering rules, general filtering rule sets are only applied to a message when the core module actually attempts to deliver it to the aliased address. General filtering rules are always applied after any global filtering rules on your system, so if a global filtering rule deletes or moves a message addressed to a FILTER: alias, the general rule set will never be invoked. It is legitimate to bind a general rule set to an existing, valid address on your system: doing this will invoke the rule set before delivery occurs, but will suppress delivery to the address. In order to interpose a filter set and still allow mail to be delivered to the address, you must add a *Copy to user* rule action to the rule set, which makes an unaltered copy of the message in the user's mailbox.

All three types of filtering rule sets are edited using the same interface, and can be created or maintained using the options on the *Mail Filtering* submenu of the Mercury *Configuration* menu.

### **How mail filtering works**

A rule is activated when a particular condition, or *trigger* is met within a message. When a match occurs, the action defined in the rule is applied to the message. This process repeats until either there are no more rules, or the message is moved to another user's mailbox, or the message is deleted. You can make multiple rules apply to the same message by giving them all the same trigger condition: the rules will then be applied in the order they appear in the rule list, reading from the top down.The trigger condition can be any of the following:

- A simple textual phrase is encountered in the message headers
- A particular regular expression is encountered in the message headers or body
- The sender of the message is a member of one of your distribution lists
- The message has attachments with particular filename or extension parts
- The message is larger or smaller than a specific size
- The message has certain attributes, such as attachments or urgent flags.
- No condition the rule always triggers when it is encountered.

When performing text matching within a message, you can perform two types of matching to detect the trigger text – *simple header* matching, where Mercury looks for the trigger text in selected common headers in the message; and *regular expression* matching, which allows you to set up complex pattern-matching criteria in the message headers only, in both the message headers and message body, or only in the message body.

*To create a rule*, highlight the item in the rule list before which you want the new rule to appear, then click the button on the left-hand side of the dialog that represents the type of rule you want to create. A rule editor window will open, in which you tell Mercury what conditions should trigger the rule, and what action the rule should take when it is triggered. The various trigger types and their options are described below.

*Standard header match (the Headers button)* creates a rule which simply matches text in any of a set of predefined message headers. Click the controls representing the fields you want Mercury to check for the trigger text. You can check more than one control if you want Mercury to examine multiple fields. So, if you want Mercury to check in both the *From* and *To*  fields for a string, you should check both controls. Mercury normally searches for the text you enter anywhere in the header, so if you enter "bed", the rule would trigger on *bed*, *tabbed*, *albedo*, or any word containing *bed*. If you want the rule to trigger only when the field matches the trigger text exactly, check the control labelled *Exact match*. So, if this control were checked and the trigger text were *Subscribe*, then the text *Please subscribe me* would not cause the rule to trigger. The trigger text is not case-sensitive, so *SUBSCRIBE* and *Subscribe* are always regarded as a match.

*Regular expression match (the Expression button)* creates a rule that uses an arbitrary expression to match lines in the messages. The *scope* controls specify in which parts of the message Mercury should try to match your expression: you can have your expression checked against only the message headers, only the message body, or against the entire message. Matching against the entire message or against the message body can slow down the process of processing messages dramatically – performance is affected by having a single rule that does a message body check, although subsequent rules will not slow the process down further. The trigger text for a regular expression rule contains the text or expression Mercury should attempt to find in your message. The text is always case-insensitive – so to Mercury, *NOVELL@suvm* is the same as *Novell@SUVM*. It is very important to understand that regular expression matching always begins at the start of the line. Your expression can contain the following special characters for pattern matching :

- \* Matches any number of characters
- ? Matches any single character (but not zero characters)
- [ ] Defines a set of characters to match (*see below*).
- + Matches any number of recurrences of the last character or pattern that was matched.

Sets of characters can be entered literally – for example  $[abcd1234]$ , or you can specify ranges of characters using a hyphen, like this:  $[a-d1-4]$  (which would match any of abcd or 1234). You can negate a set (tell Mercury only to match characters NOT present in the set) by using a caret  $(\wedge)$  as the first character in the set. If you need to search for a literal occurrence of a special character, you must enter it as a set expression – so, to search for an asterisk, you would enter  $\lceil * \rceil$ . Remember that regular expressions begin at the start of a line, so if you want to match text anywhere in a line, the first character in the expression must be a \*.

Mercury's regular expression engine predates Posix, Perl and other regex implementations, so if you are used to those formats, you may find it a little idiosyncratic.

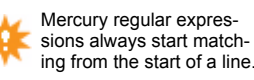

*Rules that always trigger (the Always triggers button)* This creates a rule that has no conditions and always triggers. You will most commonly use this type of rule in conjunction with flow control actions (see later in this section).

*Message size matching (the Size button)* Allows you to create a rule that triggers based on the size of the message. Enter the size you want to check, and whether the rule should trigger when the message is smaller or larger than that size.

*Message attributes (the Attribute button)* Allows you to trigger a rule depending on certain identifiable characteristics of the message. Select the attributes that should trigger the rule by checking any of the boxes in the editor dialog. Note that the rule will trigger if any of the conditions you check is true. If you want to check for messages that contain multiple attributes, you should check for each attribute and connect the rules using a *Logical AND operator* rule action (see below).

*List membership scan (the Scan list button)* creates a rule that triggers if the sender of the message is a member of a specified distribution list (see the section later in this manual for more information on distribution lists). You can use this type of rule to control access to your mailing lists (for instance, by allowing only list members to post mail to a list); you can also use it to control *spam*, or unsolicited commercial e-mail by adding known spam addresses to a distribution list then checking it before you accept mail for delivery. When you create the rule, simply type in the name of the distribution list Mercury should search, and it will do the rest (note: you should enter the name of the list as it appears in your "list of lists" file, without a domain). You can tell Mercury to scan a plain text file instead of a Mercury mailing list by entering the special character '@' followed by the full path to the file.

List scan rules have two major applications:

- 1. Creating "kill" files to catch "spam" (Unsolicited Commercial E-mail) from known addresses. When you receive an unsolicited spam message, you can add the sender's address to a list of known evildoers, then delete all future messages from [that address](#page-63-0)  using a single rule of this type.
- 2. Verifying that a person is a list member: if you offer services that are triggered by filtering rules (for instance, if you return product information or encryption keys in response to automated messages), then you may wish to verify that the person sending the request is actually a member of a list of authorised people before providing the service. You can use a rule of this type to determine whether or not the person is authorised based on their membership of a list.

*Advanced option – matching whole domains:* You can create an entry in your target distribution list that matches any address from a single domain by editing the list manually and adding a line exactly like this:

\MATCH \*@domain.com

The "\" character must appear hard against the left margin of the file.

*Example:* to suppress all mail from any address within the domain "bigdeals.com", you would add the following line to your distribution list:

\MATCH \*@bigdeals.com

See the chapter on the MercuryS SMTP Server for information on other ways of blacklisting known spammers and their sys-

tems.

43 **Mail Filtering Rules** *Actions that rules can perform*

> <span id="page-47-0"></span>*Attachment filtering* This button creates a special type of rule that checks the filename and/ or extension of attachments to messages. The rule is special because it will always trigger if the attachment matches the conditions you specify. There are two specialized actions that are only available in attachment filtering rules – one that deletes the attachment from the message, and another that saves the attachment to a file.

> *The Comment Button* simply adds a textual comment to the rule set. Use this to remind yourself of why you've taken a particular action. Comments have no action component and are ignored when rules are processed.

> *The Label Button* creates a named point within the rule set. Labels have no actions, and can be used by *Goto* and *Call* actions to transfer control within a rule set. See *Flow control*, later in this section, for more details.

> *The Not Button* inverts the meaning of a rule: so, if you have a rule that checks the subject line for "Free" and you click the Not button, the rule will now trigger if the subject line does not contain "Free".

### **Actions that rules can perform**

The *Action to take* field in each rule defines what Mercury should do when the rule is triggered by a message that matches the condition you have defined.. Most of the available actions are obvious both in intention and in use, but some require a little clarification:

*Copy to another user, Move to another user* These actions duplicate the current message in the mailbox of a local Mercury user. Unlike forwarding, the message is not altered in any way by these actions – the copy of the message that appears in the mailbox is identical to the message as delivered. You will typically use these actions to create audit trails of mail passing through your system. If you would prefer to have the copies of the messages placed in an arbitrary directory somewhere on your system instead of in a user's mailbox, then you can enter a path to a directory preceded by the special character ' $@'$ . Mercury will place the duplicate message in the directory, dealing with any possible filename clashes automatically. Note that Move and Copy actions bypass autoforwarding and autoreply functions.

*Running programs* The *Run Program* rule action will start the specified program, passing a temporary copy of the message on the commandline. Mercury will continue running after it has run the program - it will not wait for the program to terminate. If you want to suspend rule processing until the program has completed, you should create a second rule with the rule action *Wait until a file exists*: when it encounters this rule, Mercury will wait a maximum of two minutes for the filename you specify to appear on the system. When the file appears, Mercury will delete it and continue. The intention here is that your program or batch file will create a 0-length file as a semaphore to indicate that it has completed. *Remember!* Mercury will delete the file before continuing – do not store any information you wish to keep in this file.

*Sending messages* Mercury provides three different rule actions that can send a mail message. The first two, *Send text file to originator* and *Send binary file to originator* will return the file you specify to whomever sent the message. The third, *Send a mail message*, allows you to send a text file to a specific address, rather than to the sender of the original message.

*Printing messages* Mercury's *Print message* rule action is fairly simplistic: it allows you to choose the printer to which the message should be sent, but does not allow you to control printer settings such as number of pages or paper source. Also, you should exercise caution Attachment filtering is an especially valuable tool when dealing with virusgenerated messages. You can use it to remove any "dangerous" attachment type from incoming mail.

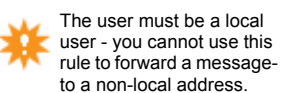

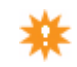

when printing messages that have attachments – it is usually best to do an *Attribute* rule check before printing to suppress printing of such messages.

*Logical AND, Skip next rule, Goto a label, Call a label* The Logical AND action allows you to connect a groups of rules so that they must all trigger before the action in the final rule will be taken. This, and the other rule actions shown here constitute part of *flow control*, or controlling the order in which rules are processed. See below for more information on flow control.

Selecting many of the actions will cause Mercury to prompt you for extra information — *Move* and *Copy*, for instance, require you to select a folder, while *Forward* requires you to enter the address to which the message should be forwarded. Any extra information you have provided will appear in the grey area beneath the *Action to take* field on the window. You can change the parameter for the current rule without reselecting the action by clicking the *Set* button.

#### **Inserting text fragments (disclaimers)**

One very commonly-requested feature is the ability to insert text into a message. Many organizations need to add disclaimer strings to messages sent to the outside world for legal reasons, and many people who use rules for automation may wish to insert text into a message indicating why something has happened. To do this in Mercury, create a rule for which the action is *Insert text fragment*.

The process of inserting text into a message is actually very complicated, but Mercury is quite smart about it and can handle all the most common cases. When you create a rule with the *Inserts text fragment* action, you provide the rule with the name of a text file containing the text it should add. If you wish, you can create a second file in the same location and with the same name, but with the extension . HTM, containing simple HTML text that Mercury should insert into HTML documents. Mercury will insert the text version of the file into plain text message parts, and the HTML version into HTML parts (it is inserted immediately before the </HTML> tag at the end of the message). If you do not provide an HTML version of the text, Mercury will insert the text version in a  $\leq$  ELOCKOUOTE> section of the message, which is probably adequate for most situations. Note that if you provide an HTML part, it can include most HTML formatting except for graphics.

### **Rule order, editing and examples**

The sequence of rules in the rule list is extremely important, since they are applied in the order they appear in the list (remember that rule processing stops as soon as the message is deleted or moved to another user). To change the ordering of the rule list, highlight the rule you want to shift then click on the *up* or *down* buttons at the foot of the dialog.

*You can edit an existing rule* in the rule list by highlighting it and clicking the *Edit rule* button, or by double-clicking it. Editing a rule is the same general process as creating one. You can delete a rule from the rule list by highlighting it and clicking the *Delete* button. Finally, to save the changes you have made to your rule list, click the *OK* button; if you want to discard your changes, press *Cancel* instead.

*Using rules – an example:* To create rules which would allow people to subscribe and unsubscribe to one of your mailing lists using the subject field instead of mail server commands in the message body, you might set up rules that look like this:

If *subject* is *Subscribe* then *Add sender to list*

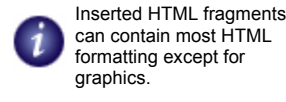

graphics.

Rules are always processed in the order they appear, and stop when the message is deleted or redirected to another user.

If *subject* is *Subscribe* then Send text file *'WELCOME.TXT'* If *subject* is *Subscribe* then *Move message to subscription directory* If *subject* is *Unsubscribe* then *Remove sender from list* If *subject* is *Unsubscribe* then *Send text file 'GOODBYE.TXT'* If *subject* is *Unsubscribe* then *Move message to subscription directory*

Note the repetition of the match field to force several rules to apply to the same message. Remember when designing rules like this that any rule resulting in the message being moved or deleted must be the last rule in the set, because Mercury stops processing rules when this happens.

## **Advanced rule processing options**

Most of the time, you will probably use rules simply to automate the printing, forwarding and auditing of your mail, and to remove unwanted messages automatically from the system; sometimes, though, you may want to do much more complex things with the rule facility, like applying multiple tests to a message (this is called *logical operation)* or controlling the order in which rules are processed. This section provides information on these more advanced uses of rules and assumes that you are already familiar with the basic uses – if you are not, please spend some time familiarizing yourself with the basics before tackling these advanced topics.

### **Flow Control**

Many times, you may find that there are certain groups of rules that you want to apply repeatedly in a rule set, or that you want to have more control over the order in which rules are processed. This concept is called *flow control*, and Mercury provides six rule actions to support it - skip, exit, labels, call/return and goto.

*Skip* The simplest flow control operator is the *Skip next rule* action: when a rule triggers and this action is indicated, Mercury will skip over the next rule in the list without testing or applying it. You can use this as a way of handling single exceptions to a general rule - for instance, imagine that you want to delete all messages where the subject contains the phrase *free offer*, except when that message comes from the address *support@pmail.gen.nz* - you would add the following two rules to your rule set:

If "From" field contains "support@pmail.gen.nz", then skip next rule If "Subject" field contains "free offer", then delete message

*Exit* When a rule triggers that has the action *Exit this rule set*, all rule processing for the current message terminates at once - no more rules are examined or actioned. The primary use of this action is to separate subroutines, or groups of rules that you access via call label actions, from the main body of your rule set.

*Labels* A label is simply a name you can add to any line in your rule set. Labels are used by return and goto actions (see below) to transfer processing to a different location in the rule set. Labels can appear anywhere in the rule set - when calling or going to a label, you can go either forwards or backwards. Labels are simply a textual name - you can use any text or letters you wish up to 45 characters in length. Labels, like comments, are passive items in a rule set - on their own, they do absolutely nothing, and they have no trigger conditions or associated actions.

*Calls and returns* If you have defined a label in your rule set, you can call it at any time by defining a rule with the *Call label* action. If the rule triggers, processing of the rule set will transfer to the first rule after the label you name and will continue until either there are no

more rules (in which case rule processing terminates), or a rule triggers that has the *Return from call* action (in which case processing resumes at the rule following the one which initiated the call).

*Gotos* A goto is like a call, in that it simply transfers processing to a label anywhere else in the rule set. The difference is that you cannot return from a goto - the transfer of processing is final. Gotos are primarily useful when implementing complex logical operations.

#### **Creating logical operations in your rule sets**

Often, you may only want to apply a rule to a message if all of a number of conditions are matched, or if any one or more of a number of conditions apply. This kind of operation is known as a *logical operation* (it is also known by the technical name *Boolean operation*). Mercury implements logical operations by a combination of rule order and flow control structures. Before reading about logical operations, we strongly suggest you read the section on flow control, above.

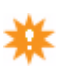

*Tip* When using logical operations in rule sets, it is very important to remember that rules are always applied to the message in the order in which they appear in the rule list editor, starting at the top of the list and working through to the bottom.

*Applying a rule when any of several conditions is met (logical OR)* "The simplest logical operation you can create in a rule set is that where an action is applied if one or more conditions is satisfied (i.e, condition1 OR condition2 OR condition3 and so on). You can create this kind of operation simply by creating multiple rules matching on different conditions, all executing the same action. For example, say you want to copy a message to an alternative account if the subject contains the word order, or if the subject contains the word invoice or if the To: field contains the address orders@foo.bar.com - you would add the following three rules to your rule set

- If "Subject" field contains "order" then copy to user "orders"
- If "Subject" field contains "invoice" then copy to user "orders"
- If "To" field contains "orders@foo.bar.com" then copy to user "orders"

Notice that the action is the same in each case. In cases where repeated application of the rule action might not be desirable (for instance, copying messages to a folder, in which case you could get multiple copies of the message), more complex combinations of goto and call statements can be used to achieve the same effect - for example, like this:

If "Subject" field contains "order" then goto label "copy message" If "Subject" field contains "invoice" then goto label "copy message" If "To" field contains "orders@foo.bar.com" then goto label "copy message" label "Next label" [... other rules ...] Label "copy message" Always copy to user "orders" Always goto label "next label"

In this example, any of the conditions will transfer control to the rule that actually copies the message, which in turn immediately transfers control to the first rule after the group, so you will only ever get one copy of the message.

*Applying a rule only if all specified conditions are met (logical AND)* Mercury offers three ways of applying a rule only if all of a set of conditons apply. The simplest way is to create multiple rules where the action for every rule but the last is *Logical AND*; the last rule in the *Advanced rule processing options*

sequence should have the action you want applied to the message. When using this approach, Mercury will skip any remaining rules in the sequence as soon as any condition fails, and will continue processing at the first rule after the last rule in the sequence. When using *Logical AND* actions in this way, be careful if you rearrange the order of your rules, since breaking the sequence of *Logical AND* rules will almost certainly result in undesirable matches occurring. Mercury also provides two other ways of performing AND operations: the simpler form allows you to match exactly two conditions, using the *Skip next rule* action. To do this, you simply use the *Skip next rule* action on the first rule in the pair if the data does NOT match the first condition, then apply the action you want in the second rule only if the second rule DOES match the second condition. For instance, in the following example, we want to delete the message only if the subject field contains free offer and the from field contains aliensales.com.

#### If "Subject" field does not contain "free offer" then skip next rule If "From" field contains "aliensales.com" then delete message

The more complex approach to matching multiple conditions depends on using a call statement to transfer to a group of rules where each rule returns if it does not contain the required text. This approach requires more setup, but allows you to match on an unlimited number of conditions. For instance, say we want to play a sound when we get a message from anyone at compuserve.com where the subject line contains the word Transylvania but not the word vampire, and the To: field contains the address foo@bar.com: to achieve this, we would create the following rules in our rule set -

If "From" field contains "compuserve.com" then call label next-test [... other normal rules are here...] Label next-test If "Subject" field does not contain "Transylvania" then return from call If "Subject" field contains "vampire" then return from call If "To" field does not contain "foo@bar.com" then return from call Always play sound "tada.wav" Always return from call

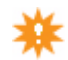

# **Content Control**

Mercury's general-purpose filtering gives you enormous control over the mail passing through your system – but it *is* general-purpose in nature, and is not designed to perform extensive analysis of messages: instead, for that, Mercury provides a separate but parallel facility called *Content Control*. Using content control, you can apply your own comprehensive tests to mail passing through your system based on the contents of that mail rather than its physical characteristics. Examples of what you might use this for include —

- *Spam detection* This is the most common use for content control. Unlike tests that rely on the origin of the message, or the headers it contains, Content Control allows you to detect spam based on the *type of thing it is trying to sell*: since most spam is trying to sell you something, a test that detects the product being pitched has a very high chance of eliminating or at least severely reducing whole classes of unwanted mail.
- *Auditing* Using content control may allow you to detect certain types of message that need to be analyzed for security reasons. As an example, a military contractor might use content control to get an early warning that sensitive information is being disseminated inappropriately.
- *Controlling objectionable material* After spam detection, unwanted pornographic material is probably the the greatest nuisance mail most people get on a daily basis. Using content control, messages containing objectionable material can be filtered out before delivery, and because content control works on a weighted basis, the occasional expletive we all occasionally use in our mail won't result in legitimate messages being misidentified as pornography.

### **How it works**

Using the *Content control* option on the *Configuration* menu, you can create sets of tests that Mercury applies to every message it processes: each set consists of three separate and optional tests -

- *A blacklist check* You can create a blacklist of addresses and sites from which all mail is regarded as unacceptable. Blacklisted messages get a weight of 9999.
- *A whitelist check* This is like the blacklist, except that all addresses and sites that appear in the list are never treated as unacceptable. Whitelisted messages get a weight of -9999.
- *A rule set check* For messages that are not caught by the blacklist or whitelist, you can create arbitrarily complex sets of rules to test the content of the message. These rules are like Mercury's general-purpose filtering rules, but are more specific to the particular task of content evaluation, allowing unlimited numbers of "and" operations to link conditions together. Also, unlike general purpose rules, content testing rules are given a "weight": when all the rules have been processed, the weights of all the rules that were triggered are added together, and the final result is compared against a predetermined value you assign. If the combined weight of the message is greater than or equal to your preset value, the message is regarded as unacceptable. Content rule sets are stored as text files that can be easily modified using any text editor, or edited from within Mercury's Content Control definition editor (the internal editor can handle definition files of any size). They have a simple syntax that most system administrators should be able to learn in a very short time.

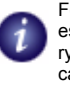

For handling viral messages, consider using Mercury's [attachment filtering](#page-47-0) capabilities, or setting up an [anti-virus policy.](#page-40-0)

Each content control set has an action, which is applied when a message is deemed to have suspect content - this action can be to delete the message, to quarantine it for later examination, to forward it to an alternative address, or to return it to the sender. You can have as many content control sets as you wish - Mercury will apply them in the order they appear in the list in the Content control configuration dialog: the first set that results in the message being quarantined, deleted, or otherwise removed from circulation will terminate content control processing for that message

## **Using the Content control dialog**

*To create a new content control definition*, click the "Add" button - click here for detailed information on the various settings associated with a single control set.

*To change the values for a single content control definition*, select the definition in the list and click the "Edit" button.

*To remove a content control definition*, select it in the list and click the "Delete" button: Mercury will ask you if you want to delete the list and rule files associated with the definition as well as the definition itself - if you use the lists or rules in other definitions as well, you should not delete them.

*To adjust the position of a content control definition in the list*, select it and click the "Move up" or "Move down" button. The position of a definition in the list is important, because Mercury applies them in the order they appear, and stops applying definitions to a message when a definition results in the message being deleted or otherwise removed from circulation.

Content control definitions are stored in separate files with the extension . PNC in the directory where Mercury is installed. A definition file may include information about itself in the *Information on the selected set* control in the editor by putting that information in plain text in a file with the same name as the definition file, but with the double extension .PNC.INFO.

## **Editing a Content Control definition**

A Mercury Content Control set consists of four separate parts, each of which is edited in its own page within the Content Control editor dialog.

*The "General" Page* Use this page to change the name that appears next to the definition in the list of definitions, and to define the types of mail to which the set should be applied.

*The "Exceptions" Page* Use this page to create Blacklists, which identify senders whose mail should always be regarded as unacceptable, and Whitelists, which identify senders from whom you always want to accept mail.

*The "Message Tests" Page* Use this page to maintain a set of rules that should be applied to mail messages that are not covered by either a whitelist or blacklist. The rules allow you to perform comprehensive tests on the actual content of the message, and can be linked together to create chains of tests. Each rule can have a weight, and after all the rules have been applied, Mercury adds up the combined weights of all the rules that matched the message: if the combined weight is greater than a value you specify, the message is marked as acceptable.

Exercise caution when returning material to the sender: most spam has forged return addresses, meaning that the material will be returned to an innocent victim.

*The "Actions" Page* On this page, you define what you want to happen to messages when they pass through the content control system. You can add headers to the message (which can later be detected by your filtering rules), and you can also choose other actions such as moving the message to a folder, forwarding it to another address, or deleting it.

### **The General Page**

The settings on this page allow you to change the name that appears next to the definition in the list of definitions, and to define the types of mail to which the set should be applied.

*Name for this content control definition* Whatever you enter in this field is the name Mercury will use to identify this definition in the list shown in the Content control dialog. You can use any name you wish up to 50 characters in length.

*Apply this definition to mail originating from* Allows you to choose what type of message this set should apply to. *Any source* will apply the definition to any mail passing through the queue; *Local addresses* only will apply the definition if the sender of the message has a local address (one with no domain part); and *Non-local addresses only* applies the definition to any mail where the sender's address is not local (i.e, the address does contain a domain part).

#### **The Exceptions Page**

Use this page to create *Blacklists*, which identify senders whose mail should always be regarded as unacceptable, and *Whitelists*, which identify senders from whom you always want to accept mail. For Pegasus Mail users, Blacklists and Whitelists are normally just regular Pegasus Mail distribution lists, which means that you can easily manipulate them using filtering rules, and with the right-click options *Add sender to mailing list* and *Remove sender from mailing list* while you are reading a message or browsing the contents of a folder. It is also possible to share system-wide Blacklists and Whitelists by putting them in a shared directory then entering the path to that directory in this window.

*Blacklist file* Enter in this field the name of a file in which Mercury should check for addresses and domains from which mail should always be regarded as unacceptable. The file need not exist already. Once you have entered the filename, you can edit the file by clicking the edit button next to the field. Within the blacklist file, you can use asterisks as wildcard characters to match entire domains or parts of domains: so, if you want to block all users from the domain spam.com, you would enter  $* \circ s$  pam.com. Similarly, to block all mail from any user on any machine within the spam.com domain group, you would enter  $*@*$ .spam.com.

*Whitelist file* Enter in this field the name of a file in which Mercury should check for addresses and domains from which mail should never be regarded as unacceptable. The file need not exist already. Once you have entered the filename, you can edit the file by clicking the edit button next to the field. You can use the same type of wildcard operations described for the blacklist file within the whitelist.

#### **The Message Tests Page**

Use this page to maintain a set of rules that should be applied to mail messages that are not covered by either a whitelist or blacklist. The rules allow you to perform comprehensive tests on the actual content of the message, and can be linked together to create chains of tests. Each rule can have a weight, and after all the rules have been applied, Mercury adds up the combined weights of all the rules that matched the message: if the combined weight is greater than a value you specify, the message is marked as acceptable.

*Content processing rules file* Enter in this field the name of a file containing rules written using the Pegasus Mail/Mercury content control filtering language (*see below*) - Mercury will

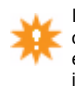

It is currently a restriction of the MercuryD POP3 client that all mail handled by it will appear to be "Local for purposes of content control.

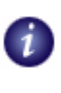

Mail matched by a blacklist is assigned a weight of 9999, while mail matched by a whitelist is assigned a weight of -9999.

#### 51 **Content Control**

*Editing a Content Control definition*

apply these rules to any message that is not trapped by either the black or white lists. You can either edit the rule file by clicking the *Edit* button next to the field, or by using an external text editor. Unlike previous versions of Mercury, the internal editor now has no filesize limitation - you can edit rule sets of any size using it.

*Checking syntax* When you are editing your rule file, you can check that the rules you have entered are syntactically correct by clicking the *Check Syntax* button in the rule editor: if Mercury encounters any errors in the rule set, it will pop up a dialog describing the error and place the cursor on the line where the error occurred.

*Weight at or above which this definition activates* Within the rule file, each rule can be assigned a weight, which is a numeric value; after all rules have been processed, Mercury adds together the weights assigned to every rule that matched the message - if the total weight is greater than or equal to the value you enter here, the message will be deemed "unacceptable" and will be subject to the action you define on the "Actions" page of the editor.

*Check at most this many bytes in each message* If you enter a value greater than zero here, Mercury will only scan that many characters in each message when applying your content control rule set. This can reduce the time taken to perform content control, but can also result in less undesirable mail being detected. If you find that Content Control is taking a significant amount of time on your system (for instance, if you receive many large messages), entering a value of around 8000 in here will typically provide a good balance between speed and detection.

Note that when scanning multipart messages, Mercury adds together the size of each text section it scans to calculate the number of bytes it has scanned - it does not simply blindly read through the file.

### **The Actions Page**

On this page, you define what you want to happen to messages when they pass through the content control system. You can add headers to the message (which can later be detected by your filtering rules), and you can also choose other actions such as moving the message to a folder, forwarding it to another address, or deleting it.

*If a message has a weight greater than the activation weight...* When a message has a weight higher than the activation weight, either because it appears in the blacklist, or because its calculated weight after rule processing exceeds your predetermined value, the action you select here will be taken on the message. Some actions have a parameter (for instance, when you select *Forwarding*, the parameter is the address to which the message should be forwarded). The following actions are possible:

- *Take no further action* This action is useful if you want to turn off processing for a while, but still want the mail to be marked as "processed". This option is also useful if you only want standard headers added to messages as they pass through Content Control (*see below for more information on adding standard headers*) - you will typically select this case when you want to use filtering rules to handle such messages at a later stage.
- *Add an identifying header* If you select this action, Mercury will add an identifying header to the headers of the message but will not otherwise divert or alter the message. Whatever string you enter in the parameter field, Mercury will add as a header in the delivered message, completely unmodified (so, you must include the header keyword, the colon character, and the header body exactly as you want them to appear in the message). You can use this action as well as using the standard "graphical" and diagnostic headers (*see below*).
- *Copy the message to another address* Selecting this action will make a copy of the message and send the copy to the address you specify in the "parameter" field. The original message will not otherwise be diverted or altered in transit and will be delivered normally.
- *Forward the message then delete it* This action will divert the message to the address you specify in the "parameter" field. When you select *Forward and delete*, this action will cause all content control processing to terminate for the message, because it will be effectively removed from circulation.
- *Move the message to a directory as a file* This action diverts the message to a "quarantine directory". When you click the *Set* button, Mercury will prompt you to select a directory, which can be anywhere on the local machine or on your network. Mercury will move the message into this directory as a file and remove it from the queue so that no further processing or delivery occurs.
- *Delete the message* Just like it says this action deletes the message, end of story. All content control processing ceases at this point, and the message is gone forever. We suggest you use this action with considerable care.

#### **Header addition and advanced options**

As well as taking the action you specify on the message, Mercury can add certain headers to mail to indicate the results of Content Control processing.

*Add graphical X-UC-Weight headers for unacceptable mail* When this control is checked, Mercury will add a header called X-UC-Weight ("UC" stands for *unacceptable content*) to any message that has a weight greater than the activation weight for the set (see the Message tests page for more information on how the activation weight is calculated). The X-UC-Weight is "graphical", in that it contains a little graph that indicates how unacceptable the message actually was. The graph consists of one to four hash characters, with the following meaning:

- [####] The message has been Blacklisted, or has a weight greater than 9990
- [### ] The message's weight is more than three times greater than the activation weight for the set (in other words, it's probably particularly odious)
- [## ] The message's weight is more than twice but less than three times the activation weight for the set
- [# ] The message's weight is more than the activation weight for the set, but less than twice the activation weight

After the graphic, the actual weight of the message is shown in brackets.

*Add graphical X-AC-Weight headers for acceptable mail* It is possible to assign negative weights to a message during content control processing - in fact, this is what the whitelist does (it assigns a weight of -9999). If a message comes through the content control process with a negative weight, it is regarded as *Acceptable* - something important or desirable. If you have rules in place that have negative weights to promote the value of a message, you can instruct Mercury to add a header called X-AC-Weight ("AC" stands for *acceptable content*) to any messages that end up with a negative weight. This can be a very handy way of highlighting messages with important content - you can use filtering rules later in the process to

*Mercury's Content Control Filtering Language*

detect the X-AC-Weight header and take appropriate actions. Like the X-UC-Weight header (*see above*), The X-AC-Weight header is graphical, in that it contains a little graph that indicates how acceptable the message actually was. The graph consists of one to four hash characters, with the same meanings as in the  $X-UC-We$  and  $x$  are valued above, except that the values are negative: so,  $[$   $\#$   $\#$   $\#$  would mean that the weight of the message is less than (3  $*$  the activation weight  $*$  -1). Similarly,  $[$   $\#$   $\#$   $\#$  means that the message has been explicitly whitelisted, or has a value lower than -9990.

*Add a diagnostic header showing which rules were matched* When this control is checked and a rule generates any non-zero value after Content Control processing, Mercury will insert a header called X-CC-Diagnostic into the message: this header contains a summary of the rules that triggered during processing, and is a useful way of working out why a message was given the weight it received. Each rule is written into the header in an abbreviated form, unless it has a Tag defined, in which case the tag is written into the header instead. For each rule written, the weight associated with that rule is shown in brackets as well.

### **Mercury's Content Control Filtering Language**

Mercury's content control rule language has been designed to be simple and flexible: it is based on the use of regular expressions, which describe patterns of text within the message.

A rule set consists of a sequence of tests applied sequentially to the message.

#### **The types of test**

*Body and subject tests* these tests look for content in either the subject field or the body of the mail message. There are two types of test - a substring test, using the CONTAINS operator, and a regular expression test, using the MATCHES operator. The substring test simply looks for a group of characters anywhere in the specified location, while a regular expression test looks for more complex patterns of characters. See below for more information on the difference between substring and regular expression tests.

```
IF SUBJECT CONTAINS "string" WEIGHT x
IF SUBJECT MATCHES "regular expression" WEIGHT x
IF BODY CONTAINS "string" WEIGHT x
IF BODY MATCHES "regular expression" WEIGHT x
```
If you want to test for a string or a pattern in either the body or the subject field, you can use the CONTENT test instead - this checks in both places automatically:

```
IF CONTENT CONTAINS "string" WEIGHT x
IF CONTENT MATCHES "regular expression" WEIGHT x
```
*Header tests* these tests check specific headers or groups of headers in the mail message. The SENDER test looks in the "From", "Sender", "Resent-From" and "Reply-to" fields of the message, while the RECIPIENT test looks in the "To", "CC", "BCC" and "Resent-To", fields. The HEADER test allows you to check any single header in the message: if the header does not exist, the test does not trigger. Finally, the EXISTS test allows you to check whether or not a specific header exists in the message.

```
IF SENDER CONTAINS "string" WEIGHT x
IF SENDER MATCHES "regular expression" WEIGHT x
IF RECIPIENT CONTAINS "string" WEIGHT x
IF RECIPIENT MATCHES "regular expression" WEIGHT x
IF HEADER "headername" CONTAINS "string" WEIGHT x
```

```
IF HEADER "headername" MATCHES "regular expression" WEIGHT x
IF EXISTS "headername" WEIGHT x
```
*Wordlist tests - HAS and HASALL* There are also some more specialized tests you can use to test for groups of words in a message - HAS and HASALL:

```
IF xx HAS "wordlist" WEIGHT x
IF xx HASALL "wordlist" WEIGHT x
```
(Note that "xx" can be "subject", "sender", "recipient", "header", "content" or "body") Both of these tests accept a list of words separated by commas as their parameter. The HAS test will succeed if the message contains any of the words in the list, while the HASALL test will succeed if the message contains all the words in the list, in any order.

*Example:* to detect a message containing "viagra", "prescription" and "erectile" IF BODY HASALL "Viagra, prescription, erectile" weight 50

*Specialized, or arbitrary tests* Mercury has a number of specialized tests that are specifically designed for detecting spam (unsolicited commercial e-mail); these tests examine special characteristics of the message that could not otherwise be easily detected using standard regular expressions. Specialized tests are entered like any other rule in the rule set, and have the following general form:

```
IF TEST "Testname-and-parameters" WEIGHT x
```
The name of the test and any parameters it requires are entered as a single string after the keyword TEST: if Mercury does not recognize the name of the test, it ignores the rule. Doing things this way allows tests to be added in future without breaking existing copies of Mercury/32. Tests are case-insensitive unless specifically noted below.

The following tests are available at present:

*LazyHTML* This test will trigger if the message is an HTML message that contains an IMG link to a remote graphic - apart from being extraordinarily rude and annoying, this type of link is a very reliable indicator of spam. Two parameters are available for this test - Tolerant and Strict; the Tolerant parameter tells Mercury that a message may contain one (and no more than one) Lazy HTML graphic link without triggering, while the Strict parameter tells Mercury that any Lazy HTML is to cause a trigger.

```
Example: If Test "LazyHTML Tolerant" weight 51
```
*HasIFrame* This test will trigger if the message contains an HTML IFrame tag - this is an almost 100% certain indication of a virus-generated message containing viral payload designed to take advantage of an infamous activation bug in Microsoft Outlook. There is no imaginable justification for a valid e-mail message to contain an IFrame tag. This test takes no parameters.

```
Example: If Test "HasIFrame" weight 51
```
*HTMLComments* This test allows you to trigger if a message has more than a certain number of HTML comments. Spam often uses HTML comments to break up keywords that would otherwise be detected as "naughty": because Mercury strips HTML tags before applying content control testing, this type of trick won't work with it, but the presence of all those comments is a dead giveaway that the message is spam. The parameter to this test is the number of comments above which Mercury should trigger the test.

Some eCommerce sites generate Lazy HTML data in notifications. This is a bad practice, but you should be aware that it

may occur and may require some whitelisting.

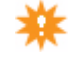

This test may catch legitimate mail from some users who have opted to use Microsoft Word as their mail editor, because it generates a significant number of comments.

55 **Content Control** *Mercury's Content Control Filtering Language*

*Example:* If Test "HTMLComments 20" weight 51

*Garbage* This test simply counts the number of characters in the message that are not standard ASCII characters: if the percentage of non-ASCII characters is higher than the value you specify, the test will trigger. This test is an almost infallible way of detecting Russian and Asian spam, but you will need to be careful if you receive legitimate mail from these regions (we recommend whitelisting senders who might need to send you messages like this). The parameter to this test is a percentage value of the whole message that must be non-ASCII before a trigger occurs.

*Example:* If Test "Garbage 25" weight 51

Other arbitrary tests may be added in future versions of Mercury/32

*Negating and linking tests (NOT, AND and OR operators)* You can negate a test by using IFNOT instead of IF: similarly, you can link multiple tests together by using AND, ANDNOT, OR or ORNOT instead of IF in each test following the first.

*Substring matching vs Regular expressions* Any test that uses the CONTAINS keyword to perform a substring search does a simple string search instead of a regular expression match: this is a little faster and a little easier to understand than the regular-expression based versions of the rules. Note that CONTAINS tests are completely literal - no regular expression matching of any kind occurs. CONTAINS tests are always case-insensitive - so, the strings "foo" and "FOO" are identical as far as a CONTAINS test is concerned.

*Detecting obfuscated text* A common trick in spam is to embed unusual characters in words that commonly trigger anti-spam routines - like "vi $@gra$ ", or "pen1s"; indeed, this technique is now becoming so pervasive that Mercury includes a special keyword just to handle it. When defining HAS, HASALL or CONTAINS rules, you can add the keyword OBFUSCATED (you can abbreviate this to OB if you wish) before the WEIGHT keyword in the rule - like this:

IF SUBJECT CONTAINS "viagra" OBFUSCATED WEIGHT 51

This rule will detect any of the following words in the subject line of a message: "viagra", "v-i-a-g-r-a", "vi@gra", "V 1 -@- G R A" or even "\_v\$1&@(G\*r\*A".

If you want to test for a phrase when using the OBFUSCATED keyword, you must enter the phrase in the rule without spaces: so, if you wanted to check for any obfuscated version of the phrase "increase the length of", you would have to enter it like this:

IF CONTENT CONTAINS "increasethelengthof" OB WEIGHT 51

Note that you cannot use the OBFUSCATED keyword on a MATCHES test - if you do, Mercury will simply ignore the keyword and match using the expression you provide.

*CAUTION* You should exercise a certain amount of caution when using obfuscated tests, because there is a slightly increased risk of false positive matching (i.e, having two adjacent words which while harmless on their own, add together to form a trigger word).

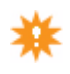

*Tags* Any rule can have a Tag, or a name used to describe it: the tag is used by Mercury when you have told it to construct a diagnostic header for messages, and is useful when the test that the rule is performing is either very verbose or very obscure, or when the actual text of the rule may contain offensive material.

*Example:* IF BODY HAS "Fuck, Shit" Weight 100 Tag "Rude language"

In this example, when Mercury prepares the X-CC-Diagnostic header in the message, it will format it as Rude language (100) instead of Body Has "Fuck, Shit" (100), which may be offensive to some people.

Tags are optional, and can appear instead of or after a WEIGHT statement. The name parameter to a Tag statement must always appear in double-quote marks, as shown in the example above.

#### **General layout**

The rule language itself is not case-sensitive, so the following tests are both semantically valid:

If Sender contains "foobar" weight 80 IF SENDER CONTAINS "foobar" WEIGHT 80

Furthermore, whitespace is ignored, so you can layout your tests in whatever way you feel is clearest: as an example, the following is a completely syntactically valid test:

```
T f sender contains
     "Foobar"
Weight 80
```
The only restriction is that neither a string nor a keyword can cross a line boundary; so, the following test is invalid:

```
If sender con
    tains foobar Weight 80
```
*Examples:*

```
1: To detect a message where the sender's address contains "spam.com"
  IF SENDER CONTAINS "spam.com" WEIGHT 50
```
2: To detect a message where the sender's address contains "spam.com" and the body of the mesage contains the word "viagra"

```
IF SENDER CONTAINS "spam.com"
AND BODY CONTAINS "viagra" WEIGHT 50
```
3: To detect a message where the sender's address contains "spam.com" and either the subject field or the message body contains the word "viagra"

IF SENDER CONTAINS "spam.com" AND SUBJECT CONTAINS "viagra" OR BODY CONTAINS "viagra" WEIGHT 50

4: To detect a message where the sender's address contains "spam.com", the message has no "Date" header, and the Subject or the Body contains "viagra"

```
IF SENDER CONTAINS "spam.com"
ANDNOT EXISTS "Date"
AND SUBJECT CONTAINS "viagra"
OR BODY CONTAINS "viagra" WEIGHT 50
```
#### 57 **Content Control**

*Mercury's Content Control Filtering Language*

#### **Making the most of regular expressions**

The CONTAINS test does a simple string search, looking for the exact text you provide anywhere in the message. Often, however, you may want to look for patterns of text rather than exact strings: you can do this by using a MATCHES test instead of a CONTAINS test, because MATCHES tests use a special pattern-matching mechanism called a *regular expression* to describe the general form of text you want to find.

Using regular expressions, you can detect extremely complex patterns of text within the messages you filter. Mercury's regular expression uses what is known as a *metasyntax* to describe the pattern you want to match: in the metasyntax, certain characters have special meanings that Mercury applies to the text it is testing. The following special characters are recognized in your expressions:

- **\*** Match any number of any characters
- **?** Match any single character (must match at least one character)
- **+** Match one or more occurrence of the last character or pattern
- **[...]** Set matching: the test will succeed if the next character in the input matches any character in the set. Ranges can be specified in the set using '-' (for example,  $[a-k]$  specifies every character from a to k inclusive)
- **[^...]** Set negation: the test will succeed if the next character in the input does *not* match any character in the set.
- **/w** Match zero or more whitespace characters
- **/W** Match one or more whitespace characters
- **/c** Toggle case sensitivity (case-insensitive by default)

You can use any number of metacharacters in an expression - so, for example, to detect all users at any system within the domain "spam.com", you could use the regular expression

\*@\*.spam.com

The set operation is especially powerful, particularly when combined with the repeat occurrence operator: so, to detect a message where the subject line ends in a group of three or more digits (a common indicator of a spam message) you would use this expression:

Subject:\*[0-9][0-9][0-9]+

In this expression, we use the "\*" operator to match the general text within the subject line, then we use the set "[0-9]" three times to force a minimum of three digits, and a "+" operator to detect any extra digits following the third one. Because there is no "\*" at the end of the expression, the digits must therefore be the last characters on the line - if there is any text following them, the expression will fail.

*Case sensitivity* Normally, Mercury compares all text on a case-insenstive basis - that means that it will regard "hello" and "HELLO" as being the same. In some cases, though, the case of the text you're matching can be important, so the **/c** operator allows you to toggle Mercury between case insensitive and case-sensitive comparisons. So, to detect the string "FREE!" anywhere within the subject line of a message, you would use this expression:

```
Subject:/c*FREE!*
```
Mercury's regular expression engine predates Posix, Perl and other regex implementations, so if you are used to those formats, you may find it a little idiosyncratic.

In this expression, the expression will only succeed if the word "free" appears in uppercase characters.

#### **Matching anywhere within the text**

Mercury's regular expression parser is designed to start at the beginning of the text it is evaluating and to stop matching at the end. As a result, if you want to find a regular expression anywhere within the text you are examining, you need to start and end the expression with an asterisk operator (\*). To illustrate why this is necessary, consider the following three regular expressions:

```
Wearing a fedora hat
Wearing a fedora hat*
*Wearing a fedora hat.
```
The first of these will only match if the target text consists only of the string "Wearing a fedora hat": if there is text before or after the string, the match will fail. The second will match only if the text starts with the string "Wearing a fedora hat". If there is any text before the string, the match will fail, but the "\*" at the end ensures that any text following the string will not prevent a match. The last example will match only if the text ends with "Wearing a fedora hat" - again, the "\*" at the start of the expression will match anything prior to the string. If you want to find the expression anywhere it occurs in the target text, you need to enter it as

```
*wearing a fedora hat*
```
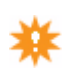

If you forget to add the leading and trailing \* operators, the rule will typically not work, and this error can be quite difficult to spot when you're simply reading the source file.

# <span id="page-63-0"></span>**The MercuryS SMTP Server Module**

MercuryS is the protocol module responsible for accepting mail from the outside world using the Internet SMTP protocol. If the MercuryS protocol module is installed on your system, you can configure its operation by selecting it from the *Configuration* menu. As the primary gateway into your system from the outside world, MercuryS is probably the most important protocol module in the Mercury/32 suite, and it is also the most richly-configurable. Careful attention to the settings used by MercuryS can have a significant impact on the effectiveness of your mail server as a whole.

In the descriptions that follow, the word in brackets after the name of the configuration option is the keyword in the [MercuryS] section of MERCURY.INI that is equivalent to that option. When you select the MercuryS configuration option, a dialog will open, containing four pages.

### **General settings**

*Announce myself as (helo)* In some situations, you may wish to have your SMTP server to tell clients connecting to it that its name is something other than the value in the Core module's *This server's Internet Name* field. An example of a situation when this might be necessary is when the core module name represents an entire domain for which Mercury is acting, but you want it to identify itself to connecting clients using its real Internet machine name. In the majority of cases this field can and should be left blank.

*TCP/IP Timeout (timeout)* the length of time in seconds that MercuryS should wait for data on a connection before assuming that the connection is no longer valid and aborting it.

*ESMTP maximum size (size)* If non-zero, the maximum size message MercuryS should accept from compliant ESMTP clients. MercuryS will advertise this via the ESMTP SIZE keyword. Not all clients, even ESMTP clients, will honour this setting.

*Listen on TCP/IP port* Enter here the TCP/IP port on which MercuryS should listen for incoming connections. The usual and default value for this field is 25, but you may want to change this on certain occasions.

*Alternate port* If you wish, you can enter a second port number here, and MercuryS will also listen for SMTP connections on that port. This can be useful to allow your travelling users to bypass port 25 blocking restrictions implemented by many ISPs these days. The most commonly-used alternate port is 587 (also known as the *Message Submission* Port).

*IP Interface to use* If your computer supports multiple IP interfaces, you can use this field to tell MercuryS which interface it should select when listening for connections: enter the interface as a dotted IP address in the general form  $www.xxx.vvy.zzz.$  As an example, your system may have one IP address assigned to a dialup PPP connection, and another, different IP address assigned to a local Ethernet network - you would enter here the interface you need MercuryS to use. If you leave this field blank, MercuryS will listen on all available interfaces. Unless you are *very* sure of what you are doing, or have been instructed by an ISP or network administrator, you should leave this field blank. If you change the IP interface in this field, you must restart Mercury before the new interface number will be used.

*Sender Kill File* MercuryS allows you to create a file of addresses from which you will refuse to accept mail. The file can restrict individual addresses, or (using wildcard characters) entire domains or groups of users. This feature can be useful for dealing with spam, or with abusive correspondents. When a message is "killed" by the killfile, you don't even receive the data, so it is an excellent way of protecting yourself from denial of service attacks. Be careful, though - once someone is in your MercuryS killfile, they cannot send you mail at all - you will need to work out for yourself whether or not this presents any problems. To edit the contents of your killfile, click the *Edit* button next to the field. *Note:* using a killfile with more than a few thousand entries can impact significantly on the speed of incoming mail processing.

*Display session progress and debugging information (debug)* Check this control if you want the MercuryS console screen to display more verbose information about each connection as it comes in.

*Accept 8BITMIME data connections* If this control is checked, Mercury will tell connecting clients that it supports the 8BITMIME SMTP extension. What this means is that Mercury will tell connecting systems that it can handle mail messages containing 8-bit data, bypassing the normal 7-bit restriction on Internet Mail data. It is very important to note that Mercury currently cannot convert 8-bit data to 7-bit data when it passes it on to other SMTP systems, as is required by the 8BITMIME specification: in practice, this is unlikely to cause problems in the majority of cases, but you should be aware that enabling this control has the potential to produce undesirable effects in rare instances.

*Accept mail for invalid local addresses* In regular use, MercuryS will refuse to accept any message that appears to be addressed to a local user, but who does not in fact exist. This refusal can result in the sender getting unhelpful mail messages from their mail program. If you check this control, Mercury will accept the message and the Mercury core module will later reject it and send it back to the sender, but in a more clearly-explained form. Mercury will also refer a copy to the postmaster, who can then correct any addressing error and pass the message on to the proper recipient.

*Disable the SMTP VRFY command* The SMTP standard defines a command called VRFY which connected clients can use to verify the validity of a particular e-mail address at your site. While a good idea in principle, this feature has, like so many others, been heavily abused by spammers, and for that reason many sites wish to turn it off. Check this control to disable the use of the VRFY command (it will still be advertised and accepted, but will return an error).

*Logging* The *General logging* field allows you to specify a file in which MercuryS should write information about incoming mail connections. If you leave this field blank, no general log will be kept. *Session logging* is a special mode in which a complete transcript of every incoming session is stored in a file. You provide the name of a directory, and MercuryS will create a file for each session, with the extension .MS. Session logs can provide invaluable debugging information if you are having trouble receiving mail from certain sites, but they consume disk space at a frightening rate. You will typically only use session logging to resolve problems.

### **Relay/Connection control**

The *Connection Control* section allows you to place restrictions on the hosts from which MercuryS will accept connections, and to configure certain capabilities, such as relaying, based on the address of the connected host. A connection control entry can apply to a single address, or to a range of addresses. To add an entry to the list, click the *Add restriction* button; if you wish to create a restriction for a single address, enter that address in the "From" (lefthand) address field in normal dotted IP notation. To create a restriction for a range of address-

#### **61** The MercuryS SMTP Server Module

*Relay/Connection control*

es, enter the lowest address in the range you want to restrict in the "From" field, and the highest address you want to restrict in the "To" field. The addresses are inclusive, so both the addresses you enter are considered part of the range.

If you check the *Refuse connections* radio control, Mercury will not accept incoming connections from this address. Use this to suppress sites that are abusive or have been hijacked by spammers.

Checking the *Allow connections* radio button marks the address range as "good", and enables three extra controls that allow you to make certain concessions to the connected client:

- *Connections may relay through this server* If you check this control, Mercury will use this as part of the process it applies to determine whether or not a specific connection can relay mail (see below).
- *Connections are exempt from transaction filtering* If you check this control, Mercury will not apply any transaction-level filtering expressions (*see below, in the Compliance section*) you might have created to filter the commands supplied by connected clients; this is particularly useful, or even essential if you have local workstations running clients like Pegasus Mail or Eudora that need relaying facilities via your server.
- *Autoenable session logging...* This option allows you to turn on MercuryS's powerful session logging facility on an address-by-address basis. A session log contains a full transcript of the entire transaction between MercuryS and the connected client, and can be useful when gathering evidence or diagnosing problems. A session logging directory must have been properly-specified in the General page for this to work correctly. The captured session log will be a file with the extension .MS in that directory.

To edit a connection control entry, highlight it in the list, then click the *Change selection* button.

#### **How Mercury applies connection control entries**

The list of connection control entries you create can contain entries that overlap (i.e, entries that refer to addresses also covered by other entries). In the case of overlapping entries, Mercury uses the following method to select the entry it should use for any given address: if there is an entry that refers to the address on its own (not as part of a range), then Mercury will automatically use that entry; otherwise, it looks for the range that most closely encompasses the address and uses that.

*Example:* You have a Refuse entry covering the range from 198.2.5.1 to 198.2.5.128, and an Allow entry covering the range from 198.2.5.10 to 198.2.5.20: if a machine with the address 198.2.5.12 connects to Mercury, it will select the Allow entry to cover the connection, because the allow entry most tightly encompasses the connecting address (the range covers 11 addresses, where the Refuse entry's range covers 128 addresses).

### **Controlling relaying**

SMTP relaying is the standard method of propagating mail on the Internet: in normal operation, an SMTP host will accept any message destined for any user, even if that user is not a local user on the system: after it has accepted the message, it will relay it to the correct host for delivery. Mail agents like Pegasus Mail and Eudora routinely depend on relaying to send mail.

In recent times, relaying has been abused by perpetrators of mass unsolicited commercial email (or "spam"), and many sites wish to control the way relaying is managed. Mercury provides two anti-relaying modes, *normal* and *strict*. Normal mode is turned on by checking the control labelled *Do not permit SMTP relaying of non-local mail*. Strict mode is turned on by also checking the control labelled *Use strict local relaying restrictions*. The default for these controls depends on the option you selected during installation.

In either mode, Mercury will *always* accept mail addressed to any local address. Similarly, mail to any address for which Mercury holds an alias will also be accepted, even if the alias resolves to a non-local address.

*In normal anti-relaying mode*, Mercury will accept mail for delivery if either the recipient or the originator has a local e-mail address. If neither address is local, Mercury will compare the IP address of the connecting host to its connection control list (see above): if it finds an *Allow* entry in that list that explicitly includes the connecting machine, then it will accept the mail, otherwise it will be failed with the diagnostic "553 We do not relay non-local mail".

*In strict anti-relaying mode*, Mercury follows the normal rules described above, but if the "From" address appears to be local, then Mercury will search the connection control list and will only accept the mail if an Allow entry appears that explicitly permits the connecting host.

The difference between the two modes is that normal mode requires less setup and maintenance, but is less secure, while strict mode practically guarantees that no unauthorised relaying can occur at the expense of having to manage a list of permitted relay hosts. When you configure Mercury to operate in strict mode, you must ensure that you add Allow entries to your connection control list for every machine that is to be permitted to relay mail via this copy of Mercury. Note that this does *NOT* mean that you have to enter the address of every machine from which you want to accept mail – mail to local recipients is always accepted, regardless of the relaying mode. Strict mode only requires Allow entries for machines from which Mercury is to accept mail to be delivered to *non-local* addresses. It is almost always safe to turn on normal anti-relaying mode.

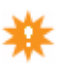

*Important note:* the use of Allow entries in the connection control list to permit relaying is called *overloading* - it depends on the fact that if you are explicitly allowing a machine to connect, then by definition you are also permitting it to relay, and vice versa. The same is not, however, true of Refuse entries: you might quite well wish to accept connections from a system that you did not intend to allow the privilege of relaying. As a result, you should never attempt to use Refuse entries as part of your relaying control strategy – only Allow entries. We're stressing this because we've become aware of some FAQ resources on the Internet that erroneously state that you need a Refuse All connection control rule in MercuryS as part of controlling relaying: this is not true, and will have the undesired side-effect of effectively disabling the receipt of all mail on your server. Once again, do not use Refuse statements to control relaying - they are strictly for disabling connections from blacklisted or otherwise unwanted systems.

The best way to control relaying, if your mail clients support it, is to turn on authenticated SMTP. Using authenticated SMTP, anyone knowing a proper password can be permitted to relay via your system, irrespective of the address from which they connect. This is the lowestmaintenance solution to the problem of relaying, particularly if you have roving users.

## **Authenticated SMTP**

Mercury supports an Internet standard called *Authenticated SMTP* (RFC 2554): when this feature is enabled, Mercury will advertise to connecting clients that it can accept SMTP authentication. If a client then authenticates correctly, it will be allowed to relay. Pegasus Mail and other widely-used Internet mail clients support authenticated SMTP, and it is an excellent way of allowing your roving users to use your server without opening yourself to relay abuse. Mercury supports three Authentication methods - CRAM-MD5, PLAIN and LOGIN, although PLAIN and LOGIN are very weak and you should avoid clients that use them if possible.

Authenticated SMTP requires that both the client and server have access to a common password. For that reason, you need to provide Mercury with a list of usernames and the passwords that correspond to them - Mercury typically cannot get this information from the operating system. Enter the name of the file where Mercury should store the user/password combinations, then click the *Edit* button to edit it. Each line contains one username/password pair. For the purposes of SMTP authentication, there is nothing to stop you from assigning a single username/password combination and giving that to all your users – most sensibly-written mail clients will permit the user to enter specific SMTP authentication credentials rather than depending on POP3 or other unrelated information. Using this kind of *en masse* authorization can greatly simplify the maintenance of your server.

If you check the control called *Authenticated SMTP connections may relay mail*, then any authenticated connection will be permitted to relay messages even if it would otherwise have been prevented from doing so by either the normal or strict relaying tests (see above).

If you check the control called *Only Authenticated SMTP connections may relay mail*, then SMTP authentication becomes mandatory - a non-authenticated connection will not be permitted to relay mail even if it would otherwise have been permitted to do so by either the normal or strict relaying tests. Because this option supersedes all other tests, selecting it will disable the normal and strict controls in the dialog.

## **Spam control via Realtime Blacklists (RBLs)**

SPAM, UCE, cruft – call it what you will, the fact remains that unsolicited commercial e-mail is probably the single biggest problem facing the Internet at present: while clearly a social and regulatory problem, legislators around the world – but particularly in the USA where most of this stuff originates – have been incomprehensibly slow or reluctant to do anything about it. As a result, we are left with trying to find technical solutions to the problem, but by its very nature, it is not an area that lends itself to ready technical solution. Mercury/32 has several powerful tools that will help you reduce the amount of unwanted clutter you get in your mailbox; the first of these is via blacklist definitions, which allow you to tie into "blacklist databases", such as Paul Vixie's MAPS RBL, or the now-defunct ORBS open relay database. These "blacklist databases" are essentially just Internet name servers that list either machines or Internet domains that are known to be sources of unwanted mail.

When an incoming mail connection is made, a query-enabled server, such as Mercury, can send a simple name server query to these databases to find out if the machine or the sender of the incoming mail message is listed; if the blacklist database reports that it knows the address or domain, then the server can take whatever action has been programmed for it, such as rejecting the mail, or maybe quarantining it somewhere.

It is very important to understand that SMTP authentication does not *secure* the connection the data is still unencrypted and can be intercepted in transit.

On the surface, this blacklist approach sounds like a good way of reducing unwanted mail, and indeed it can be - but you absolutely must understand two key issues associated with this type of technique:

*1: Blacklist databases will not prevent all spam* You should not believe that simply by turning these functions on, you will prevent spam from reaching your site. These functions may reduce the amount of spam you receive, but nothing except co-ordinated global legislation can eliminate it. We suggest strongly that you visit the CAUCE (Coalition Against UCE) web pages at<http://www.cauce.org> for an overview of the positive steps you can take to combat spam.

*2: Blacklists can get it wrong* From time to time, using a blacklist definition will inconvenience bona fide senders, and will result in legitimate mail not being delivered to your site. None of the blacklist services currently in existence is an official body - all are ad-hoc and subject to standard human failings. From time to time, legitimate sites will be affected by these databases, and legitimate users may sometimes find that actions for which they have no responsibility at all have resulted in their mail being blocked.

We recommend in the strongest possible terms that you think long and hard before enabling these controls: they are certainly useful, but they are also dangerous.

*Whitelists* The same technique used by blacklist query servers could also be used to create "whitelists" - servers listing machines that are always acceptable. At the time of writing, no public whitelists exist on the Internet that we know of, but if you control your own local domain name server, there is nothing to prevent you from entering addresses in the proper form within that database then creating a Mercury definition to query it. This approach could be useful if you need to correspond with a site that has somehow become blacklisted, without turning off blacklist controls for other sites.

#### **How this process works**

The process used to query a blacklist database is simplicity itself. Depending on its configuration, Mercury takes either the physical IP address of the connecting mail client, or the domain name portion of the sender's e-mail address; it then reverses and appends this information to a static domain name you supply and attempts to do a simple domain name resolution on the resulting string. If the domain name can be resolved, then the address is regarded as being blacklisted. The IP address is reversed to conform to the normal standards for Internet name resolution.

*Example:* The machine 190.47.32.33 connects to Mercury, which has been configured to use the MAPS RBL blacklist at blackholes.mail-abuse.org. Mercury constructs the domain name 33.32.47.190.blackholes.mail-abuse.org and attempts to resolve it as a domain name.

You can create as many query definitions as you wish: Mercury will action the query definitions in the order they appear in the list in the Spam control page, stopping as soon as a definition results in a positive response from the service. If the responding service is marked as a whitelist, Mercury will take no further action against the message, allowing it to be processed normally - otherwise it will apply the action you have defined in the definition. Once a site has responded, no further definitions in the list are checked. It should be clear that the order of the definitions in the list can have an important bearing on the way your mail is processed - you can use the Up and Down buttons underneath the list of definitions to rearrange the definitions within the list.

### 65 **The MercuryS SMTP Server Module**

*Spam control via Realtime Blacklists (RBLs)*

*Finding services you can use* Originally, two services existed providing blacklist services the RBL, and ORBS. Each took a very different approach to dealing with the problem of handling unwanted mail: the RBL blacklisted sites known to have been involved in mail abuse, while the ORBS system punished any sites with what are technically known as *Open Relays* (this means a mail server that would accept mail for non-local addresses and forward it onwards). The RBL's approach attempted to identify real abusers, while ORBS attempted to identify systems that might be used for abuse, whether or not they actually had any history of it. Both systems had their share of critics, but ORBS in particular was excessively ad-hoc and was eventually shut down by a lawsuit. These days, there are many, many systems on the Internet providing a variety of blacklist services, some on a subscription basis, others free. Because the list of these services is fluid, there is little point listing them in this manual, but the original RBL appears to be in for the long haul (although it is on a paid subscription basis these days), so it's a good place to start looking: you can find information on the MAPS RBL by visiting http://www.mail-abuse.org.

*The Coalition Against Unwanted Commercial E-mail* (CAUCE) is the premier anti-spam lobby group, and its web site, [http://www.cauce.org,](http://www.cauce.org) is an essential reference for anyone interested in fighting spam. Its *Other resources* link usually lists several spam blacklist servers or organizations you can contact.

#### **Creating a blacklist definition**

To create a spam blacklist definition, you need to know a certain amount of information about the service itself; you will typically find this information on the service's web site, or in the subscription package you get if the service is one for which you pay.

*Name for this definition* The name Mercury should display in the Spam Control dialog for this entry. Mercury also uses this name to construct X-BLOCKED headers by default when tagging mail messages that are blacklisted. The name you enter can be up to 50 characters in length, and should not contain special or international characters.

*Hostname used to form query* To query a blacklist, Mercury appends the name it wishes to query to a static domain name which is supplied by the service itself. You should enter the static domain name part of the query in this field. As an example, at the time of writing, the hostname for the MAPS RBL blacklist database is blackholes.mail-abuse.org: other services will use different hostnames.

*Type of query service* Mercury supports two types of service - blacklists and whitelists. A blacklist lists abusers or sites that should be be regarded as hostile or pernicious, while a whitelist lists sites or machines that should be regarded as acceptable under any circumstances. Mercury scans the list of definitions you create in order, trying each. As soon as a definition "triggers", Mercury uses it; if the definition is a blacklist, the action associated with the definition is applied to the message. If the definition is a whitelist, Mercury takes no further action against the message. At the time of writing, there are no whitelist services publicly available on the Internet, but there is no reason for them not to exist in future.

*Query structure* Depending on the service, Mercury can query either based on the IP address of the SMTP client connecting to it, or on the domain part of the e-mail address of the person sending the message. If the service you are defining checks IP addresses, select *Addressbased* in this dialog. If, however, the service checks domain name portions of e-mail addresses, select *Domain based* in this dialog. You must select the proper type of query for the service - if you select the wrong type, then you will not necessarily see any errors later, but no mail will ever be blocked by the service.

*Strictness level of response* Some blacklist servers can return a variety of different values, indicating either the reason for the blacklisting of the address, or in some cases, an indication of the severity of the "offense" that resulted in the blacklisting. Mercury supports three separate ways of evaluating the response from the server. Before describing the methods Mercury offers, a small digression is necessary to explain how these blacklist services work.

Mercury creates a special domain name based on the address (either IP or domain) of the originator of the message, then attempts to resolve that domain name using a standard name resolution call. If the domain is unknown or cannot be resolved, then no listing is currently held for it. If, however, the attempt to resolve the name is successful, an IP address will be returned to Mercury, indicating that the address is blacklisted. The address returned to Mercury will be of the form 127.0.0.x, where "x" is a value greater than 1. In almost all cases, only the last byte of this address will vary depending on the type of blacklist in operation - so, some servers may simply return 127.0.0.2 if they hold a blacklist entry for the address, while others may return anything from 127.0.0.2 to 127.0.0.10 or even higher to indicate the type of listing held. With this digression in mind, here is how Mercury manages its three strictness modes:

- *Normal* Mercury only regards the message as blacklisted if the remote name server returns the value 127.0.0.2. Any higher value returned by the server will not result in a blacklist response.
- *Any* (Called "*Draconian*" in previous versions of Mercury) Mercury will regard the message as blacklisted if the name server returns any successful response at all. Use this option with care - it can potentially result in an unacceptably high level of otherwise legitimate mail being blocked depending on the blacklist service.
- *Range* Allows you to specify a range of name server returns within which the address must fall before Mercury should regard the message as blacklisted. Checking this control will enable the *Range Low* and *Range High* edit fields: enter the lowest return Mercury should regard as a blacklist result as an IP address in the *Range Low* field, and the highest address Mercury should regard as a blacklist result in the *Range High* field. The addresses are inclusive, so if you enter 127.0.0.3 in Range Low and 127.0.0.4 in Range High, a return of either 127.0.0.3 or 127.0.0.4 will result in Mercury regarding the message as blacklisted, but a return of 127.0.0.2 or 127.0.0.5 will not.

#### **Actions to take when a message is blacklisted**

When a service returns a value indicating that the message should be blacklisted, Mercury can perform any of three different actions:

- *Reject the message* When this action is selected, Mercury will refuse to accept the message, and will return a brief one-line message to the remote SMTP client explaining why it has done so. It is very important that you make the rejection message clear - ideally, it should contain a reference to a web site that explains to the sender why their mail has been blocked and how to rectify the problem. Most blacklist services will have such a web page you can reference in your rejection text. The primary advantage of rejecting blacklisted mail is that no bandwidth is consumed in receiving it; the disadvantage is that there is no way for a sender blacklisted in error to contact you by e-mail, because his or her messages will always be rejected.
- *Tag the message with a header* When this action is selected, Mercury will accept the message normally, but will add a header to it in transit. If you leave the Header field blank, Mercury will add the header X-Blocked: <definition name> to the message, otherwise it will add whatever text you enter without modification. If you enter a

127.0.0.1 cannot be a valid return for a test because it is the address reserved for the local loopback interface on every machine.

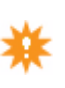

header, you must include the keyword (for example, "X-Blocked"), the colon character (":") and the parameter text. Tagging a message in this way allows your users to take advantage of the mail filtering capabilities of their mail packages to handle blacklisted mail in the way they feel is best.

- *Redirect (forward) the message to another address* When this option is selected, Mercury will accept the message normally, but will ignore the recipients specified for it, instead sending it to the address you supply. The address you supply can be any valid local user or Internet address. Mercury also adds an X-Blocked: <definition\_name> header to the redirected message.
- *Drop and short-term blacklist the connection* When this option is selected, MercuryS will immediately terminate the connection with the client and will add the client's address to an internal *Short Term Blacklist*, which will prevent the client from even connecting for the next 30 minutes. This option is very useful if you are being hit repeatedly by "spam zombies".

*Disable this definition (do not use it to perform queries)* Check this control if you want to prevent MercuryS from using the definition without actually removing it.

MercuryS's blacklist Definitions are stored in a single file called MS\_SPAM.MER in the directory where Mercury is installed. You should not normally attempt to edit or otherwise modify this file manually.

### **Compliance options**

MercuryS allows you to perform a number of checks on messages as they are received, and to reject messages if any of those checks fails. The types of test can be broadly divided into those that examine the way the SMTP protocol is being used, and those that do basic inspection of the message data. While many of the checks that MercuryS can do can also be done in other places within the Mercury system (especially using *filtering* or *content control*) the advantage of doing them at the protocol level is that it prevents non-compliant messages from even entering the Mercury processing queue, thus cutting down the time Mercury wastes processing messages you almost certainly don't want anyway.

#### **Restrictions to apply at the transaction level**

These restrictions examine aspects of the way the connecting client is using the SMTP protocol (the "language" that two mail programs use when talking to each other to exchange mail - covered in the Internet standards document RFC2821, available from http:// www.ietf.org).

*Require clients to use an ESMTP "Size" declaration* If you check this control, MercuryS will only accept mail where the connected SMTP client declares the size of the message in advance, as part of the MAIL TO: command. Turning this on allows Mercury to enforce the maximum size requirements you specify without ever actually having to receive the data, but it *may* cause problems for some older clients that do not use the ESMTP size declaration extension. We recommend exercising caution when using this option, although it may be very useful in some environments where a degree of "bulletproofing" is required.

*Limit maximum number of failed RCPT commands to...* An increasingly common technique used by spammers to "harvest" valid addresses is to connect to an SMTP server and issue a long list of RCPT TO: commands, building the recipient addresses using a dictionary of common usernames. If the server accepts the RCPT TO: command, the harvesting program can
note that the address appears to be good, and add it to a spam list. To help minimize the impact of this kind of attack, Mercury allows you to limit the number of failed RCPT TO: commands it will accept in a single session. This is almost always safe, since in the vast majority of legitimate mail scenarios, there should be no failed  $RCFT TO:$  commands anyway. We recommend setting this to a value no lower than 2.

*Limit maximum number of relay attempts to...* Relaying occurs when someone asks your copy of Mercury to accept a message addressed to a non-local user and forward it on to that person. Originally, relaying was benign and useful, a good example of the co-operative spirit of the Internet. Unfortunately, just as they have polluted everything else they have touched, spammers have abused relaying to the point where it now has to be massively controlled. Mercury incorporates a wide range of relaying controls that allow you to manage people with legitimate reasons for relaying on your system, and if you use those controls, then this setting allows you to cut off people who attempt unauthorized relaying before they waste too much of your bandwidth or processing power. Because a legitimate message may appear to be a relay attempt (the address may have been mis-typed, for instance) we recommend that you set this value at a level that allows honest mistakes but still penalizes attempts at cynical abuse - 3 is usually a good number, and we counsel caution if you plan on setting a lower value.

*Enable short-term blacklisting for compliance failures* If you check this control, MercuryS will note the IP addresses of systems that exceed the limits you set for relaying and RCPT command failures (*see above*) and will prevent them from connecting for a period of 30 minutes. This is intended to make life difficult for spammers and other undesirable elements who may attempt to "harvest" addresses from your system by dictionary attacks. The short-term blacklist is automatically cleared if you restart Mercury. Transaction-level filtering expressions (*see below*) can also result in a system being blacklisted on a short-term basis, but only if this control is checked.

#### **Transaction-level filtering**

*Enable transaction-level expression filtering* When this control is checked, MercuryS will apply a set of regular expression-based rules you provide to each message as it processes it. These expressions can be used to test the HELO/EHLO, MAIL FROM: and RCPT TO: phases of the SMTP transaction, and can also test the subject line of messages as they are received. They differ from other types of filtering in Mercury in that they can prevent a message you know you don't want from being received at all - Mercury can either drop the connection, or can simply discard the data without even placing it in the queue, thus reducing bandwidth waste and processing overhead on your system. Transaction filters are especially useful for detecting and suppressing specific types of messages that have readily identifiable features, such as connections from address harvesters, or attempted deliveries from systems infected by Outlook viruses or trojans.

#### **Format of a transaction-level filtering rule file**

Each line in a transaction-level expression filtering file defines a test that MercuryS should apply at various stages of the SMTP transaction processing phase of mail delivery. A line describing an expression has the following general format:

```
<Operation>, <"Expression">, <Action>[Action]> ["Response"]
```
*Operation* can be one of the following characters:

- 'H' for an expression applied to the client's SMTP HELO or EHLO greeting
- 'D' for an expression applied to the HELO greeting, but with a deferred action
- 'S' for an expression applied to the subject line of the message
- 'M' for an expression applied to the SMTP MAIL FROM command

Transaction filters are especially effective when combined with the use of "honeypot" addresses on a publicly-accessible web page.

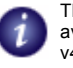

The 'M' operation is only available in Mercury/32 v<sub>4.01b</sub> and later

'R' for an expression applied to each SMTP RCPT TO command

*Deferred processing* The 'D' operation is the same as the 'H' operation, in that it defines a test that should be applied to the HELO or EHLO greeting offered by the connecting client. The difference is that with the 'D' operation, the action is not applied until the connected client actually tries to initiate a mail delivery. If, in the interim, the connected client issues a successful SMTP AUTH command, the deferred action is cancelled. This allows you to test for a wide range of common rubbish-connection indicators (such as non-qualified domain names or your own IP address) in the EHLO phase, but still allow mail to get through if the client subsequently proves itself to be valid through an explicit act of authentication. The 'D' operation will be extremely useful to sites that have many roaming users who may have to connect from a variety of sites or systems of varying quality.

*Expression* is a Mercury regular expression - The expression must be quoted, and is applied to the entire HELO command. The following metacharacters are recognized in the regular expression:

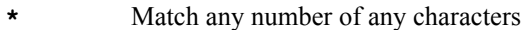

- **?** Match any single character (must match at least one character)
- **+** Match one or more occurrence of the last character or pattern
- **[ ]** Encloses a group of characters to match. Ranges can be specified in the group using '-' (for example, [a-k] specifies every character from a to k inclusive)
- **/w** Match zero or more whitespace characters
- **/W** Match one or more whitespace characters
- **/c** Toggle case sensitivity (case-insensitive by default)
- **/s** Toggle whitespace stripping (off by default). When turned on, all whitespace in the input is ignored and does not contribute to the test.
- **/b** Match a start-of-word boundary (including start of line)
- **/B** Match an end-of-word boundary (including end of line)
- **/x** Toggle "ignore non-alpha" mode (off by default). When on, all non-alphanumeric characters in the input are ignored and do not contribute to the test.
- **/X** Toggle "ignore-spam" mode (off by default). When on, all nonalphanumeric characters except for ' $\omega$ ' and '|' are ignored and do not contribute to the test.

Note that the expression begins at the start of the source line, so if you want to match an expression anywhere within the line, you need to start and end the expression with closure characters (\*): so, for example, if you wanted to search for the term "pharmacy" anywhere in the line you are checking, you would need to enter the expression as "\*pharmacy\*".

*Action* is one or more characters indicating the action MercuryS should take when the expression is matched: the first character in the action can be one of the following:

- 'R' to refuse the transaction
- 'D' to drop the connection immediately with no error response
- 'L' to log a system message
- 'B' to issue an error response then drop the connection immediately.
- 'X' to exit immediately from rule processing for the current type of rule
- 'S' to suppress all further rule processing for this connection.
- 'F' to fail the current command, but remain in the same state.

To understand the difference between the  $'X'$  and  $'S'$  actions, you need to be aware that transaction filtering is done in several "passes", each pass testing a different state of the SMTP transaction. The 'x' action only exits from the current pass, meaning that future passes will still take place. The 'S' action, however, exits from the current pass and suppresses all further transaction filtering on the message altogether.

The 'F' action is especially handy if you need to "turn off" an address for a while... For example, if an address is being mailbombed, adding an  $\cdot$ F' rule that returns a 500-series diagnostic asking the sender to try again later can be a good way of "riding out the storm". After an  $\Gamma$  action has been processed, the connected client can still issue other SMTP commands if it wishes to do so – the 'F' action only refuses the current request.

The 'R' action differs from the 'F' action in that it will fail the current request and will also put the connection into a state where all other SMTP commands except the QUIT command will be rejected. This is the best way of handling situations where you get a message you do not want delivered by a host that is not necessarily compromised or undesirable, because it still allows the SMTP transaction to be closed down in a graceful manner.

The  $'D'$  and 'B' actions both terminate the connection immediately, the difference being that the 'B' action attempts to "shove an error response down the pipe" before it does so, while the 'D' action simply kills the connection dead – you might say that the 'B' action is slightly "less hostile" than the 'D' action.

The second character in the action string is optional and can have one of the following values:

• 'S' to blacklist the host for the next half hour

The third character in the action string is also optional, and can have one of the following values:

•  $'N'$  if the rule should trigger if the test is NOT matched (negation).

Note that if you want to use a three-character action string but do not want to use the second character (for instance, if you want to negate a rule but do not want to blacklist the address in the event of the rule triggering), then you should specify a dash character (-) as the second character in the action.

*Response* is an optional response code that MercuryS should return to the client (for the 'R' action) or the string to log as the system message (for the 'L' action). It must be quoted, and if it is returned as an error response to the client, then it must start with a 3-digit RFC2821 error response code (we recommend 554 for this).

#### **Transaction-level filtering examples**

1: To detect and refuse any connection where the client tries to connect using your own IP address as its HELO greeting – an extremely common gambit by spam zombie systems – use this test (assuming 192.156.225.99 as your IP address in this example)

H, "\*192.156.225.99\*", R, "554 Get out of here, worthless scum."

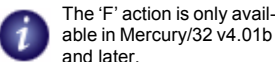

2: To detect and refuse any connection where the client's HELO name is not a valid domain name (i.e, contains no period characters)... This is also a near-infallible way of detecting connections from spam zombies and address harvesters.

H, "\*.\*" RSN, "554 Format of HELO/EHLO greeting unacceptable."

3: To detect and refuse any attempt to deliver a message where the subject line contains the word "Viagra":

S, "\*viagra\*", R, "554 Unacceptable subject - message refused."

Note that in this case, Mercury will accept the entire message but will discard it. This costs you some bandwidth, but guarantees that "real" hosts that try to deliver such messages will return a proper error response to the sender.

4: To detect any message where the subject line contains the word "Vicodin" and drop the connection unceremoniously:

S, "\*vicodin\*", D, "'Vicodin' in subject - connection dropped."

Note that dropping the connection is extremely abrupt and rude, and may result in some better-behaved hosts spending a lot of time retrying the delivery. You should only drop the connection in cases where you know that a virus or zombie system is attempting to send you information: such systems are usually very poorly-written and will be defeated by this technique.

#### **Restrictions to apply to message content**

These restrictions examine the headers of the message as it is passing through the SMTP DATA state, and allow you to reject certain types of message that you don't want to receive. If any of these tests fail, Mercury will accept the remainder of the data (because the SMTP protocol does not provide any means for the server to cancel a transaction in progress), but will discard it, so that it never passes through the Mercury mail queue. A suitable error will be returned to the connected SMTP client so that the sender knows why their message was rejected.

*Check originator address fields against the killfile* Mercury's killfile allows you to specify particular addresses or domains from which you do not want to receive mail at all. Normally, the killfile is only checked against the *envelope* address - the address the remote system offers as the sender of the mail. If you check this control, MercuryS will burrow into the message as it receives it and will compare the killfile against the From, Reply-to and Sender fields in the message as well, ensuring that someone you have blacklisted cannot sneak into your mail server by forging an envelope address. Checking this option will slow down reception of mail slightly, but if you use the killfile feature in Mercury, it is almost certainly worth the slight processing overhead to enable this option.

*Refuse messages containing pure HTML data* HTML mail can take two forms - *alternative formatting*, where the message includes both plain text and HTML variants of the data and the user's mail client chooses which one is preferred, or *pure HTML*, where the only content in the message is HTML data - there is no plain text variant. HTML is the number one source of viruses, trojan horses and other security problems in modern e-mail, and in our experience, practically all mail that contains only pure HTML data is either viral or spam. Turning this flag on tells Mercury to refuse messages that only contain HTML data, although it will still accept messages in the alternative format, because they are at least nominally safe (especially

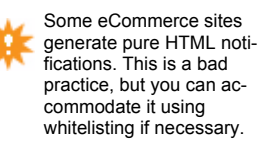

Unfortunately, some automated systems (such as backup systems) still generate non-MIME mail: you may need to whitelist such systems.

if you are using a mail client such as Pegasus Mail, which is immune to HTML-based attacks).

*Refuse non-MIME messages* MIME has been the dominant Internet standard for formatting electronic mail since 1992, and there is no longer any justification for mail systems not to use it. Turning this flag on tells Mercury that only mail with valid MIME signatures should be accepted; it is especially useful when combined with pure HTML refusal (see above).

*Refuse messages that have no 'subject' field* We think it's a matter of basic courtesy to include a subject line in the mail you send. Turning this switch on allows you to enforce that requirement, although an empty subject field will still be accepted, provided at least the header is present.

*Refuse messages that have no or empty 'subject' fields* This is a more draconian version of the previous setting: if you turn it on, messages will only be accepted if they contain a subject field, and that subject field in turn contains non-blank data.

*Refuse messages that have no 'date' field* The Internet standards governing e-mail require that all mail must contain a valid date header. In our experience, practically the only mail that does not meet this requirement is spam.

*Exceptions* Just like everything else in life, all these compliance conditions are subject to cases of "yes, but..." - there are always going to be a few exceptions: for instance, you may have subscribed to a particular newsletter that regrettably only comes out in pure HTML format, or you may have an automated server somewhere that sends you progress reports that don't have a "date" field (we know of several backup programs like this). To get around this, enter a valid local filename in this field, then click the *Edit* button next to the field, and add the sender address that should be exempted from the compliance restrictions. You can use \* as a wildcard character anywhere in the address if you want to exempt entire groups or domains - so, for example, entering \*@pmail.com would allow mail from any user at the "pmail.com" domain to pass through even if it failed one or more compliance tests. Exceptions only apply to the controls in the *Restrictions to apply to message content* group, not to the *transaction-related* group.

## **Using SSL for secure connections**

The SSL page of the MercuryS configuration dialog allows you to enable and configure support for secure SSL-based connections. Configuring SSL is covered in the chapter Using SSL to secure connections - please refer to [that chapter](#page-98-0) for more information.

*Note:* Using SSL in MercuryS is probably a less good idea than using it in other modules because of the general unevenness of the quality of SSL implementations in widespread use. We recommend that you exercise caution when turning on support for SSL in an environment where you are accepting SMTP connections from the broader Internet.

One extra option is available when using SSL in MercuryS - *Disable weak authenticators unless SSL-secured*. If you check this control, MercuryS will refuse to accept insecure SMTP authentication methods such as PLAIN and LOGIN unless the connection has first been secured with an SSL connection - only the moderately secure CRAM-MD5 authentication method will be offered to nonsecured connections. While checking this control will increase the security of your system somewhat, it may prevent some clients from accessing your SMTP services: we recommend that you pay careful attention to system usage for a while after enabling this option to make sure that it does not adversely affect your users.

# **Outbound SMTP: MercuryC and MercuryE**

# **Choosing between MercuryC and MercuryE**

Mercury includes two different *SMTP client modules* – modules that send mail from your system to the outside world. The first of these, MercuryC, is called a *Relay Client* – it depends on being able to contact one single system and asking that system to send mail on its behalf: the second, MercuryE, is a full SMTP delivery client, capable of name resolution, and of connecting directly to the recipient's mail system and delivering mail. There are pros and cons for each module – you will need to choose which one most closely fits your needs.

If your Mercury workstation is behind a firewall, or you use a dialup connection to the Internet, then you will typically use MercuryC. MercuryC is ideal for use behind firewalls because it allows you to channel all your outgoing mail through your approved firewall mail server, and on dialup links, it will typically keep your connections to the shortest possible times. On the "con" side, if the host MercuryC uses is unavailable, no mail will be sent from your system, and that host must also typically be configured to accept relaying requests from your server.

If you are permanently connected to the Internet, or if you use a high-speed, rapid connection link such as ISDN or ADSL, then MercuryE is probably the module of choice for you. MercuryE does not require assistance in delivering mail, which gives you a higher degree of autonomy. MercuryE is also fast, and very efficient. On the "con" side, MercuryE generates a lot of traffic, both in Name Server requests and in connection requests to the end systems, and it is not well-suited for use on dialup connections, because in exceptional cases it can take a long time to time out when delivering to very remote systems.

# **Configuring the MercuryC SMTP Client Module**

MercuryC is the protocol module that is responsible for sending mail from the local system to the outside world using the Internet SMTP protocol. If it is installed and running on your Mercury system, you can configure it by selecting its entry from the *Configuration* menu. In the descriptions that follow, the word in brackets after the name of the configuration option is the keyword in the [MercuryC] section of MERCURY.INI that is equivalent to that option.

*Smart host (host)* The name of the system MercuryC should contact to send mail. MercuryC is what is known as a *relay mailer* – it does not attempt deliver directly to the recipient's mail system; instead, it asks a larger system to do the delivery on its behalf. You should enter in this field the IP address or the hostname of the system MercuryC should contact to perform this relaying. The machine you enter should be running a full SMTP implementation, such as sendmail or PMDF – at sites with firewalls, the firewall system is usually a good choice.

*Connection port/type* This is the port on the smart host to which MercuryC should connect. The standard port defined for this is 25, but in some cases (most notably if you are behind a firewall) you may have to enter a different port number here. Consult your ISP or Network administrator to find out if you need to alter the setting of this field. The "type" control allows you to enable the use of secure (encrypted) data transfers using an Internet standard called SSL. The default setting, *Normal (no SSL encryption)* tells MercuryC not to use SSL even if the smart host indicates that it is available. The second option, *SSL encryption via STARTTLS command* tells MercuryC to connect normally, but if the host indicates that SSL services are available, to issue the command that switches into secure mode. The last option, *SSL encryp-* *tion using direct connection*, tells Mercury to assume that the smart host will expect SSL encryption to begin as soon as a connection is established. It is important to note that if you use the direct connection option, you will almost certainly have to specify a different TCP port as well (usually port 465). SSL via direct connection is heavily frowned upon these days - if your smart host requires you to use it, you should contact the administrator and suggest that they update to a more modern system.

*Announce myself as (helo)* In some situations, you may wish MercuryC to tell the servers to which it connects that its name is something other than the value in the Core module's *Internet Name for this System* field. An example of a situation when this might be necessary is when the Core Module's name field represents an entire domain for which Mercury is acting, but you want it to identify itself to servers using the machine's real Internet name. In the majority of cases this field can and should be left blank.

*Delivery failure template (failfile)* The name and location of a template file that MercuryC should use when reporting delivery failures. For more information on template files, see above.

*TCP/IP Timeout (timeout)* the length of time in seconds that MercuryC should wait for data on a connection before assuming that the connection is no longer valid and aborting it.

*Poll the queue every X seconds (poll)* The interval at which MercuryC should wake up and see if there is any mail waiting to be delivered to the outside world. This field should not usually be set to a value less than 10 seconds, and in general should be set to some value substantially larger than the poll time for the Mercury Core Module. For systems running on local area networks we recommend about 30 seconds for this setting.

*Use extended SMTP features where possible (esmtp)* MercuryC understands the Extended SMTP protocol as defined in RFC1869 and can use the SIZE extension to declare message size to compliant servers. There should never be any need to turn this feature off – we strongly recommend that you enable it unless you have specific reasons (usually a troublesome or broken smart host) for disabling it.

#### **Credentials for SMTP Authentication:**

With the growth of malicious "spam" (unsolicited commercial junk mail) on the Internet, many sites have begun placing restrictions on who may use their "smart" mailers to relay mail. One of the common ways of enforcing this restriction is to require authentication of some kind before accepting relayed mail. Mercury supports two types of authentication - authentication via prior POP3 connection, and authentication via the extended SMTP AUTH command.

*With authentication via prior POP3 connection*, Mercury does a simple POP3 login to a POP3 server: if your login is successful, then the POP3 server tells the smart SMTP server that it is OK to accept mail from your machine for a certain time (usually ten minutes or so). Mercury can then connect normally and send mail. If your ISP uses this method to enforce authentication, check the control labelled Authenticate via prior POP3 connection, fill in the address of the POP3 server and put the proper POP3 username and password into the Username and Password fields respectively. As with the standard SMTP connection, you can specify the port and type of connection for the POP3 connection - please see above under Connection port/type for more information on these options.

*Authentication via the extended SMTP AUTH* command is handled automatically by Mercury: if you supply a username and password and have not checked the Authenticate via prior POP3 connection control, Mercury will attempt to use AUTH instead. Mercury supports the

75 **Outbound SMTP: MercuryC and MercuryE** *Configuring the MercuryE SMTP client module*

two most commonly-used variations of the AUTH command, LOGIN and CRAM-MD5. You do not have to worry which gets used - Mercury will automatically detect which variations are available and choose accordingly. Your ISP will be able to tell you whether his SMTP server supports SMTP AUTH.

*Do not use CRAM-MD5 even if the smart host advertises it* The most secure SMTP authentication method is called CRAM-MD5 (for reasons far too arcane to cover here). Because it is the most secure method, MercuryC will always choose to use it if the server indicates that it is available. Unfortunately, some SMTP servers will advertise CRAM-MD5 as being available even though the extra configuration necessary to support it has not actually been done: this results in MercuryC attempting to authenticate using a method that will never actually work. If the SMTP server to which you're connecting has this problem, checking this control will tell MercuryC not to use CRAM-MD5, relying instead on much less secure methods of authentication. If you have to check this control to get MercuryC to work, then the remote SMTP smart host is badly misconfigured, and you should rant at its administrator until he or she fixes it.

## **Configuring the MercuryE SMTP client module**

MercuryE is typically much easier to configure than MercuryC, since it usually derives the information it needs to operate directly from your Windows workstation.

*Poll the queue every X seconds (poll)* The interval at which MercuryE should wake up and see if there is any mail waiting to be delivered to the outside world. This field should not usually be set to a value less than 10 seconds, and in general should be set to a value somewhat larger than the poll time for the Mercury Core Module. For systems running on local area networks we recommend about 30 seconds for this setting.

*TCP/IP Timeout (timeout)* the length of time in seconds that MercuryE should wait for data on a connection before assuming that the connection is no longer valid and aborting it.

*Maximum simultaneous delivery threads* This setting controls the number of messages Mercury will attempt to deliver simultaneously. The larger the number you enter, the more heavily loaded the system will become. In general, we recommend the default setting of 10 for normal use. In systems with heavy mailing list usage, however, there may be considerable value in setting it higher - for instance, to 30 or 40. You should not set this value above 100. Note that you may end up being limited by the effectiveness of your Internet connection here – if your Internet connection is only fast enough to support 10 simultaneous outgoing mail delivery threads, then setting a maximum of 20 threads won't make mail go out any faster (indeed, it may actually *slow delivery down* somewhat).

*Name servers* If you are using a dialup connection, or if your TCP/IP settings are derived from a DHCP or similar configuration server, then MercuryE may not be able to obtain the proper address for a name server it can use for resolving domain names from your Windows registry. In this case, you will typically need to enter a name server address manually in this field. You can enter several addresses,. separated by commas, and MercuryE will use them in order as required. Use standard Internet dotted IP notation for the name server addresses – do not use domain names (for obvious reasons). Values entered in this field are used in preference to Windows registry settings, even if the registry settings are available and valid.

*Session logging* is a special mode in which a complete transcript of every outgoing session is stored in a file. You provide the name of a directory, and MercuryE will create a file for each session, with the extension .ME. Session logs can provide invaluable debugging information

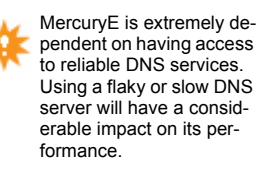

if you are having trouble receiving mail from certain sites, but they consume disk space at a frightening rate. You will typically only use session logging to resolve problems.

*DNS timeouts and retries* MercuryE is heavily affected by the quality of DNS (Domain Name Server) services available to it. The process of performing end-to-end SMTP delivery requires extensive access to the DNS system, and any latency or delay in DNS services can have a significant impact on the way Mercury E performs. You can adjust the length of time MercuryE should wait for a DNS response, and the number of retries it will make to get a response using these controls. Usually, you should use a DNS server that is on the same LAN backbone as Mercury, but if you are a DNS server that is more remote, you may need to extend the timeout values here. The default values (20 second timeout with 4 retries) are tuned to provide a reasonable balance of performance vs reliability when the DNS server is locally accessible.

*Honour requests for transcript generation* MercuryE can be asked to produce a transcript of successful mail deliveries, by adding an "x-Transcript-To: <address>" header to your messages. When a transcript is requested, MercuryE will send a message containing a transcript of the message delivery to the address referenced in the  $X-Transcript-To$  header. While not an absolute proof of delivery, a transcript can provide significant evidence that your message was actually delivered. If you are using Pegasus Mail, you can use the *Custom headers* control in the *Special* view of the message editor to add an X-Transcript-To header to your mail. Transcript processing introduces a small overhead to message processing, so if you would prefer MercuryE not to provide transcript processing services, make sure the *Honour requests...* control is unchecked. Transcripts are only available (and only meaningful) if you use MercuryE - they are not supported by the MercuryC module.

# **The MercuryP POP3 Server Module**

MercuryP is the protocol module responsible for providing users with access to their new mail on the server via the POP3 protocol. It complies with Internet Standards Document RFC1939, with some extensions.

## **General configuration**

*Listen on TCP/IP port* Enter here the TCP/IP port on which MercuryP should listen for incoming connections. The usual and default value for this field is 110, but you may want to change this on certain occasions.

*Timeout (timeout)* the length of time in seconds that MercuryP should wait for data on a connection before assuming that the connection is no longer valid and aborting it.

*IP Interface to use* If your computer supports multiple IP interfaces, you can use this field to tell MercuryP which interface it should select when listening for connections: enter the interface as a dotted IP address in the general form www.xxx.yyy.zzz. As an example, your system may have one IP address assigned to a dialup PPP connection, and another, different IP address assigned to a local Ethernet network - you would enter here the interface you need MercuryP to use. If you leave this field blank, MercuryP will listen on all available interfaces. Unless you are *very* sure of what you are doing, or have been instructed by an ISP or network administrator, you should leave this field blank. If you change the IP interface in this field, you must restart Mercury before the new interface number will be used.

*Use 'Daylight Savings-proof' message IDs* Without getting too technical, part of the POP3 protocol involves assigning what are known as unique IDs (UIDs) to messages. A message's UID should never change during its time in the POP3 mailbox and it is intended as a means by which POP3 client programs can remember whether or not they have seen a particular message during a previous connection. In the past, Mercury calculated a message's UID based partly on the file creation time maintained by the Windows operating system, but it turns out that there is a serious and long-standing bug in Windows that makes this unreliable: put simply, Windows applies the current Daylight Savings Time (DST) adjustment to all file timestamps, even files that were created when the DST adjustment did not apply! So, after a DST change, many files on your hard drive or server will suddenly appear have different times. This bug impacts on Mercury by throwing out its calculated UIDs: as a result, after a DST change, your POP3 clients will see new UIDs for the messages in the mailbox and will typically download them all again. Checking this control tells Mercury to use a different method of calculating the UIDs for messages - one not affected by the Windows bug, but you should be aware that changing to it will result in all your POP3 clients re-retrieving all their mail one last time, as a reaction to the new UIDs that are generated. After that one final redundant download, though, there will be no future occurrences. We strongly recommend that you check this control as soon as circumstances permit, or if it is already checked, that you never uncheck it.

*Refuse access when no password is defined* When this control is checked, MercuryP will refuse all attempts to login to an account where no password is provided. This effectively disables access to accounts without a password: because this is almost always an important security issue, this control is enabled by default.

### **Global POP3 Profile Settings**

The controls in this group adjust the default behaviour MercuryP will use when communicating with POP3 clients. Individual users on your system can have their own variations of these settings in personal profiles if they wish – personal profiles always override the global default settings.

*Mark retrieved mail as read* If this option is checked, Mercury will mark mail as having been read once it is successfully downloaded by a POP3 client. Pegasus Mail users who subsequently look at their mail locally will observe this status, and it can also be useful in conjunction with the *Offer only unread mail* option to limit the mail presented to the user via POP3.

*Offer only unread mail* When this option is checked, Mercury will only present mail that has not been marked as "read" to clients connecting via POP3. Many POP3 clients have mechanisms that achieve the same thing, but this approach is significantly faster in almost all cases.

*Manufacture "status" headers* Some POP3 clients, particularly Eudora, expect to see the non-standard "status" header in messages they download. The "status" header contains information about whether or not the message has been read, and is not normally maintained by Mercury. If this option is checked, Mercury will manufacture "status" headers when the message is downloaded by the client. Pegasus Mail does not require this option.

*Ignore POP3 delete commands* Check this control if you want to create a read-only POP3 mailbox. The POP3 "DELE" command, which is used by the client to delete messages from the mailbox, will be ignored when this command is checked. This option is usually better set in a specific user's POP3 profile than globally.

*POP3 deletions survive resets* The POP3 protocol specification requires that any messages deleted in a session should be restored if the connection is broken abnormally: if your clients have intermittent or unreliable connections, this can be a nuisance, since it means that deleted messages will be presented to them again the next time they connect. Checking this control tells Mercury that all deletions should be made regardless of how the connection is terminated. This command effectively results in non-standard behaviour on the part of the POP3 server and should be used carefully.

*Logging* The *General logging* field allows you to specify a file in which MercuryP should write information about incoming mail connections. If you leave this field blank, no general log will be kept. *Session logging* is a special mode in which a complete transcript of every incoming session is stored in a file. You provide the name of a directory, and MercuryP will create a file for each session, with the extension .MP. Session logs can provide invaluable debugging information if you are having trouble communicating with certain POP3 mail clients, but they consume disk space at a frightening rate. You will typically only use session logging to resolve problems.

### **Local profile settings**

Local profile settings can be made on a per-user basis by creating a text file called POP3. PRO in the user's new mail directory. POP3. PRO can contain any of the following statements, each of which corresponds to the same facilities found in the global profile settings (*see above*):

```
Mark read
Show read
Show status
No delete
Delete is final
```
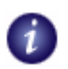

This option can be useful on mailboxes such as helpdesk mailboxes, where deletion of mail is undesirable.

#### **79** The MercuryP POP3 Server Module *Connection Control*

Each statement can be set to Y or N to enable or disable that setting. For example, to create a POP3 profile for a user that marks all downloaded mail as read and where deletions survive resets, you would add the following two lines to POP3.PRO:

```
Mark read : Y
delete is final : Y
```
Statements missing from the file will use the default value determined by the Global profile setting controls (*see above*). Statements in POP3. PRO are not case sensitive

## **Connection Control**

The *Connection Control* page allows you to place restrictions on the hosts from which MercuryP will accept connections. A connection control entry can apply to a single address, or to a range of addresses. To add an entry to the list, click the *Add restriction* button; if you wish to create a restriction for a single address, enter that address in the "From" (left-hand) address field in normal dotted IP notation. To create a restriction for a range of addresses, enter the lowest address in the range you want to restrict in the "From" field, and the highest address you want to restrict in the "To" field. The addresses are inclusive, so both the addresses you enter are considered part of the range.

If you check the *Refuse connections* radio control, Mercury will not accept incoming connections from this address. Use this to prevent unwanted POP3 connections from unauthorized or hijacked hosts, or to prevent specific machines on your network (for instance, public Kiosk machines) from accessing POP3 services.

Checking the *Allow* radio button marks the connection as "good", and enables an extra option for matching connections:

*Allow plaintext logins even if they would otherwise be disabled* This lets you allow certain trusted systems to login to Mercury without first establishing a secure SSL connection. This option is primarily intended for the benefit of webmail servers or other trusted devices that are behind the same firewall as Mercury.

To edit a connection control entry, highlight it in the list, then click the *Change selection* button.

### **How Mercury applies connection control entries**

The list of connection control entries you create can contain entries that overlap (i.e, entries that refer to addresses also covered by other entries). In the case of overlapping entries, Mercury uses the following method to select the entry it should use for any given address: if there is an entry that refers to the address on its own (not as part of a range), then Mercury will automatically use that entry; otherwise, it looks for the range that most closely encompasses the address and uses that.

*Example:* You have a Refuse entry covering the range from 198.2.5.1 to 198.2.5.128, and an Allow entry covering the range from 198.2.5.10 to 198.2.5.20: if a machine with the address 198.2.5.12 connects to Mercury, it will select the Allow entry to cover the connection, because the allow entry most tightly encompasses the connecting address (the range covers 11 addresses, where the Refuse entry's range covers 128 addresses).

### **POP3 Login name aliasing**

There may be occasions where you want a user to be able to login via POP3 using a username that differs from his or her "real world" username on your network. As an example, many users are not comfortable with the hierarchical username structure imposed by tree-based user databases like NetWare NDS or Microsoft ActiveDirectory: a user whose real-world username is "joe.business.company" may prefer simply to login as "joe".

MercuryP allows you to create a file containing POP3 *login aliases*: a login alias is simply a line of text that equates a login name to a real world username. Using our "joe" user from the paragraph above as an example, the login alias for him would look like this:

joe = joe.business.company

With this alias in place, Mercury will know that when someone attempts to login as "joe", that the real-world equivalent username is actually "joe.business.company" and will access the proper mailbox.

MercuryP and the MercuryI IMAP4 server use an identical format for login alias files, and you can specify the same file for both modules if you wish.

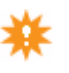

*Note:* If you use POP3 login aliases, it is your responsibility to ensure that any name clashes within your system are properly-resolved. MercuryP will use the first entry it finds in the alias file that matches the login name, and will not make any attempt to recognize or resolve ambiguities.

# **Using SSL for secure connections**

The SSL page of the MercuryP configuration dialog allows you to enable and configure support for secure SSL-based connections. Configuring SSL is generally covered in the chapter *Using SSL to secure connections* - please refer to **that chapter** for more information.

The use of SSL to secure POP3 connections is strongly recommended, because it provides a significant level of extra security both to the message data, and to the passwords provided by the user across the link. MercuryP supports SSL negotiation via the STLS command, as defined in RFC2595.

*Extra SSL-related functionality* The MercuryP POP3 and the MercuryI IMAP server server allow you to check a control called *Disable plaintext logins for non-SSL connections*: if this control is checked, these servers will not allow people to login unless they first establish an SSL connection. The conventional wisdom on the Internet is that you should always enable this kind of refusal for unsecured logins, but this may be impractical if you have some users running mail clients that do not support SSL. We recommend strongly that you enable this option if you can do so practically. Note that even if this control is enabled, it can be overridden on a case-by-case basis using connection control *Allow* entries (see above).

## **Login-time listing constraints**

One of the most powerful features offerred by the MercuryP POP3 server allows you to tailor the list of messages it will present to you by attaching certain mailbox display constraints to your POP3 login name. The general syntax of these options is as follows

username (<option1>[,<option2>...])

```
81 The MercuryP POP3 Server Module
       Login-time listing constraints
```
that is, you enter your username as normal, then the list of constraint options you want to use in brackets after the name, separating the options from each other using commas. This approach (appending the constraint to the username) means that it should be possible to use this feature on any POP3-capable client that you can use to connect to Mercury, and should be especially useful to people using low-capacity devices such as cellphones or PDAs to read their mail, or when using slow or unreliable connections.

The constraint options that are available are:

NEW UNREAD URGENT FROM=<expression> SUBJECT=<expression> SHOW=<expression> OMIT=<expression> SINCE=<date-time>

*NEW* The NEW constraint tells MercuryP to list only files that were not present in the mailbox the last time you connected to it.

*UNREAD* The UNREAD constraint tells MercuryP to list only files that are not marked as having been read (note that downloading a message via POP3 implicitly marks it as read)

*URGENT* The URGENT constraint tells Mercury to list only messages that have a "Priority", "Importance" or "X-Priority" header indicating that the message is urgent.

*FROM=<expr>* This constraint tells MercuryP that it should only list messages where the "From" field matches the expression you supply. If the expression contains an '@' sign, then the comparison is performed only on the address portion of the field; if no ' $\omega$ ' is present, the comparison is performed only on the textual embellishments of the field (such as the personal name). The expression can contain any Mercury regular expression characters and need not contain the "From:" text or be enclosed in '\*' closure markers.

*SUBJECT=<expr>* This constraint does much the same as the "From" constraint except that it acts on the "Subject" field of the message.

*SHOW=<expr>* This constraint allows you to define a regular expression that is applied to all the headers of the message. The expression should usually contain the entire header text including the header keyword. The message is only displayed in the mail drop if the expression matches at least one header.

*OMIT=<expr>* This constraint is the opposite of the "SHOW" constraint: the expression you supply is applied to every header in the message and if any header matches, the message is omitted from the maildrop listing.

*SINCE=<date-time>* This constraint tells MercuryP to consider only messages whose "Date" field contains a later date than the one you specify. The date should be in the format "dd mmm yyyy hh:mm" - for example, "20 Jan 2008 12:30". You can omit the time if you wish, in which case 0:01am is used. You can specify a timezone in the format +XXXX or - XXXX at the end of the date-time if you wish - the default if you do not is +0000.

#### **Notes and examples**

Only limited RFC2047 header unravelling is performed - what this means in practice is that only headers using ASCII or ISO-8859-1 characters can be successfully tested.

You may combine constraints: so, specifying

```
(unread, from=@pmail.com)
```
would list only unread messages where the sender's address contains "@pmail.com". Only one of each type of constraint may be applied - so you cannot have two "omit" constraints.

Whitespace is optional but allowed, both within the constraint list and between the constraint list and the username - so these two usernames are equivalent to MercuryP

```
david(unread,urgent) and david (unread, urgent)
```
#### *Examples:*

1: To list only messages that contain the header "X-Whitelisted", append this string to your username: (show=x-whitelisted)

2: To list only urgent messages that have been added to the mailbox since the last time you logged in, append this string to your username: (new, urgent)

3: To omit all messages from "postmaster" at any domain, append this string to your username: (omit=from:\*postmaster@)

# **The MercuryD POP3 Client Module**

## **Overview**

MercuryD is a POP3 Client Module designed to retrieve mail from as many remote hosts as you wish and to distribute that mail to users on your local system or network. MercuryD can retrieve mail from a remote account and deliver it all to a single user, or, if the remote account is a so-called *Domain Mailbox*, where all mail addressed to any user at a specific domain is placed in a single mailbox, then MercuryD can distribute the mail from that mailbox to the appropriate local addressees by interrogating the address fields of each message.

You will typically use MercuryD instead of the MercuryS SMTP Server module in situations where you want intermittent dialup access to the Internet (say, once every hour or so). The two are not incompatible, however, and there may be occasions where you might want to load both modules. MercuryD is unique to Mercury/32 – there is no equivalent of this module in the NLM version of Mercury.

## **Basic configuration**

*Work directory* Enter here a path to a directory where MercuryD can create temporary files during the download process. The directory should be on a volume with plenty of free space (at least 15MB is recommended).

*Check every x seconds* This setting controls the frequency with which MercuryD should go through the list of accounts checking them for new mail. For example, if you want MercuryD to check for new mail once per hour, you will enter 3600 in this field.

*TCP/IP Timeout* the length of time in seconds that MercuryD should wait for data on a connection before assuming that the connection is no longer valid and aborting it.

*Session logging* is a special mode in which a complete transcript of every POP3 session is stored in a file. You provide the name of a directory, and MercuryD will create a file for each session, with the extension .MD. Session logs can provide invaluable debugging information if you are having trouble receiving mail from certain sites, but they consume disk space at a frightening rate. You will typically only use session logging to resolve problems.

## **POP3 account information**

This section contains the login information for each account MercuryD is to check for new mail. Each entry consists of a host, a username, a password, and the name of the local user who should receive the mail from the account.

*Host* The name or IP address of the machine to which MercuryD should connect via the POP3 protocol when checking the account for new mail.

*Username* The login name MercuryD should use when connecting to the POP3 server.

*Password* The password matching the username for the POP3 account

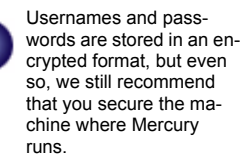

*Local user* If you enter the name of a local user on your system (one to which Mercury can delivery directly) then all the mail downloaded from the remote account will be sent to that local user, irrespective of the address fields in the message. If you leave this field blank, MercuryD will examine the *To*, *CC* and *BCC* fields of each message looking for addresses it recognizes as local. When it finds a local address, it will send a copy of the message to that local user. This facility allows you to have a single mailbox (called a *Domain Mailbox* by most Internet Service Providers) into which all mail for any users at a specified domain is placed; MercuryD can then retrieve the mail from that mailbox and route it to the appropriate local users for you.

*Default user* When distributing mail from a domain mailbox, MercuryD may encounter messages for whom it can find no local recipient; this will commonly happen if one of your users subscribes to a mailing list, since mailing lists usually do not indicate the actual recipient anywhere in the message headers. In cases such as this, MercuryD can be told to deliver the message to a specific, or *default* user. If you leave this field blank, MercuryD will discard any messages for which it can find no local delivery addresses. This field is only meaningful when you have told MercuryD to distribute mail (by leaving the *Local user* field blank). To add an account to the MercuryD service list, simply fill in the four account controls and click the *Add* button. To edit an entry, click once on its entry in the list then make whatever changes are required in the account controls and click the *Change* button.

#### **Connection port and type**

These controls allow you to manage the way MercuryD will connect to the POP3 server.

*TCP/IP port* A "port" is where MercuryD "plugs in" to the remote server when downloading mail. The default value for this field is 110, and if you are in doubt, that is the value you should use.

*Connection type* MercuryD supports internet standards called SSL and TLS, which provide encrypted data transmission for extra security. SSL/TLS connections can be made either directly, or using a special command to switch into encrypted mode - the administrator of the POP3 server will be able to tell you which of the two options should be used, if any. Note that direct-connect SSL is strongly discouraged in Internet standards now: if your ISP or POP3 manager persists in using it, you should urge them to follow modern standards and change to using user-initiated SSL instead. Note that sites using direct-connect SSL will almost always require you to change the TCP/IP port to which you connect, usually to port 995.

## **Using MercuryD with Domain Mailboxes**

Because of the nature of the POP3 protocol used by the MercuryD module to retrieve mail, there will be occasions when it cannot properly identify the local recipient of a mail message retrieved from a domain mailbox. This is because the envelope information, used to ferry the message around the Internet, is removed once the message is placed into the destination mailbox. Without the envelope information, MercuryD has to rely on the various From, CC, BCC and Received headers in the message to determine the intended recipient. When one of your users receives mail from a mailing list, his or her address may not be included in the headers of the message: for this reason, it is usually quite important to define a "default user" for your MercuryD Domain Mailbox entries, so that mailing list mail will be received and passed on for manual forwarding. These problems only apply to domain mailboxes, not to mailboxes containing mail for a single user.

# **Checking special headers in messages**

By default, MercuryD goes through the standard headers in incoming mail looking for local addresses: the fields it examines are: "To", "Cc", "BCC" and "Received". MercuryD also records the Message-ID of every message it processes and usually will not attempt to deliver the same message twice.

Unfortunately, not all ISPs use POP3 mailbox schemes that will work with this approach: some use a non-standard header to record the address of the person for whom the message was actually intended - for example, "X-Deliver-To" is one that is seen from time to time. If your ISP uses a non-standard header to record the delivery envelope address, you can tell MercuryD about it using the *Headers* control: type in the name of the header Mercury should examine for local addresses (so, from our example above, you would type in X-Deliver-To). The field is not case-sensitive (so, X-Deliver-To and X-DELIVER-TO are treated as identical) and you can add the colon separator at the end of the name or not as you wish. If your ISP uses more than one special header to identify the local addressee, you can enter multiple header names in this field, separated by semi-colon characters (";"). You must not type any spaces in this field.

If you check the control labelled *Check only in these headers* then MercuryD will no longer examine the standard To, Cc, Bcc and Received headers for local addresses and will not discard duplicate messages. Use this control only if you are sure that your ISP always adds the header to your mail.

Your ISP will usually be able to tell you if they use a special header to identify the envelope address in your messages.

Although MercuryD checks Received: headers for recipient information. variations in format mean that it cannot always guarantee that it will find them there.

# **MercuryX, dialling and scheduled access**

Mercury will typically be run in one of two environments – one that is permanently connected to the Internet via a leased line, cable or ADSL connection, or one that connects to the Internet intermittently, typically via a modem or ISDN link. In the case of intermittent connections, proper scheduling of the various modules in the system is essential to ensure the shortest practical connection time, and that the various modules in the system are properly co-ordinated with the periods of connection. The MercuryX module is responsible for this co-ordination in the dialup environment.

MercuryX allows you to create different schedules for each day of the week. Each day can have a peak time and an off peak time - the assumption is that peak time connections will be more frequent and will last longer than off-peak connections. Defining a *scheduling rota*, or a set of times for a given day, is simplicity itself - simply select the day from the drop-down control, then indicate the peak times in the *Between XXXX and XXXX* fields; once you have done this, indicate how often MercuryX should start the protocol modules and for how long, then do the same in the remaining fields for the off-peak times. Note that the connection cycle includes the activation time - so, if you tell MercuryX to start processing every five minutes for two minutes, it will begin a new connection three minutes after it shuts down the current cycle.

To copy the definition from another day into the current day, click the *Copy from* button and mark the day from which you wish to copy settings.

## **Commands issued before and after connecting**

MercuryX can be told to execute programs before it starts the Mercury Protocol modules and after it has shut them down during each rota period. You can enter any command in these fields, and the command can have a commandline. For maximum reliability, we recommend that you include a full path to the executable file in the commandline.

*Run this command before starting* If this field is not blank, MercuryX will attempt to run the command you specify before activating the Mercury protocol modules. Possible uses for this include invoking dialers, or loading network modules.

*Wait until this process terminates before starting Mercury service processes* If this control is checked, MercuryX will attempt to wait until the process in the Run this command before starting option has terminated before proceeding to activate the Mercury protocol modules. This option will work reliably with all Win32 applications, most Win16 applications, and some DOS applications. If this control is checked, MercuryX will not wait X seconds before starting the protocol modules - it will start them as soon as the process terminates.

*Run this command after stopping* If this field is not blank, Mercury will run this command after it has shut down all the protocol modules at the end of a rota cycle and waited the X seconds delay, if that is defined

.

*Before and after connections wait X seconds before running command* If you enter a number in this field, MercuryX will wait that many seconds after invoking the startup command at the start of a rota cycle, and before invoking the shutdown command at the end of a rota cycle. If the wait until this process terminates control is checked, MercuryX will ignore this delay.

*Use Win98/IE4 dialling functions* Under Windows 98, 2000, XP or later and on systems where Internet Explorer v4 or later has been installed, Mercury can take advantage of dialling functions built-in to the operating system. If your system matches those described, you can tell Mercury to dial or hang up using these new functions by checking either of these controls. It is possible to "mix and match" options - so, you can use a command to dial, but the Win98 function to hang up if you have a need to do this.

# **Other settings**

*Issue SMTP ETRN commands (RFC1985) to start remote queues* Internet Standards Document RFC1985 defines a special command called ETRN, which can be issued by a dialup client to indicate that it is online and ready to receive mail. If your Internet Service Provider has a mail server that supports this command, then you can tell Mercury to issue it when it comes online - this is a useful way of scheduling when you will and will not receive mail from the Internet, but it requires the co-operation of your ISP. In order to use this option, you must also have either the MercuryC SMTP Client or the MercuryE SMTP Client Protocol Module installed in your copy of Mercury. For more information on ETRN and whether or not you can use it, please contact your Internet Service Provider (if they don't know what you mean when you mention "ETRN" or "RFC1985") then they probably don't support this option).

When using ETRN commands to start remote queues, you need to create a file called ETRN.DAT in the directory where Mercury is installed. Clicking the *Specify* button in this dialog will create this file if it does not exist, or will edit your existing ETRN.DAT. The format of the file is quite simple and is documented heavily in comments when it is created.

*Allow queues to "drain" completely before shutting down connection* This setting only affects the client modules, MercuryC (or MercuryE if you have installed that option instead) and MercuryD. When it is checked, once MercuryX reaches the end of a connection cycle, it will wait until the client processes enter an idle state by themselves before proceeding to shut down the connection. This means that you can tell MercuryX to use a one minute cycle once per hour, but all mail in the queue will still be sent even if it takes fifteen or twenty minutes: as soon as all mail in the queue has been processed, MercuryX will close down the connection. If this control is not checked, then MercuryX will ask the client modules to close down after the job they are currently processing is complete: in this case, mail can be left in the queue until the next cycle for processing.

*Process control mode* This setting determines how MercuryX should handle busy processes when it comes time to terminate a scheduled connection cycle. The setting that you should use depends very much on the way you use Mercury – essentially, it allows you to control how the Mercury client modules (MercuryC, MercuryE and MercuryD) are instructed to go offline, and also tells MercuryX how to handle the Mercury Server modules (MercuryS, MercuryP and MercuryH).

- *No control* When this option is selected, all Mercury modules are instructed to go offline at the end of the connection cycle. Servers will go offline at once, and client modules will complete the job they are currently processing. Jobs that the client modules have not yet processed will remain in the queue until the next scheduled connection cycle.
- *Clients* When this option is selected, MercuryX will wait until all clients indicate that they are idle (i.e, have no further jobs to process) and will then take them offline. The connection will not be terminated until all client modules indicate that they are idle and have been shut down. In this mode, Server modules are not instructed to go offline, but will continue listening for connections. This mode is useful if you use the client modules to connect to the outside world and the server modules to handle requests on your local

area network. This mode is particularly suited to environments where dial-on-demand routing or ISDN is used.

• *Clients/servers* When this option is selected, MercuryX will wait until all clients indicate that they are idle before shutting them down. It will also wait until all server modules are idle before terminating the connection, but will not actually instruct the server modules to go offline. This mode is intended to handle cases where the server modules may be able to accept connections from both the outside world while the connection is established, and from your local area network at other times.

## **Dialling considerations**

The process of dialling and hanging up intermittent Internet connections can be one of the most frustrating and complex issues in the Windows environment.

Properly speaking, dialling and hanging up are functions of the Windows networking component that provides TCP/IP protocol support. This module, called WSOCK32.DLL, is a Microsoft-supplied component that is a built-in part of Windows. Unfortunately, it does not work correctly, and is unlikely ever to do so - Microsoft have shown no inclination to address its quite significant shortcomings. To explain why dialling and hanging up are system functions and not application functions, consider the situation where Mercury/32 is running at the same time as the user on the workstation is accessing the Internet using a web browser. If Mercury hangs up the connection, then the web browser will also be disconnected; similarly, if the user closes down the web browser and it hangs up the connection, Mercury will be cut off in mid-stream. Clearly, the system-level Network module, WSOCK32.DLL (which is used by both Mercury and the browser), is the only component in the system that knows how many tasks are active and hence when it is appropriate to close the connection.

At the time of writing, the Microsoft WSOCK32.DLL supplied with Windows 95, 98, NT, 2000 and XP can initiate a dialup connection correctly, but will not correctly hang it up when it is idle.

Microsoft's failure to make WSOCK32.DLL handle dialling and hanging up correctly has meant that application developers have had to come up with their own solutions to the problem. In general, these solutions take two forms: writing calls to the Windows RAS subsystem to force dialling and hanging up, and using functions in a special Microsoft Internet Explorer 4.x module called WININET.DLL to force dialling and hanging up. Mercury/32 supports both these approaches.

*1: Making RAS calls* Under Windows NT, you can use the MercuryX scheduler module's command options to use the Windows NT RASDIAL utility to establish and disestablish connections. Alternatively, you can use a free version of RASDIAL written by Claudio Fahey, called RASDIAL95. This utility, which works under all versions of Windows from Windows 95 onwards, is included with Mercury in the EXTRAS subdirectory of the directory where you installed Mercury/32. The utility is easy to use and has a comprehensive readme file describing its operation. We wish to offer our appreciation and thanks to Claudio for allowing us to include RASDIAL95 with Mercury/32.

*2: Using WININET calls* If you have Internet Explorer 4.0 or later installed on your system, or you are using Windows 98 or later, then MercuryX can take advantage of special functions provided on these systems to establish and disestablish Internet connections. To enable this option, check one or both of the controls associated with it in the MercuryX configuration dialog.

# **MercuryH, The PH lookup server**

The MercuryH server allows remote systems to query information about users on your network, using data you provide in the form of a Pegasus Mail addressbook. The query process is largely automatic – all you need to do is create the data using any version of Pegasus Mail.

# **Configuration**

*Addressbook file* Enter here the path to the Pegasus Mail addressbook file MercuryH should use when resolving queries. Pegasus Mail addressbooks consists of two files with the same name, one with the extension .PMR, the other with the extension .PM!. MercuryH only needs access to the .PMR file - enter the path to this file in this field.

*MOTD file* The PH protocol allows you to define an arbitrary text message (referred to as a *Message Of The Day*, or *MOTD* file) that is sent in response to a PH *status* command. Enter the name of the text file MercuryH should send when it receives a status command here. The file should be plain text, with lines no more than 60-70 characters in length. This field is optional – you do not have to provide a MOTD file. You can perform simple text editing on your MOTD file by clicking the *Edit* button after you have entered the path.

*Admin address* The PH status and siteinfo commands can advertise the address of an administrator to whom requests for support should be sent. If you wish to have a PH server administrator, enter his or her full e-mail address in this field. As with the MOTD file field, this field is optional.

*TCP/IP Timeout* The length of time in seconds that MercuryH should wait for data on a connection before assuming that the connection is no longer valid and aborting it.

*IP Interface to use* If your computer supports multiple IP interfaces, you can use this field to tell MercuryH which interface it should select when listening for connections: enter the interface as a dotted IP address in the general form www.xxx.yyy.zzz. As an example, your system may have one IP address assigned to a dialup PPP connection, and another, different IP address assigned to a local Ethernet network - you would enter here the interface MercuryH should use. If you leave this field blank, MercuryH will listen on all available interfaces. Unless you are *very* sure of what you are doing, or have been instructed by an ISP or network administrator, you should leave this field blank. If you change the IP interface in this field, you must restart Mercury before the new interface number will be used.

*Listen on TCP/IP port* By default, MercuryH listens for connections from the outside world on port 105, which is the standard reserved port for the PH Query protocol. In some cases, particularly when you are behind a firewall, you may wish to listen on an alternative port enter the number of that port in this field. If you change this field and save the dialog, you will need to exit and restart Mercury/32 before the change will take effect.

*Connection control and logging* Please see the section above, *Configuring the MercuryS SMTP Server module*, for information on controlling who can connect to your server, and on generating logfiles.

The addressbook should be created using Pegasus Mail: the latest versions of Pegasus Mail are always available from our home web site, <http://www.pmail.com>

# **The MercuryI IMAP4rev1 server**

## **About IMAP**

IMAP is an Internet protocol that allows you to access mail folders on a remote computer system. There are several versions of IMAP, but the most widely-used version these days is called IMAP version 4, or IMAP4. Mercury only supports the IMAP4rev1 variant of the protocol and will not work with clients requiring older versions: in practice, this is unlikely ever to be an issue.

### **System requirements**

Most Internet protocols are reasonably "light-weight", but the nature of the IMAP protocol makes it much more demanding, especially of memory. We recommend that you calculate the memory requirements for the machine where MercuryI will be running as 500KB per user connected at the same time. So, if you have 10 users connected to MercuryI, it will be using approximately 5MB of virtual memory. This calculation is necessarily very rough - if your users have few folders then it will be substantially less, and if your users have many folders (more than 1000) then it may be substantially more. MercuryI allows simultaneous connections to the same mailbox: when simultaneous connections exist to the same mailbox, only the first will typically incur any memory overhead - the other connections are essentially "free". During normal operation, MercuryI may consume significant amounts of disk space in the Windows temporary directory, so make sure that plenty (at least 100MB) is always available.

### **Client configuration**

At present, MercuryI presents the Pegasus Mail message store, which does not support the idea of folders that can contain both messages and other folders: folders can contain either messages, or other folders, but not both. You may need to configure your IMAP4 client to take account of this fact - for instance, in Pegasus Mail, when you create an IMAP profile for a MercuryI server, you would make sure that the "This server supports folders within folders" control is *not* checked. Future versions of MercuryI and Pegasus Mail will almost certainly allow folders to contain both messages and other folders.

## **Configuration**

Unlike the POP3 protocol, which allows users to access their new mail only, the IMAP protocol allows users to access all their folders on the server, and to see them presented in the familiar hierarchical layout. MercuryI is the Mercury protocol module that provides IMAP4 access to your users' compatible IMAP-compliant mail clients, such as Pegasus Mail, Eudora, Mulberry and Microsoft Outlook. The version of the IMAP protocol supported by MercuryI is called IMAP4rev1, and it is documented in Internet Standards document RFC3501; clients specifically designed for use with earlier versions of the IMAP protocol may or may not work correctly with MercuryI, but at the time of writing, practically all widely-used IMAP clients were known to be compatible.

IMAP is probably the single most complex protocol of all the protocols in regular use on the Internet – it is substantially more complex than the SMTP protocol used to send mail, the HTTP protocol used to access web pages, or the POP3 protocol used to service new mail folders. Given this complexity, it is paradoxical that MercuryI is probably the easiest of the Mercury protocol modules to configure and maintain; in most cases, in fact, it can be used without any configuration or ongoing maintenance at all.

*TCP/IP Timeout (timeout)* The length of time in seconds that MercuryI should wait for data on a connection before assuming that the connection is no longer valid and aborting it. Note that this timeout value is only applied while MercuryI is actually actively sending data or waiting for a response from the client – it is different from the connection idle timeout, which is discussed below.

*IMAP Idle Timeout* The length of time that a connection to MercuryI can remain in an idle state before MercuryI should disconnect it. *Idle state* in this context means a period of time during which the client issues no commands to the server: when the server and client are actually exchanging data, the TCP/IP timeout value is used instead (*see above*). The standard governing IMAP, RFC3501, mandates that the idle timeout value on any connection may never be set lower than 30 minutes, and MercuryI enforces this requirement.

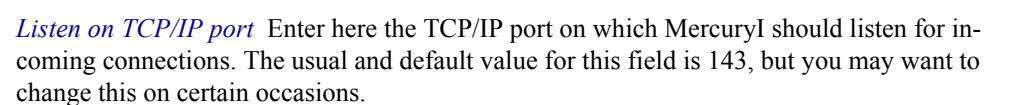

*Default charset for folder names* IMAP provides a mechanism for creating folders that contain accented (international) characters. MercuryI supports this, but needs to know what character set it should assume when processing the IMAP names. The usual default on English language and Western European copies of Windows is ISO-8859-15, but if you live in parts of Eastern Europe, you may prefer to use ISO-8859-2 or CP1250. Note that the requirement for a default character set is a short-term measure only - future versions of Mercury will be able to handle a much wider range of character sets, and to do so automatically.

*IP Interface to use* If your computer supports multiple IP interfaces, you can use this field to tell MercuryI which interface it should select when listening for connections: enter the interface as a dotted IP address in the general form www.xxx.yyy.zzz. As an example, your system may have one IP address assigned to a dialup PPP connection, and another, different IP address assigned to a local Ethernet network - you would enter here the interface you need MercuryI to use. If you leave this field blank, MercuryI will listen on all available interfaces. Unless you are *very* sure of what you are doing, or have been instructed by an ISP or network administrator, you should leave this field blank. If you change the IP interface in this field, you must restart Mercury before the new interface number will be used.

*Refuse access when no password is defined* When this control is checked, MercuryI will refuse all attempts to login to an account where no password is provided. This effectively disables access to accounts without a password: because this is almost always an important security issue, this control is enabled by default.

*Logging* The *General logging* field allows you to specify a file in which MercuryI should write information about incoming IMAP connections. If you leave this field blank, no general log will be kept. *Session logging* is a special mode in which a complete transcript of every incoming session is stored in a file. You provide the name of a directory, and MercuryI will create a file for each session, with the extension .MI. Session logs can provide invaluable debugging information if you are having trouble receiving mail from certain sites, but they consume disk space at a frightening rate. You will typically only use session logging to resolve specific problems.

### **Lingering mailboxes**

One setting that has a significant impact on the behaviour and performance of MercuryI is the *Lingering mailboxes* setting in the Core module configuration *Files* page. This option controls when Mercury breaks down the memory image it creates for mailboxes, and thus impacts on the time it takes MercuryI to establish new connections. Please see the *Core Module Configuration* section for more information on this setting and how to use it.

## **Connection Control**

The *Connection Control* page allows you to place restrictions on the hosts from which MercuryI will accept connections. A connection control entry can apply to a single address, or to a range of addresses. To add an entry to the list, click the *Add restriction* button; if you wish to create a restriction for a single address, enter that address in the "From" (left-hand) address field in normal dotted IP notation. To create a restriction for a range of addresses, enter the lowest address in the range you want to restrict in the "From" field, and the highest address you want to restrict in the "To" field. The addresses are inclusive, so both the addresses you enter are considered part of the range.

If you check the *Refuse connections* radio control, Mercury will not accept incoming connections from this address. Use this to prevent unwanted IMAP connections from unauthorized or hijacked hosts, or to prevent specific machines on your network (for instance, public Kiosk machines) from accessing IMAP services.

Checking the *Allow* radio button marks the connection as "good", and enables an extra option for matching connections:

*Allow plaintext logins even if they would otherwise be disabled* This lets you allow certain trusted systems to login to MercuryI without first establishing a secure SSL connection. This option is primarily intended for the benefit of webmail servers or other trusted devices that are behind the same firewall as Mercury.

To edit a connection control entry, highlight it in the list, then click the *Change selection* button.

#### **How Mercury applies connection control entries**

The list of connection control entries you create can contain entries that overlap (i.e, entries that refer to addresses also covered by other entries). In the case of overlapping entries, Mercury uses the following method to select the entry it should use for any given address: if there is an entry that refers to the address on its own (not as part of a range), then Mercury will automatically use that entry; otherwise, it looks for the range that most closely encompasses the address and uses that.

*Example:* You have a Refuse entry covering the range from 198.2.5.1 to 198.2.5.128, and an Allow entry covering the range from 198.2.5.10 to 198.2.5.20: if a machine with the address 198.2.5.12 connects to Mercury, it will select the Allow entry to cover the connection, because the allow entry most tightly encompasses the connecting address (the range covers 11 addresses, where the Refuse entry's range covers 128 addresses).

#### **IMAP Login name aliasing**

There may be occasions where you want a user to be able to login via IMAP using a username that differs from his or her "real world" username on your network. As an example, many

users are not comfortable with the hierarchical username structure imposed by tree-based user databases like NetWare NDS or Microsoft ActiveDirectory: a user whose real-world username is "joe.business.company" may prefer simply to login as "joe".

MercuryI allows you to create a file containing IMAP *login aliases*: a login alias is simply a line of text that equates a login name to a real world username. Using our "joe" user from the paragraph above as an example, the login alias for him would look like this:

joe = joe.business.company

With this alias in place, Mercury will know that when someone attempts to login as "joe", that the real-world equivalent username is actually "joe.business.company" and will access the proper mailbox.

MercuryI and the MercuryP POP3 server use an identical format for login alias files, and you can specify the same file for both modules if you wish.

*Note:* If you use login aliases, it is your responsibility to ensure that any name clashes within your system are properly-resolved. MercuryI will use the first entry it finds in the alias file that matches the login name, and will not make any attempt to recognize or resolve ambiguities.

## **Using SSL for secure connections**

The SSL page of the MercuryI configuration dialog allows you to enable and configure support for secure SSL-based connections. Configuring SSL is covered in the chapter Using SSL to secure connections - please refer to [that chapter](#page-98-0) for more information.

The use of SSL to secure IMAP4 connections is strongly recommended, because it provides a significant level of extra security both to the message data, and to the passwords provided by the user across the link. MercuryP supports SSL negotiation via the STARTTLS command, as defined in RFC2595 and RFC3501.

*Extra SSL-related functionality* The MercuryP POP3 and the MercuryI IMAP server server allow you to check a control called *Disable plaintext logins for non-SSL connections*: if this control is checked, these servers will not allow people to login unless they first establish an SSL connection. The conventional wisdom on the Internet is that you should always enable this kind of refusal for unsecured logins, but this may be impractical if you have some users running mail clients that do not support SSL. We recommend strongly that you enable this option if you can do so practically. Note that even if this control is enabled, it can be overridden on a case-by-case basis using connection control *Allow* entries (see above).

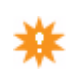

MercuryI only supports SSL connections using the STARTTLS protocol defined in RFC3501. Direct SSL connection is now deprecated on the Internet and Mercury does not support it..

# <span id="page-98-0"></span>**Using SSL to secure connections**

### **SSL Overview**

Mercury uses Peter Gutmann's high-security *cryptlib* library for all its cryptographic support, in-

cluding SSL.

Mercury/32 has comprehensive support for secure connections using the Internet SSL/TLS protocols. "SSL" (Secure Sockets Layer) and "TLS" (Transport Layer Security) are standards for transferring data across Internet connections in an encrypted format to ensure security. Mercury supports both SSL and TLS so from this point on we'll use the term "SSL" to mean both. The way these protocols are implemented means that a client and a server can negotiate an encrypted transaction in a way that prevents the data from being intercepted in transit even if the intruder can see the entire session.

In Mercury/32, the MercuryS STMP server module, MercuryP POP3 server module and the MercuryI IMAP4 server module all have support for SSL, and it is configured the same way in each case. The instructions in this section apply to all these modules. The MercuryC and MercuryD client modules also support SSL connections, but require only a single configuration switch to enable SSL – see the specific sections for each module in this manual for more information.

## **Enabling SSL support**

There are three steps to enabling support for SSL in a Mercury/32 server protocol module:

*Step 1:* Enable advertising of the protocol

*Step 2:* Install a certificate the server can offer to clients connecting via SSL

*Step 3:* [Optional] Decide whether you will allow users to login without using SSL.

Step 1 is easy: in the configuration dialog for the protocol module, switch to the page called "SSL" and check the control labelled Enable support for SSL/TLS secure connections. This tells Mercury that it can advertise the availability of SSL services to clients when they connect to it. If you do not enable this control then the protocol module will neither advertise the availability of SSL services, nor will it accept attempts to establish SSL connections.

Step 2 is also easy in Mercury, but it needs a little explanation. When an SSL connection is established, the server is required to supply a certificate to the client: a certificate is a specially formatted piece of data that is intended to prove that the server is in fact who it claims to be: the server is required to provide a certificate even if the proof of identity is not particularly important. You can obtain certificates from a Certification Authority, such as Thawte or Verisign, but the process is complicated and expensive: what's more, for SSL connections to mail servers, the proof of identity that a Certification Authority Certificate provides is typically not as important as encrypting the data in transit. For this reason, Mercury also allows you to create a special type of certificate called a self-signed certificate.

A self-signed certificate basically says to the client "This is my name, and you can trust me"; now, you don't have to think about this for very long to realize that this isn't very secure, but there's another aspect of certificates that compensates for this: every certificate, even a selfsigned one, has a unique attribute represented by a calculation called a *fingerprint* which is, in practical terms, impossible to forge. As a result, you can get excellent security even when using a self-signed certificate by comparing the certificate's fingerprint with the fingerprint

#### **95 Using SSL to secure connections** *Enabling SSL support*

you obtained the last time you connected to the server: if the fingerprints are different, this indicates that the certificate has changed and that there may be a security issue. The point is that provided you are confident you connected to the right server the first time you ever connected to it via SSL (and hence got a valid fingerprint for the server), you have a basis for detecting changes in the server's certificate fingerprint, and hence can detect potential security breaches on all subsequent connections. This technique is not a good approach for things like e-commerce sites, because you'll mostly only connect to them once or twice, so the risks of certificate falsification are magnified, but it works quite well with mail protocols because you tend to connect to the same small group of servers continuously, hence the change in fingerprint is really the most significant issue. Pegasus Mail, Mercury's companion mail client, supports fingerprint comparison on certificates: other mail clients may also do so.

To create a self-signed certificate in Mercury, type a filename into the Server Certificate "filename" field in the SSL configuration page: this is the name of a file in which Mercury can secure the certificate and its associated security information - any existing file by this name will be overwritten when you create the new certificate.

*Important note:* If you have already created a self-signed certificate for one Mercury protocol module, you can use that certificate in any other protocol module without having to create it again. So, if you have already created a self-signed certificate for use in the MercuryI IMAP server, you can simply type in its filename for both the MercuryP POP3 server and the MercuryS SMTP server without having to create new ones. A self-signed certificate created by Mercury can be used for any process running on the same machine - it certifies the hostname, not the process.

Once you have entered the filename, simply click the *Create...* button in the SSL configuration dialog. Mercury will open a dialog prompting you for the Internet domain name to be associated with the certificate - the default value for this is the server's Internet domain name as it has been entered in the Mercury Core Module configuration dialog: it is very important that you enter the right domain name here, because some clients may refuse to accept the certificate if its associated domain name does not match the domain name they thought they were connecting to. When you have entered the name, simply click *Create* and Mercury will manufacture a suitable self-signed certificate for you and will store it in the filename you supplied. Assuming no error occurs in certificate creation, you can now click the OK button to save the configuration and Mercury can immediately begin accepting SSL connections that's all there is to it.

*Even more important note:* The file in which Mercury stores your certificate is not especially secure; it is encrypted in a manner beyond the ability of almost anyone except the most determined and experienced security expert, to crack, but it is conceivable that it could be cracked. As a result, we do not recommend the use of Mercury's SSL services in environments where the physical system on which Mercury runs is not located in a secure location.

Step 3 involves deciding whether or not people should still be able to login to the server without first establishing an SSL connection. Since the primary reason for using SSL is to prevent usernames and passwords from being transmitted in a format that could be intercepted in transit, it makes little sense to allow people to login without securing the link first. The MercuryI IMAP server and the MercuryP POP3 server allow you to check a control called Disable plaintext logins for non-SSL connections: if this control is checked, these servers will not allow people to login unless they first establish an SSL connection. The conventional wisdom on the Internet is that you should always enable this kind of refusal for unsecured logins, but this may be impractical if you have some users running mail clients that do not support SSL. We recommend strongly that you enable this option if you can do so practically.

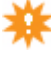

# **Certificates and rights**

When Mercury creates a self-signed certificate, it creates the file with very restrictive access rights (only the file creator will have read access to the file) for security reasons. This is usually not a problem, but if you subsequently attempt to run Mercury while logged-in as a user with fewer rights than the user who was logged-in when the certificate was created, you may have trouble accessing the certificate file. To work around this, make sure that all users you might use to login to the workstation where Mercury runs have sufficient rights to access the certificate file.

# **MSendTo, the commandline mailer**

Mercury is supplied with a commandline mail program called MSendTo.exe, which can be used to generate quite complex mail messages either from the commandline of a command prompt, or under program control.

MSendTo can be invoked in one of two ways – in mail mode, or in configuration mode.

## **Mail mode**

Running MSendTo in mail mode simply involves providing it with the basic information it needs to send a mail message for you. To do this, simply run the program with commandline options to specify message addresses, content and format. MSendTo recognizes the following commandline options (options marked with a \* are those that can used default values created by running the program in *Configuration mode*). Note that any command's parameter that contains spaces (whether a string or a filename) must be enclosed in double-quote characters on the commandline.

All MSendTo commandline options can be abbreviated to their first two characters: so, -TR and -TRANSCRIPT are the same option as far as MSendTo is concerned.

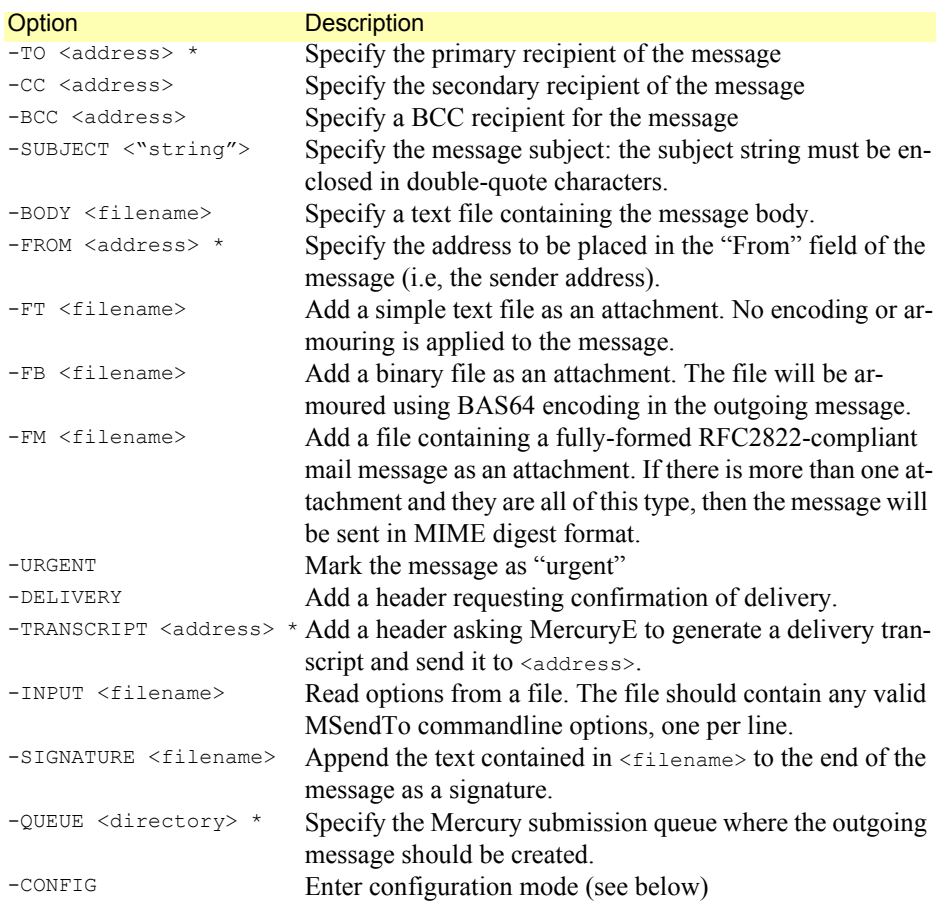

*Specifying multiple addresses* Any option that accepts an address, with the exception of the -FROM option, can be given multiple addresses separated by commas. If the resulting list of

addresses contains a space character, the entire list must be enclosed between a pair of double-quote characters.

*Locating the queue* If you do not specify - QUEUE on the commandline, and no default queue directory has been defined in configuration mode, MSendTo will query the Windows registry to see if a copy of Mercury is installed on this computer: if it is, it will retrieve the queue directory it should use from the registry and will write the outgoing message there. If no registry entry exists and no queue location has been specified, MSendTo will issue an error.

*Format of body file* The file you pass as the parameter to the -BODY option should be a plain text or HTML file containing only US-ASCII characters (future versions of MSendTo may allow accented and international characters). MSendTo does not encode or otherwise alter the file you pass: in particular, it does not wrap lines, so it is up to you to ensure that all the lines in the message conform with the RFC2821 limit of 1000 characters maximum length. If the body file has the extension .HTM or .HTML, MSendTo will assume that it contains HTML data and will declare the message as the MIME text/html type, otherwise it will declare it as the standard MIME text/plain type.

## **Configuration mode**

Running MSendTo in configuration mode starts an interactive session where it will prompt you for certain pieces of information that it will use to create a default configuration file. The settings in the default configuration file are used when no matching setting is provided on the commandline in future sessions.

To run MSendTo in configuration mode, enter the command –

```
MSendTo -CONFIG
```
The program will prompt you for the settings it needs, one at a time, providing a description of each setting as it goes. For each setting, you can either type in a new value, enter a single  $\cdot$ -' (dash) character to clear the setting, or press <Enter> to leave the current value unchanged. You do not have to provide values for every setting – only the ones that you need. If you clear a setting or leave it blank, it will have no effect on future sessions.

At the time of writing, MSendTo supports five configurable options, although more may be added over time. These options are:

*Queue directory* Specify the location of the Mercury submission queue directory where MSendTo should create outgoing messages. Any default setting you enter is always overridden by a -QUEUE commandline option.

*Hostname* The domain name MSendTo should use when auto-forming addresses. This option is not currently used, but may be in future.

*Default sender* Allows you to specify a default value for the -FROM commandline option. If a default sender is defined and no -FROM option is present on the commandline, then the default sender will be used as the "From" field for the message.

*Default recipient* Allows you to specify a default value for the -TO commandline option. If this option is defined and there is no -TO field present on the commandline, it will be used to create the "To" field for the message.

## 99 **MSendTo, the commandline mailer**

*Configuration mode*

*Transcripts* Allows you to turn MercuryE transcript processing on by default for all messages. Transcripts will be generated for every message MSendTo creates, and will be sent to the address you provide. A special variation of this field is to enter AUTO as the address parameter for this option: this tells MSendTo that it should automatically generate transcripts and send them to whomever is specified as the -FROM option for the message. Note that the presence of a -TRANSCRIPT option on the commandline always overrides this setting – in such cases, the transcript will always be sent to the address specified on the commandline.

100 **Workflow and Implementation** *Message Processing Flowchart*

# **Workflow and Implementation**

This chapter presents some overviews and insights into the way Mercury works: it may be useful to help system admininstrators understand some of the many pathways by which mail delivery and handling can occur on their system. It may also be useful in troubleshooting certain error conditions in some cases.

## **Message Processing Flowchart**

From the time a message arrives in the Mercury mail queue until the time it ends up in the recipient's mailbox as a file with the extension . CNM, a great deal can happen to it. This section describes the various steps and processes that are applied to a message, and the order in which they occur.

1: If the message originates internally within the mail system, then either Pegasus Mail or Mercury has created a .101 file in the Mercury spool directory. Mercury processes the .101 spool file by processing the envelope information into a queue control file (. $QCF$ ) and the data into a queue data file  $(.QDF)$ , then it deletes the  $.101$  file.

1a: If the message originates from outside the local mail system, then it has either been received by the MercuryS SMTP server, or picked up from a remote POP3 mailbox by the MercuryD POP3 client. In either case, it will enter the mail queue directly as a . $OCF/LODF$  file pair, without ever being written into the interim .101 file format. Some other types of message, including automatic replies, messages that are autoforwarded and messages generated by the mail server also go directly into the queue without appearing in the interim .101 format.

2: On its next poll cycle, the core module opens the job. The job may contain internal timers that indicate that it should not be processed until a particular time; if the job is not due for processing yet, Mercury closes the job and moves onto the next one in the queue. If the job is ready for processing, Mercury moves onto step 3.

3: Any Daemons in the system are given an opportunity to process the job. Daemons (or "plugins" as they might be called in other systems) get full access to both the queue control file and the queue data file, and can modify the job in any way.

4: If any pre-filtering policy definitions exist, they are applied to the job. Policy tasks only get access to the queue data file as well as to certain standard header values through substitution variables and can alter the message data, or instruct Mercury to delete the job altogether.

5: Any content control sets that are enabled are applied to the message data. Like policies, content control sets can result in the message data being altered, or the message being deleted altogether.

6: Any active global filtering rules are applied to the job. Once again, the filtering process can result in the message being diverted, deleted or otherwise removed from the queue, at which point processing on the job ends.

7: If any post-filtering policy definitions are active, they are now applied to the job. As with pre-filtering policies, this process may result in the message being altered or deleted.

The extension .CNM comes from the name I originally planned for Pegasus Mail back in 1989, "ComNet Mail".

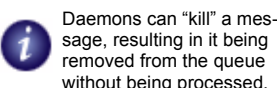

8: Mercury now extracts the originator address from the message and examines it: if it is from a domain Mercury regards as local, it validates the address and (unless it has been instructed to accept messages from non-existent local senders) issues an error if the address is invalid. If the originator address is non-local, Mercury does not attempt to validate the address in any way.

9: Next, Mercury steps through the job's control file, one recipient at a time. For each recipient address, it takes the following steps:

- It attempts to resolve the address as an alias; it will do this up to a maximum of five times (in case you have aliases for aliases).
- It processes special aliases in the order FILE:, TFILE:, DAEMON: then FILTER: if the address resolves to one of these special alias forms, it is processed immediately, which may result in a new job or jobs being placed in the Mercury queue.
- It checks the entire address to see if it is a synonym (alternative address format). It only does this one level deep, because you can't have a synonym for a synonym.
- It breaks the address down into username and domain portions.
- If the domain portion is not recognized as local, an outgoing job containing a copy of the message is created, and the address is added as a recipient. If an outgoing job has already been created for a prior address, the address is added as a recipient of that job.
- It scans the "local domains" list to determine whether or not the domain portion of the address refers to a domain mailbox (a "DM" entry).
- It compares the username portion of the address with the "List of Lists", to see if it refers to a mailing list.
- It checks once again to see if the username portion of the address is a synonym this allows synonyms to have a domain or not, depending on the needs of the administrator.
- It checks to see if the address is a network (NetWare) group reference.
- It checks for the "percent hack" address format this is primarily done to determine whether or not an address refers to a noticeboard (e.g. comp.humor%nb@domain.com).
- It checks to see if the username part of the address is a valid local username. If it is, it determines the location of the user's mailbox directory and writes a copy of the message there as a .CNM file, adding a Received: header as required.
- If the username is not a valid local part, it compares it with the reserved usernames "postmaster" and "supervisor" as a final check. If the address matches either of these reserved addresses, it looks up the username associated with the postmaster account and delivers the message to that user's mailbox directory.
- If it hasn't determined that the address is local by this point, it creates a non-delivery notification and adds the recipient's address to it as "user not known".

# **Deferred jobs**

From time to time, you may see the diagnostic "\* Deferred" in the Mercury Core Module console window when it attempts to deliver a message to a local user. A job is deferred in the following situations:

- When the underlying user database indicates that it is temporarily unavailable for some reason, preventing Mercury from verifying user details. This happens in NetWare NDS mode if the NDS database is closed (for instance, by a backup process) while a job is being processed.
- If the recipient address refers to a mailing list, but Mercury is unable to open the list membership file (this can happen if another process has the file open).
- If a Daemon (a third-party plugin module) indicates to Mercury that the job should be deferred for some reason.

- If the recipient appears to be a valid local address but Mercury cannot determine the mailbox directory for the user (this often happens when the underlying user database is locked, as in the first case described above).
- If there is an active Network Personality Module, and it indicates to Mercury that it cannot successfully attach to a server or resource required for delivery (this can happen if Mercury is servicing a remote NetWare server that is temporarily out of licenses).
- If Mercury could not find a name for the .CNM file that was not already in use. Mercury tries generating names up to 30 times, and uses algorithms that give a high degree of collision avoidance, so this is a fairly unlikely scenario.
- If Mercury could not create the .CNM file for the message but all other aspects of the delivery were normal. This condition typically indicates that Mercury does not have enough rights to create files in the user's mailbox directory, and in such a case, the job will eventually expire and be returned to the sender.
- If a write error occurred while the .CNM file was being written to the user's mailbox directory; this is usually caused by a user exceeding quota, or a volume becoming full.
- If Mercury could not rename the .CNM file after finishing writing the message. To prevent clients such as MercuryP or Pegasus Mail from picking up the message while it is still being written, Mercury initially creates the file without the .CNM extension, then renames it when it has finished writing it. If Mercury fails 30 times to rename the file, it will defer the job. As with file creation, this type of error is usually caused by insufficient rights in the mailbox directory.

# **Credits**

Mercury, its companion product Pegasus Mail, and all their documentation and help have been written and maintained by David Harris since 1989, and I am proud to be able to say that my work is a product of New Zealand.

But products this large are much more than just the work of the person who writes the code – a great many people have invested a vast amount of time and effort in testing, arguing, supporting, pushing, prodding, encouraging and generally giving the programs the life that makes them what they are. There's no way I could name everyone who has contributed to Mercury and Pegasus Mail, but here at least is a woefully incomplete partial list – my thanks to you all, my friends.

Han van den Bogaerde, Thomas Stephenson, Sven Henze,

David Kocmoud, Brad Clements, Peter Seitz, Andrew Morrow, Jocelyn Nadeau, Richard Stevenson,

Mert Nickerson, Ton Roovers, Hans Öström, Fred Viles, Dennis Cummins, James Haley, Michael Kirby, Angus Scott-Fleming, Lex McPhail, Paul Helleur, Michael in der Wiesche, Gerard Thomas, Grant Root, Nils Lohse, Larry Havenstein Markus Wiedemeier, Jerry Wise, Philip von Melle, Martin Ireland, Henryk Birecki, Keith Tonge', Pete Holzmann, Jan Muszynski, Sven Henze, John Warren, Robert Croson, Lukas Gebauer, Jiri Kuchta, Dameon Wagner, Shawn Wright, Mike Morris, Anders Sjöö, Josh Assing, Henning Stams, Rory Kallfelz, Frank Fesevur, Jon Fujiwara, Wyatt Barbee, Glenn Fund, Manoj Goel.

There are many others, and no offense is meant to anyone whose name should be on this list but has been overlooked.

### **Dedication**

Mercury is dedicated with love to the memory of Merton Nickerson, a good friend, long-term tester and supporter, who passed away in 2006. We miss you, Mert.

David Harris, Dunedin, New Zealand, May 2008.
# **Index**

*This index is hyperlinked: if you are using Adobe Acrobat Reader 4 or later, you can jump to any indexed entry by clicking on the page number at the right of the column.*

#### **Symbols**

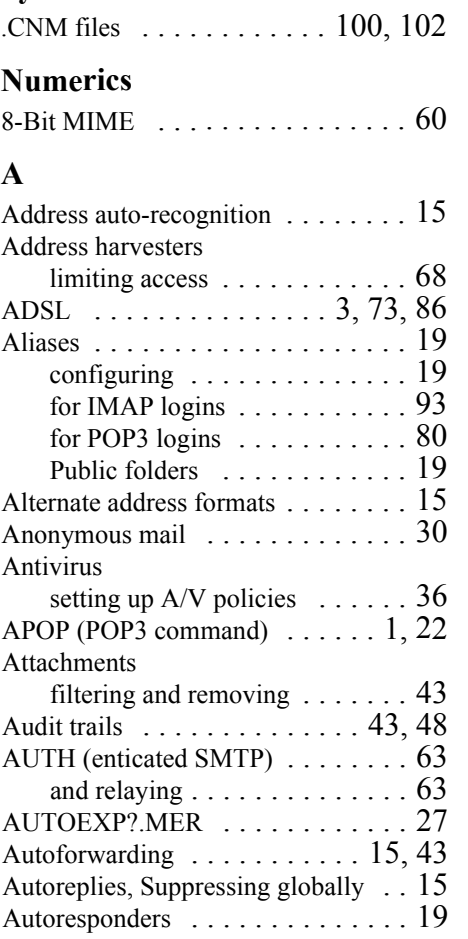

#### **B**

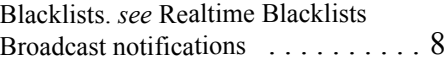

# **C**

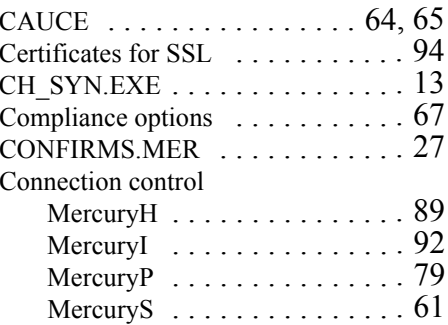

#### Content

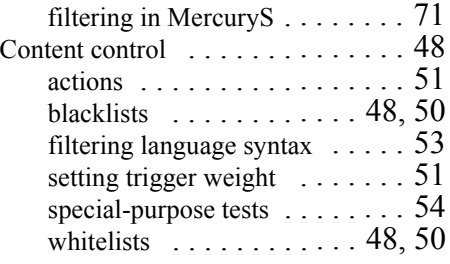

## **D**

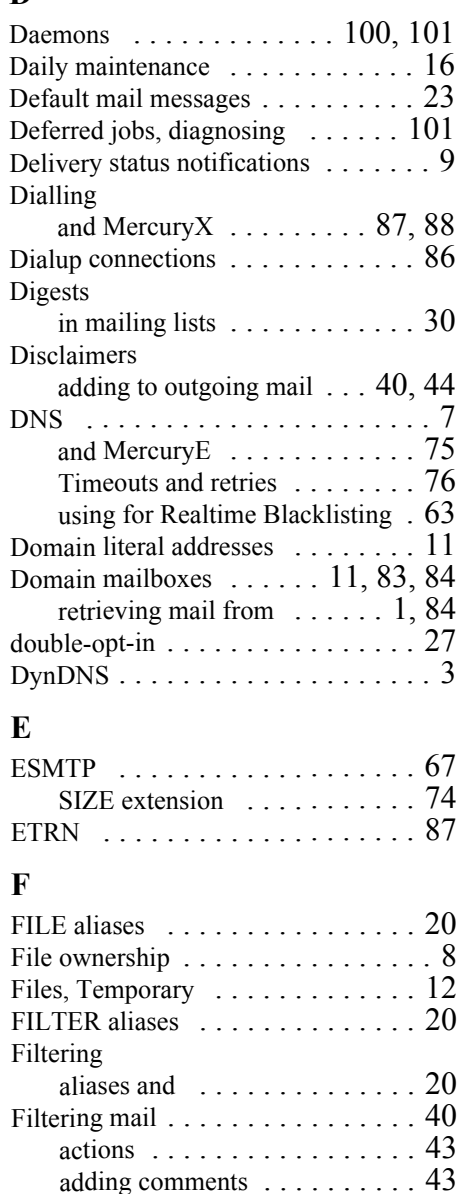

exact text match . . . . . . . . . . . [41](#page-45-0) flow control . . . . . . . . . . . . . . [45](#page-49-0) logical (Boolean) operations . . . [46](#page-50-0) on attachments . . . . . . . . . . . . [43](#page-47-5) on list membership . . . . . . . . . [42](#page-46-0) on message attributes . . . . . . . [42](#page-46-1) on message size . . . . . . . . . . . [42](#page-46-2)

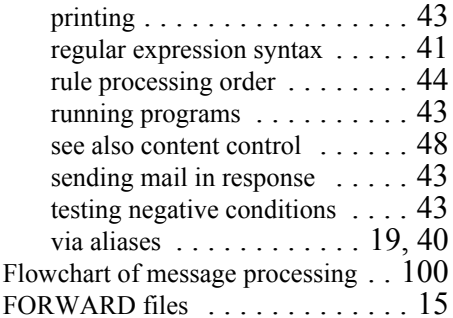

#### **G**

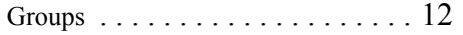

### **H**

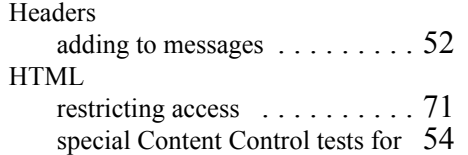

# **I**

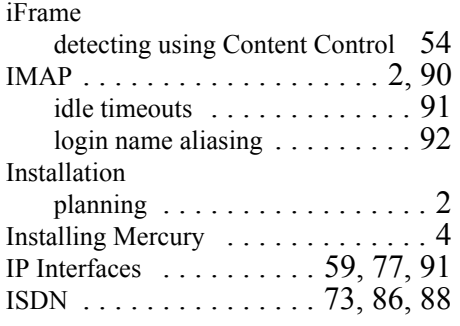

# **K**

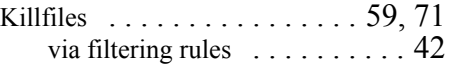

### **L**

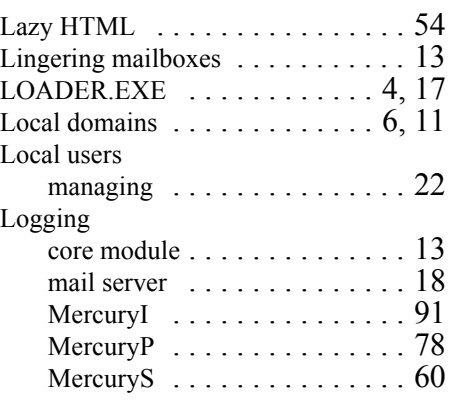

## **M**

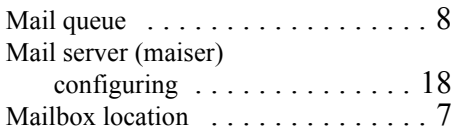

#### Mailing lists anonymous mailin[g . . . . . . . . . 30](#page-34-2) controlling who can send [. . . . . 27](#page-31-3) digest mode [. . . . . . . . . . . . . . 30](#page-34-3) encryption [. . . . . . . . . . . . . . . 30](#page-34-4) error handlin[g . . . . . . . . . . . . 31](#page-35-0) header stripping [. . . . . . . . . . . 29](#page-33-0) helper URL headers [. . . . . . . . 29](#page-33-1) limiting message siz[e . . . . . . . 28](#page-32-0) list signature[s . . . . . . . . . . . . . 29](#page-33-2) moderator[s . . . . . . . . . . . . . . 26](#page-30-0) password-protecting [. . . . . . . . 28](#page-32-1) primary moderato[r . . . . . . . . . 26](#page-30-1) subscription statu[s . . . . . . . . . 32](#page-36-0) using [. . . . . . . . . . . . . . . . . . 33](#page-37-0) web-based managemen[t . . . 29,](#page-33-3) [35](#page-39-0) MALIAS.EX[E . . . . . . . . . . . . . . . 19](#page-23-5) MAPS RB[L . . . . . . . . . . . . . . 63,](#page-67-4) [65](#page-69-1) MERCURY.INI [. . . . . . . . . . . . . . . 6](#page-10-1) MercuryB (protocol module[\) . . . . . 35](#page-39-1) MercuryC (protocol module[\) . . . . . 73](#page-77-2) MercuryD (protocol module) [. . . . . 83](#page-87-1) MercuryE (protocol module) [. . . . . . 75](#page-79-1) MercuryH (protocol module)  $\ldots$  . . . . 89 MercuryI (protocol module) [. . . . . . 90](#page-94-1) MercuryP (protocol module) [. . . . . . 77](#page-81-1) MercuryS (protocol module) [. . . . . . 59](#page-63-2) MercuryX (protocol module)  $\dots$  . 86 Message size controlling in MercuryS [. . . . . . 59](#page-63-3) MIME refusing non-MIME mai[l . . . . . 72](#page-76-0) using in template files [. . . . . . . 17](#page-21-1) MSendTo, commandline mailer [. . . . 97](#page-101-0)

#### **N**

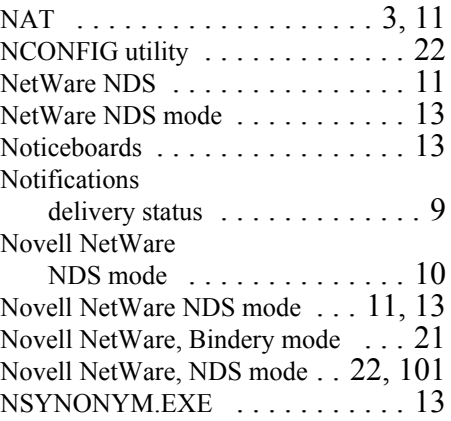

## **O**

Obfuscated text

detecting using Content Contro[l 55](#page-59-0)

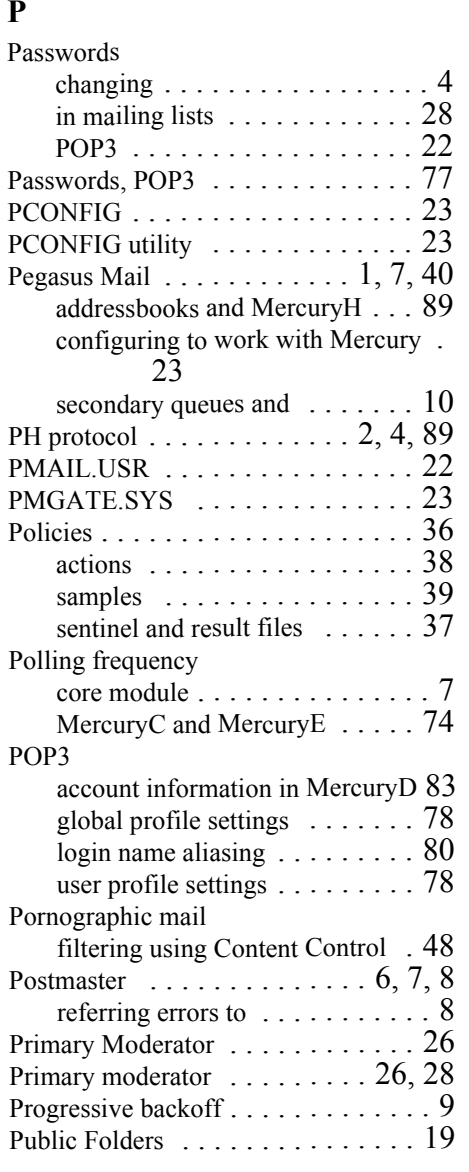

# **Q**

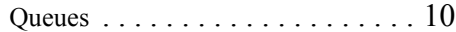

#### **R**

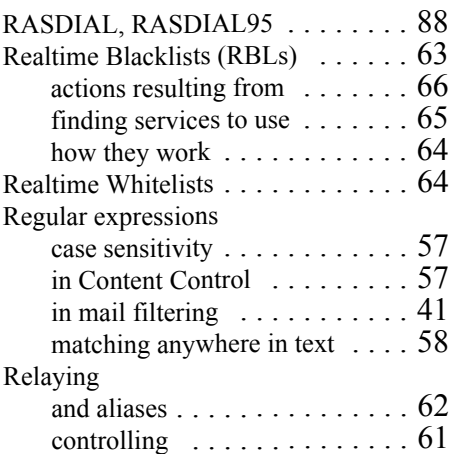

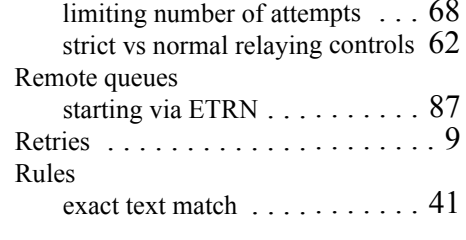

# **S**

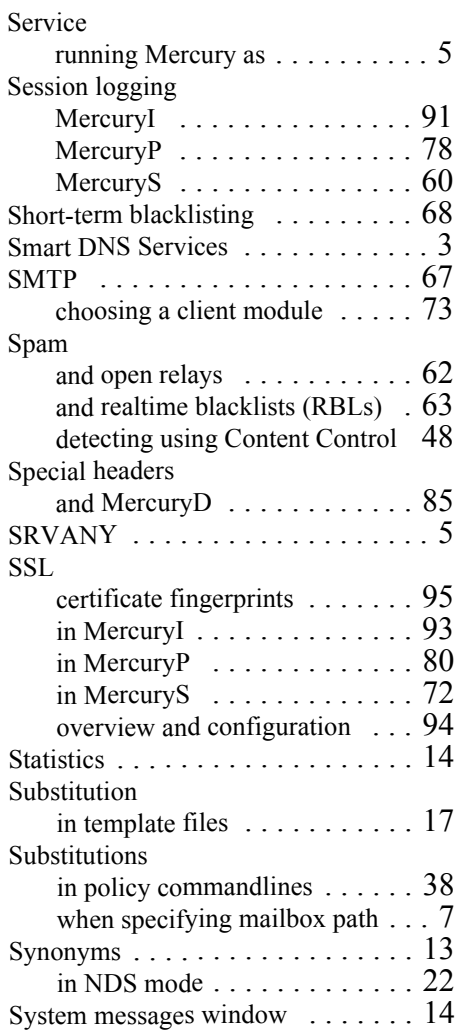

# **T**

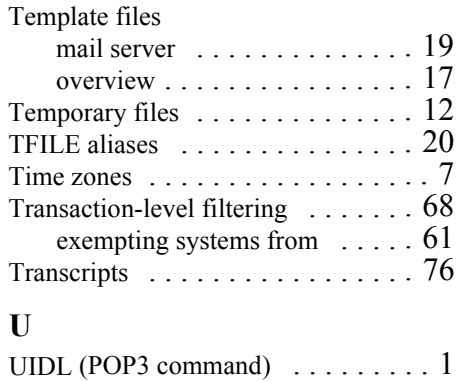

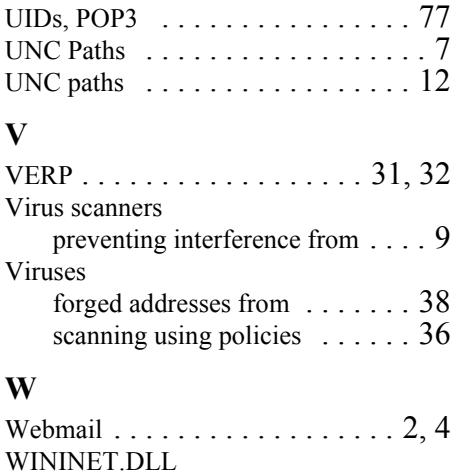

using in Mercury  $X$  . . . . . . . . . 87